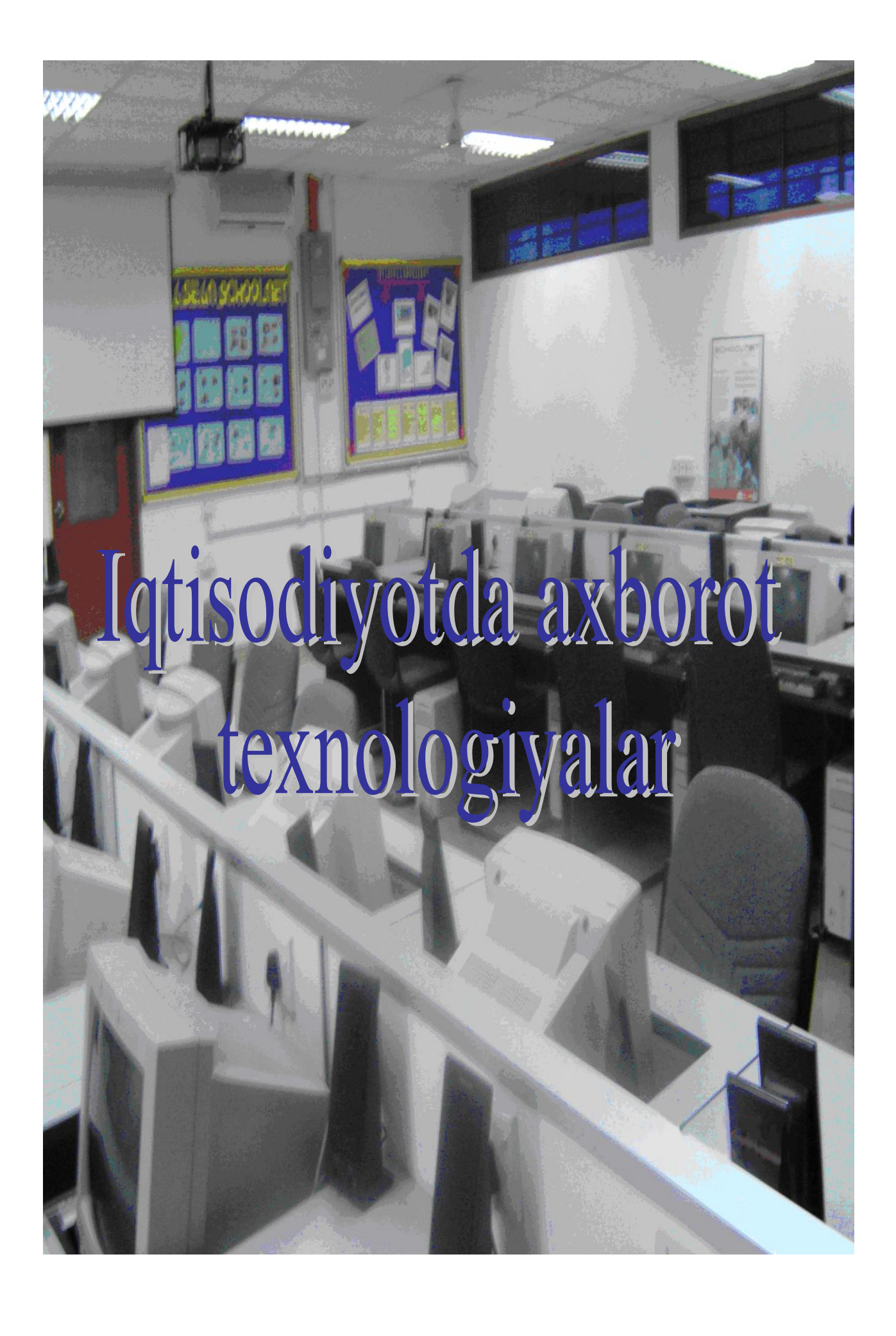

# Ў**ZBeKISTON ReSPUBLIKASI OLIY VA** Ў**RTA MAXSUS TA`LIM VAZIRLIGI**

## **QORAQALPOQ DAVLAT UNIVeRSITeTI IJTIMOIY-IQTISOD FAKUL`TeTI**

**Baltasheva Zuxra Adenbaevna, Karajanova Roza Jumabaev**на

# Iqtisodiyotda axborot texnologiyalar

**NUKUS**

**2014**

#### **UDK: 681.3(075.8)**

#### *I***qtisod fanlari nomzodi,** *katta* **o`qituvchi** *Baltasheva Zuxra Adenbaevna, katta* **o`qituvchi** *Karajanova Roza Jumabaevna*

«Iqtisodiyotda axborot texnologiyalar». Elektron uslubiy qo`llanma. Qoraqalpoqston, Nukus, 2014, 61-bet

Uslubiy qollanma «Iqtisodiyotda axborot texnologiyalar» fanidan bir nechta laboratoriya topshiriqlarni o`z tarkibiga olgan bo`lib, keltirilgan topshirishq-larni bajarish uchun zarur bo`lgan asosiy ma`lumotlar, natijalarini berish tartibi va talabalar uchun kerak bo`ladigan asosiy nazorat savollari ham berilgan. Har bir topshiriq bo`yicha bitta variantda ularni dasturlar (tizimlar) yordamida bajarish usullari keltirilgan.

Uslubiy qo`llanma «Iqtisodiyotda axborot texnologiyalar» fanini urganayotgan oliy va ўrta maxsus ta`lim yurtlari talabalari, fanni olib boruvchi o`qituvchilar va barcha shaxsiy komp`yuterlar texnologiyalaridan foydalanuvchi, shuningdek shu sohaga qiziquvchilar uchun muljallangan.

Uslubiy qo`llanma Berdaq nomidagi Qoraqalpoq davlat universiteti Ilmiy-uslubiy Kengashi tomonidan basmadan chiqarishga tavsiya etilgan va shuning asosida elektron qo`llanma yartilgan.

#### **Taqrizchilar:**

«Iqtisodiyot» kafedrasi dotsenti, Iqtisod fanlari nomzodi **Inyatov A.** «NDPU» rektori, f.m.f.n., dotsent **Prenov B.**

**© 2014**

#### **K I R I SH**

Jahonda shaxsiy komp`yuterlarning foyda bo`lishi va rivojlanib fantexnikaning borishi bilan barcha sohalarga komp`yuter texnologiyalar joriy etish ishlari jadar ravishda olib borilmoqda. Bu borada bir qator 2001-yil may oyidagi, 2002-yil iyul oyidagi Prezident qarorlarini atab o`tishimiz mumkin. Shuningdek komp`yuter texnologiyalarini iqtisodiyot sohalarga joriy etish ishlariga katta e`tibor qaratish ishlari yo`lga qo`yilgan. Bu boradag ishlarni yanada jadallashtirilishi bilan 2004-yili «Elektron hүjjatlar aylanishi» bo`yicha qonun qabul qilndi. Texnologiyalar hozirgi turmishimizga shiddat bilan kirib bormaqda va kengdan qullanilmoqda. Yuqoridagi bir qator ishlarni amalga oshirishda, ularni boshqarishda har bitta mutaxassisdan komp`yuter texnologiyalarini boshqarib bilish qobilyatiga ega bo`lishi va bu boradagi bilimga ega bo`lish talab etiladi.

Shuning uchun ham hozirgi kunda «Iqtisodiyotda axborot texnologiyalar» fanining fan sifatida shakllanib borishiga, axborot texnologiyalar sohasida xizmat ko`rsatuvchi har qanday mutaxassis uchun asosiy kerakli urgatilishi talab etiladigan fanlardan biri bo`lishiga olib kelmoqda.

Hozirgi kunda oliy va o`rta maxsus o`quv yurtlarida o`quv dvsturlarida va mutaxassislar tayyorlash bo`yicha klassifikatorlarda ham «Iqtisodiyotda axborot texnologiyalar» yo`nalishlari mavjud va barcha mutaxasisliklar dasturlariga fan kiritilgan, ularga ma`lum soatlar hajmida soatlar ajiratilib ko`rsatilgan. Shunga ko`ra «Iqtisodiyotda axborot texnologiyalar» fanidan o`zbek, qoraqalpoq tillarida yozilgan adabiyotlarga, o`quv, o`quv uslubiy qo`llanmalarga zarurlik sezilmoqda. Shunga sababli avtorlar ushbu qo`llanmani sizga tavsiya etmoqda. Uslubiy qo`llanma avtorlarning bir nechta yillik tajriybalari vash u fan bo`yicha olib borgan ma`ruza va amaliy mashg`ulot soatlari materiallari asosida yozilgan.

O`slubiy qo`llanmada laboratoriya topshiriqlari variantlari bilan berilgan. O`slubiy qo`llanma oliy va o`rta maxsus yurtlari talabalari, o`qituvchilari, o`z xizmatlarinda komp`yuter texnologiyalari va tizimlaridan foydalanadigan har qanday inson uchun qul keladi.

O`slubiy qo`llanmada bir nechta mavzular bo`yicha 14 ta laboratoriya topshiriqlari keltirilgan**:**

- **1.** [Laboratoriya](#page-5-0) ishi Iqtisodiy axborot va uning turlari
- **2.** [Laboratoriya](#page-9-0) ishi Hujjatlar va uning turlari
- **3.** [Laboratoriya](#page-14-0) ishi Tizimlar va ularning ishlash texnologiyasi
- **4.** [Laboratoriya](#page-18-0) ishi Ichki axborot ta`minoti
- **5.** [Laboratoriya](#page-22-0) ishi Tarmoqlarda axborot massivlarini yaratish va saqlash texnologiyasi
- **6.** [Laboratoriya](#page-23-0) ishi Tarmoqlarda beriladigan axborotlarni arxivlash texnologiyasi
- **7.** [Laboratoriya](#page-24-0) ishi Tarmoqlarda axborotlarni himoya etish texnologiyasi
- **8.** [Laboratoriya](#page-28-0) ishi Tarmoqlarda xabarlarni tuzish, yozish, ularni j**o`**natish va

qabul qilish, o`qish texnologiyasini o`rganish.

**9.** [Laboratoriya](#page-32-0) ishi Matn redaktor iva uning turlari

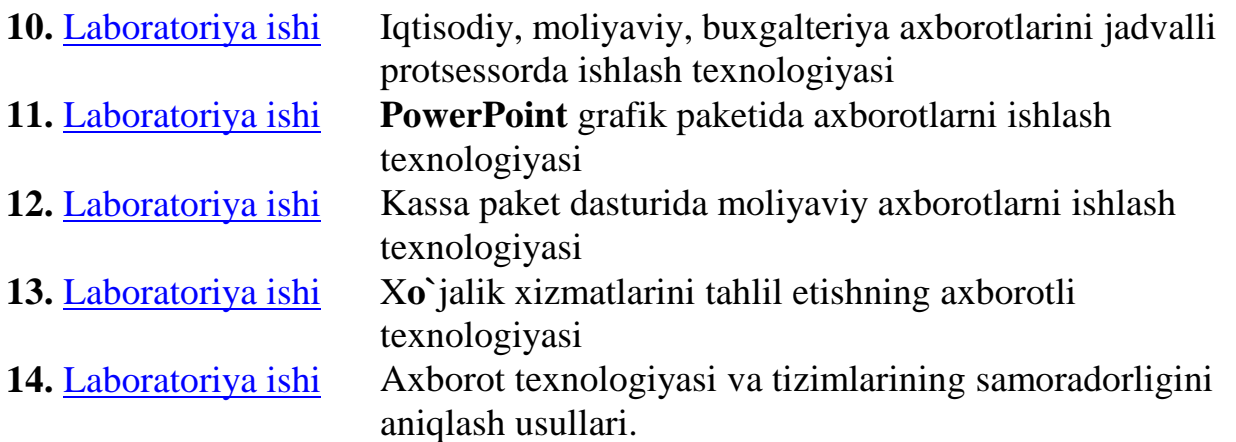

**Laboratoriya topshiriqlarini olish tartibi:** Laboratoriya topshiriqlarini har bir talaba **o`**zining familiyasining bosh hariflari bo`yicha berilgan tartibda olishadi. Berilgan hariflar asosida variant nomerlari belgilangan.

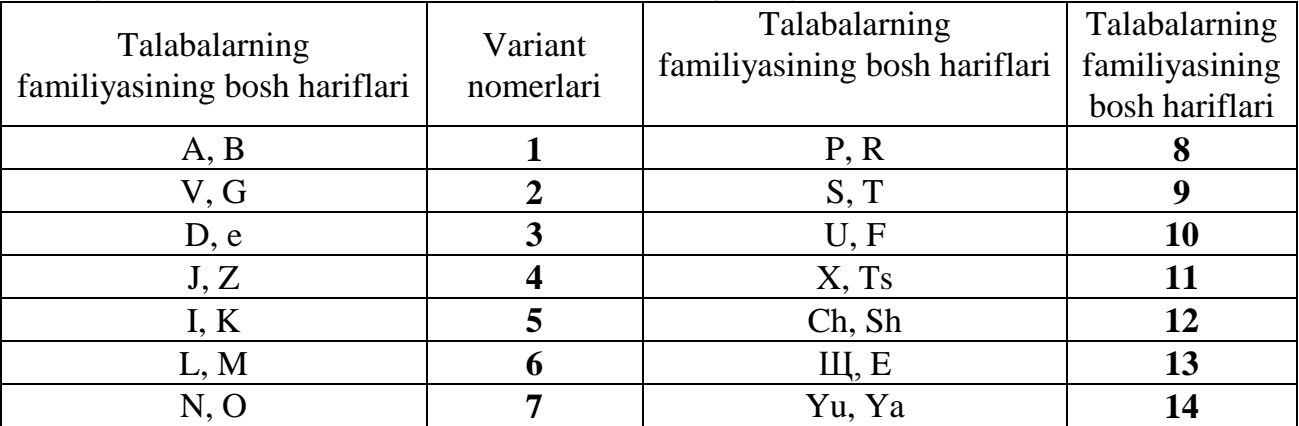

**Eslatma**: Berilgan topshiriqlarni bajarish va ularning natijalarini (hisob-kitobini) topshirish soatlining taqsimlarishi qo`yidagidan iborat: 1-Laboratoriya uchun 8 soat - 320 minut.

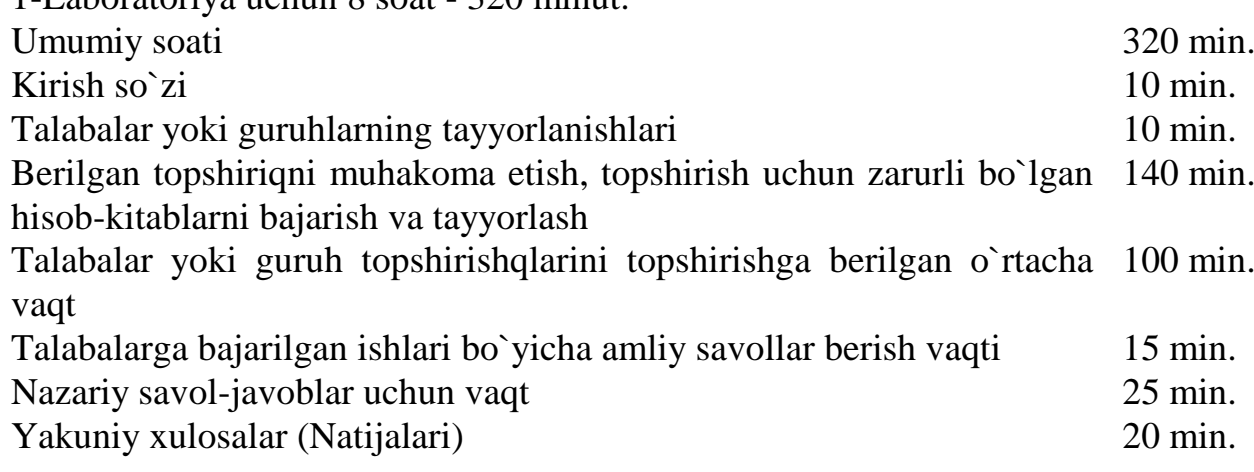

#### **Avtorlar**

## **1 Mavzu. Axborot texnologiya asoslari Axbort – iqtisodiy resurs Laboratoriya1**

## **Laboratoriya ishining mavzusi: Iqtisodiy axbort va uning turlari**

<span id="page-5-0"></span>**Laboratoriya ishining maqsadi:** Iqtisodiy axborotni xarakterluvchi parametrlarni hisoblash.

#### **Daslabki berilganlar.**

Iqtisodiy ko`rsatkichlar soni va qiymatlari. Parametrlar 1-jadvalda berilgan.

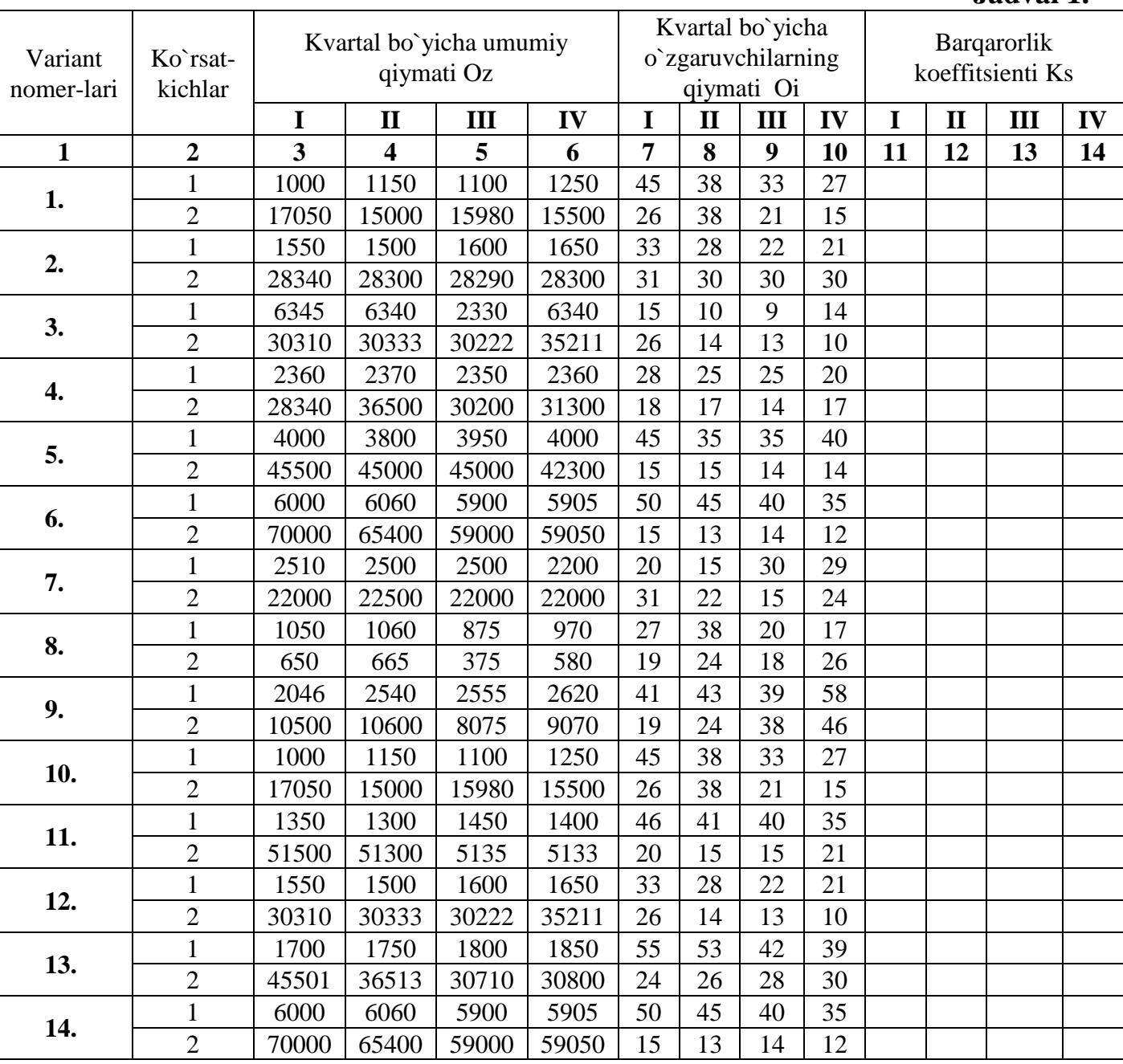

## **Topshiriqlar va uni bajarish tartibi**

1. Iqtisodiy axborotlarning barqarorlik koeffitsientini hisoblash. Bu erda Ksbarqarorlik koeffitsienti. Barqarorlik 1-jadvalda berilgan ko`rsatkichlarning

**Jadval 1.**

qiymatlari bo`yicha har bir kvartal uchun qo`yidagi berilgan formula asosida hisoblanadi.

$$
Kc = \frac{O_3 - Ou}{O_3} \quad (1), \qquad Kc = \frac{H}{\Pi} \quad (2).
$$

Yuqrida berilgan 1-formula kvartallar bo`yicha berilgan axborotlarning barqarorligini hisoblash formulasi, 2-formula yillik axborotlarning barqarorligini hisoblash formulasi bo`lib hisoblanadi.

Formulada berilgan parametrlar:

Oz- Kvartal boshidagi axborotlarning (nomenkalaturalarining) umumiy yig`indisi,

Oi- Kvartal bo`yicha o`zaruvchi sonlarning umumiy yig`indisi,

N - Yil boshidagi umumiy axborotlar (nomenkalaturalar) soni,

P - Harakatlar davomidagi (joriy davrdagi) o`zaruvchilar soni.

2. Hisoblashlar natijalari bo`yicha berilgan axborotlarning qaysi biri doiymiy axborotlar bo`lib hisoblanadi va ularga tushunchalar, ta`rif bering.

3. Masalani echishning algoritmini bering.

4. Masalaning echilishini blok-sxema ko`rinishida bering.

5. Masalaning echilishini dasturlashtirish tillarining birida bering.

## **Laboratoriya topshiriqlarini bajarish bo`yicha uslubiy ko`rsatma**

«Iqtisodiyotda axborot texnologiyalar» fani «Informatika» fanidan keyin o`tiladigan bo`lganligi sababli laboratoriya topshirig`i yangi fanga kirish va o`tilganlarni takorlashga asoslangan. Topshiriqni bajarishda bir nechta tizim va ularda bajarishning bir nechta usullarini solishtirish asosida ўргатилади.

1-usul. **Word** matn redaktorida hisoblashlarni bajarish usuli.

1-qadam. **Word** tizimi ishga tushiriladi va yangi hujjatga jadvalli ma`lumotalar terib kiritiladi (1-rasm).

2-qadam. **Word** matn redaktorida berilgan jadval ustida hisobotlar bajariladi. Demak, matn redaktorlarida ham hisobotlarni bajarish ikoniyatlari berilgan, ya`ni mavjud. Uning uchun qo`yidagi komandalar tanglanadi va bajariladi. Bosh menyudan **Tablitsa** komandasi, uning ichki komandalaridan **Formula** komandasi tanglanadi (2-rasm).

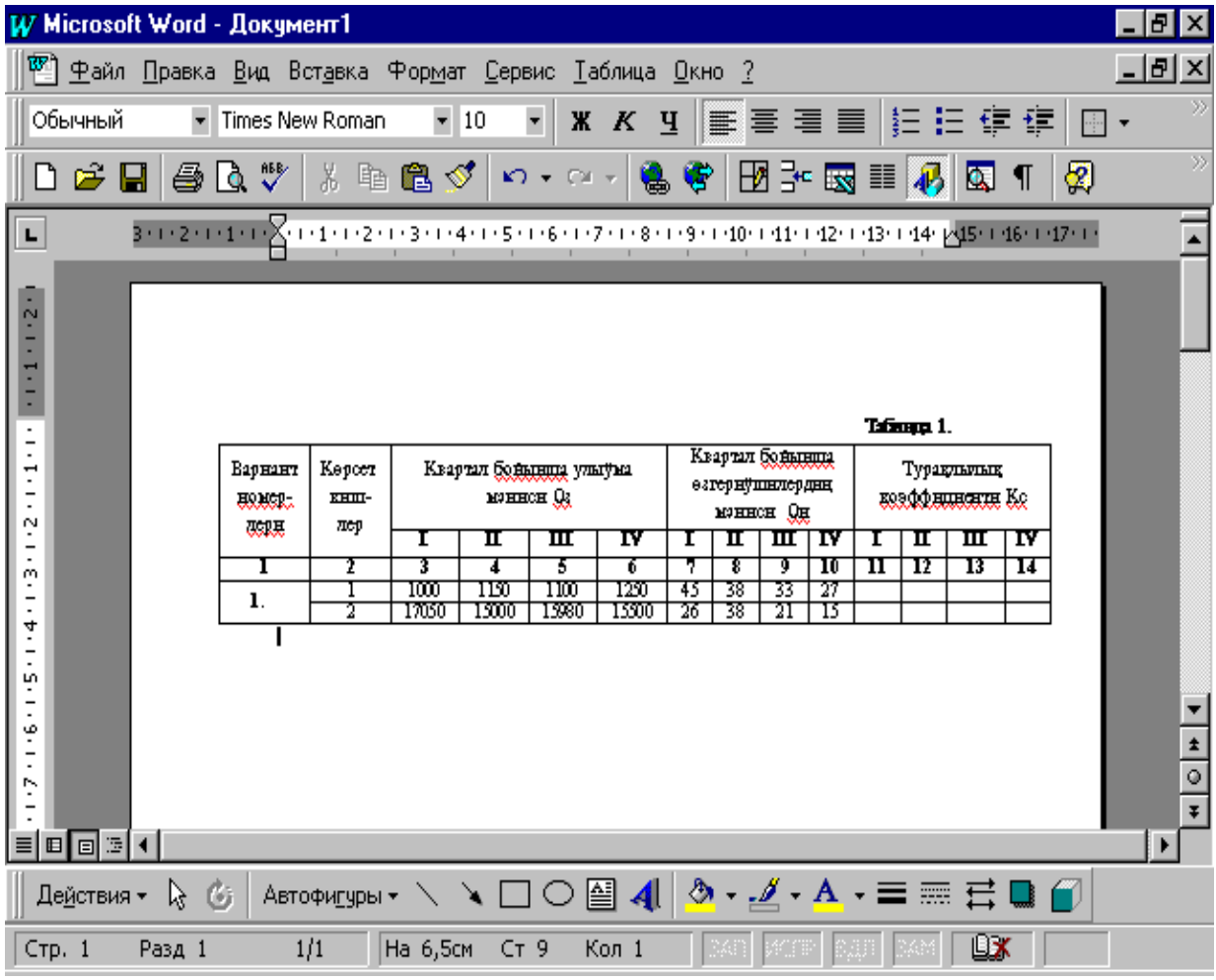

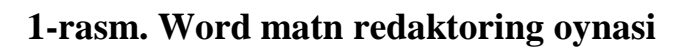

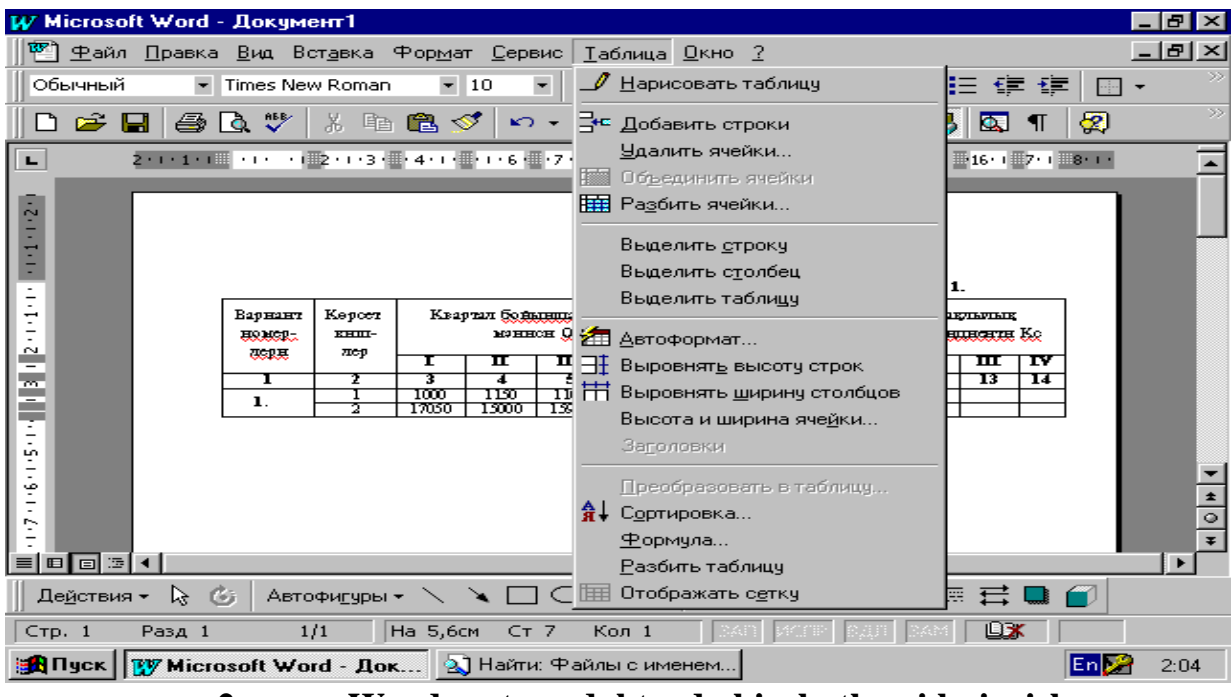

**2-rasm. Word matn redaktorda hisobotlarni bajarish.**

Tizimda ustun va satrlar bo`yicha berilgan sonlarning yig`nndisin hisoblash uchun **Formula** komandasi oynachasiga kelgusi komandalar beriladi (3-rasm).

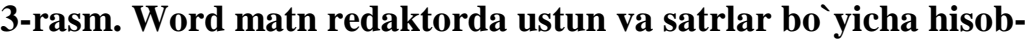

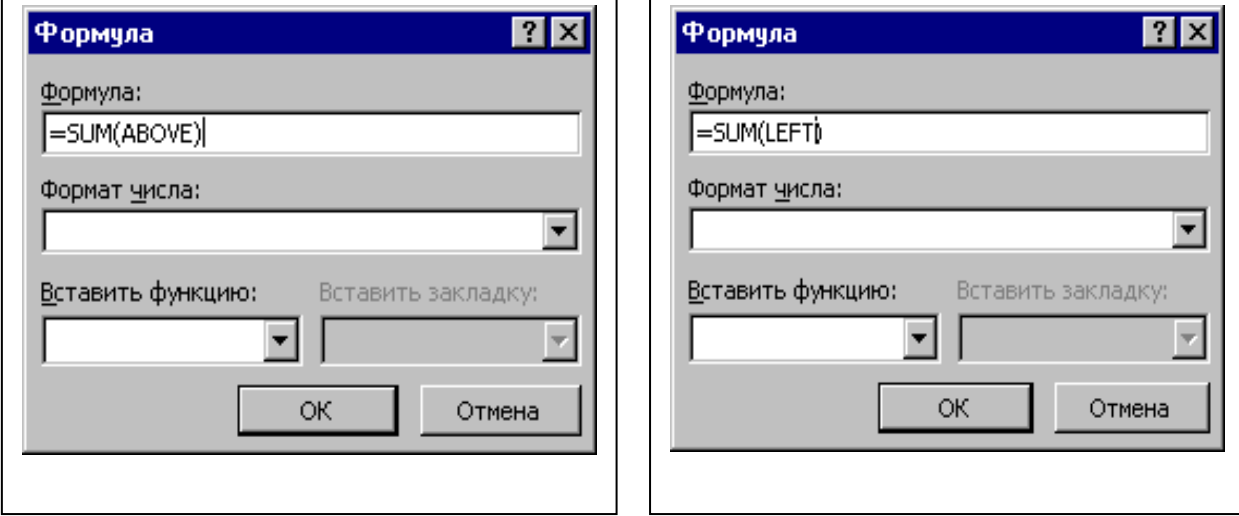

**kitoblarni bajarish**

Laboratoriya topshiriqlari bo`yicha berilgan hisobotlarni bajarish uchun nazariyda berilgan 1-formula bo`yicha parametrlarning qiymatlari **Formula** oynachasiga terib kiritiladi. Hisobotlar natijesin bir nechta darajada dөңgeleklep juo`ыq shamalarda berish mumkin. Uning uchun **Formula** oynachasining ikkinchi qismidan qo`yidagi berilgan rasmdagi shartli belgi tanglanadi (4-rasm).

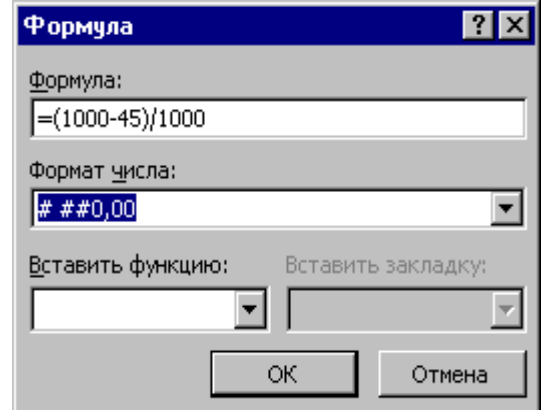

4**-rasm. Word matn redaktorda hisob-kitoblarni bajarish.**

So`ngra **OK** tugmachasi tanglanadi. Natijada berilgan formula bo`yicha hisobot natijasi jadvaldagi kursor bilan belgilab berilgan katakchaga beriladi (5 rasm).

|             |         |                         | W Microsoft Word - Документ1                                                                                                    |                                                                     |       |                |                                              |                                |    |    |                  |    |      |            |                                |    |   | Ð | l x                      |
|-------------|---------|-------------------------|----------------------------------------------------------------------------------------------------|---------------------------------------------------------------------|-------|----------------|----------------------------------------------|--------------------------------|----|----|------------------|----|------|------------|--------------------------------|----|---|---|--------------------------|
|             |         |                         | 1899) Файл Правка Вид Вставка Формат Сервис Таблица Окно ?                                                                                                    |                                                                     |       |                |                                              |                                |    |    |                  |    |      |            |                                |    |   |   | <u>  -    리 ×  </u>      |
|             | Обычный |                         | ▼ Times New Roman                                                                                                    |                                                                     |       | $-10$          | $\overline{\phantom{a}}$                     | * K 4   ま 著 君 目   扫 扫 使 使   田・ |    |    |                  |    |      |            |                                |    |   |   | $\gg$                    |
|             |         |                         | d <del>2 li</del> 8 q V i                                                                                                    | ※ 唯色ダ   ─ ─ ─ ● ♥   图3- 國 ■ ♪   因 ¶                                 |       |                |                                              |                                |    |    |                  |    |      |            |                                |    | ☎ |   | $\gg$                    |
| ц           |         |                         | 3 · 1 · 2 · 1 · 1 · 1 · 2 · 1 · 1 · 1 · 2 · 1 · 3 · 1 · 4 · 1 · 5 · 1 · 6 · 1 · 7 · 1 · 8 · 1 ·9 · 1 ·10 · 1 ·11 · 1 · 12 · 1 · 13 · 1 · 14 · pd5 · 1 ·16 · 1 ·17 · 1 · |                                                                     |       |                |                                              |                                |    |    |                  |    |      |            |                                |    |   |   |                          |
|             |         |                         |                                                                                                    |                                                                     |       |                |                                              |                                |    |    |                  |    |      |            |                                |    |   |   |                          |
| E<br>E<br>E |         |                         |                                                                                                    |                                                                     |       |                |                                              |                                |    |    |                  |    |      |            |                                |    |   |   |                          |
| Ξ           |         |                         |                                                                                                    |                                                                     |       |                |                                              |                                |    |    | Квартал больница |    |      | Tatanga 1. |                                |    |   |   |                          |
| H           |         |                         | Варнант<br><b>HARRET</b>                                                                                                    | Kepcer<br><b>EHIL-</b>                                              |       |                | Квартал больница ульгума<br><b>MOHHOH</b> Q3 |                                |    |    | өзгериушилердиң  |    |      |            | Тураклылық<br>Readd HURCHTH Ko |    |   |   |                          |
| N           |         |                         | <b>COLLE</b>                                                                                                    | mep                                                                 | т     | π              | ᄑ                                            | TΥ                             |    | п  | мянисн Он<br>ᇤ   | TΥ |      | п          | ᄑ                              | TY |   |   |                          |
| -<br>m      |         |                         | г                                                                                                    | Τ                                                                   | т     | ᡓ              | 3                                            | τ                              | 7  | ङ  | ர                | 10 | п    | 12         | 13                             | 14 |   |   |                          |
|             |         |                         | 1.                                                                                                    | ı                                                                   | 1000  | 1150           | 1100                                         | 1250                           | 45 | 38 | 33               | 27 | 0.96 |            |                                |    |   |   |                          |
| 4           |         |                         |                                                                                                    | 2                                                                   | 17050 | 15000          | 13080                                        | 15500                          | 26 | उड | 21               | 15 |      |            |                                |    |   |   |                          |
| m           |         |                         |                                                                                                    |                                                                     |       |                |                                              |                                |    |    |                  |    |      |            |                                |    |   |   |                          |
|             |         |                         |                                                                                                    |                                                                     |       |                |                                              |                                |    |    |                  |    |      |            |                                |    |   |   |                          |
| مت          |         |                         |                                                                                                    |                                                                     |       |                |                                              |                                |    |    |                  |    |      |            |                                |    |   |   |                          |
| ņ           |         |                         |                                                                                                    |                                                                     |       |                |                                              |                                |    |    |                  |    |      |            |                                |    |   |   |                          |
|             |         |                         |                                                                                                    |                                                                     |       |                |                                              |                                |    |    |                  |    |      |            |                                |    |   |   | $\ddot{\textbf{z}}$      |
| œ<br>-      |         |                         |                                                                                                    |                                                                     |       |                |                                              |                                |    |    |                  |    |      |            |                                |    |   |   | $\overline{\circ}$       |
|             |         |                         |                                                                                                    |                                                                     |       |                |                                              |                                |    |    |                  |    |      |            |                                |    |   |   | $\overline{\phantom{0}}$ |
|             | ■■ ■ ■  |                         |                                                                                                    |                                                                     |       |                |                                              |                                |    |    |                  |    |      |            |                                |    |   |   | ٠                        |
|             |         | Де <u>й</u> ствия ▼ & © |                                                                                                    | <u> Автофигуры ► \ ヽ □ ○ 쯸 ◀│ ᠿ - -ℐ - A - ☰ ᆖ ᄅ </u> ■ <del></del> |       |                |                                              |                                |    |    |                  |    |      |            |                                |    |   |   |                          |
| CTP. 1      |         | Разд 1                  |                                                                                                    | 1/1                                                                 |       | На 6,9см Ст 10 |                                              | Кол 1                          |    |    |                  |    |      |            | ⋓⋇                             |    |   |   |                          |

**5-rasm. Word matn redaktorda hisob-kitobni bajarish.**

Hisobotlarni matn redaktorlarida va jadvalli protsessorlarda bajarish mumkin. Har bir tizimda hisob-kitobni bajarish texnologiyasi turlicha beriladi va bajariladi. Hisobotlar natijasi topshiriqning bajarilish tartibi bўyicha berilgan shartlar asosida vxborotlarning turlari aniqlanadi.

#### **N a z o r a t s a v o l l a r i.**

- 1. Axborot va iqtisodiy axborot tushinchalari.
- 2. Iqtisodiy axborotlarning turlari.
- 3. Barqarorlik koeffitsienti va uning formulasi, barqarorlik sharti.
- 4. Masalani echishning algoritmi. Algoritm tushinchasi va uning turlari.
- 5. Iqtisodiy masalalarni echishdagi dasturlashtirish tillari va tizimlari haqida.

## **Mavzu 2. Mashinaning tashqi axborot ta`minoti Laboratoriya2**

#### **Laboratoriya ishining mavzusi: Hujjatlar va uning turlari**

<span id="page-9-0"></span>**Laboratoriya ishining maqseti:** Axborotlarni yig`ish, registratsiyalashda qo`llaniladigan hujjatlar shaklining eskizin yasash.

**Eslatma**: Berilgan topshiriqlarni bajarish va ularning natijalarini (hisob-kitobini) topshirish soatlining taqsimlarishi qo`yidagidan iborat:

2-Laboratoriya uchun 6 soat-240 minut. Umumiy soati 240 min. Kirish so`zi 10 min.

Talabalar yoki guruhlarning tayyorlanishlari 10 min. Berilgan topshiriqni muhakoma etish, topshirish uchun zarurli bo`lgan 80 min.

**n/n Rekvizitlar**

hisob-kitablarni bajarish va tayyorlash Talabalar yoki guruh topshirishqlarini topshirishga berilgan o`rtacha 100 min. vaqt

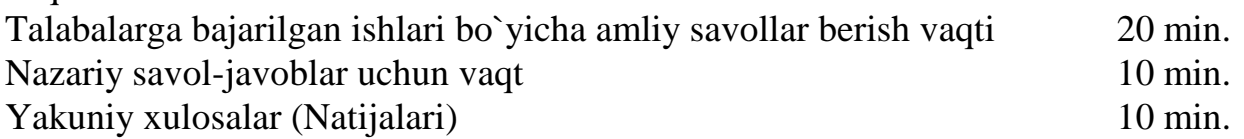

## **Daslabki berilganlar**

Axborotlarni yig`ish, registratsiyalashda qo`llaniladigan axborot tashuvchilarning biri bo`lgan hujjatlarda beriladigan rekvizitlar va ularning nomlari, pozitsiyalari (jadval 2).

**Eslatma:** 2 -Jadvalda berilgan «Y» harifi ishlab chiqiladigan hujjatda ko`rsatilgan nomdagi rekvizitning yo`qligin (ishtirok etamasligin) anglatadi. Ko`rsatilgan sonlar revizitlarga javob tariqasida terib kiritiladigan axborotlar uchun qaldirilgan, ya`ni shart bo`lgan pozitsiyalarni bildiradi. Berilgan pozitsiyalar bo`yicha ma`lumotlar kiritilishi kerak va hujjatda qo`llanish, uni to`ldirish tamoiyllarini bilishi va o`rganishi kerak.

1. Hujjatning nomi 15 11 10 13 12 16 12 13 14 14 15 16 12 10 2. Hujjatning raqami 2 3 4 3 4 3 2 3 4 4 3 3 3 4 2

**Variant nomerlari va ajiratiladigan pozitsiyalar**

**1 2 3 4 5 6 7 8 9 10 11 12 13 14**

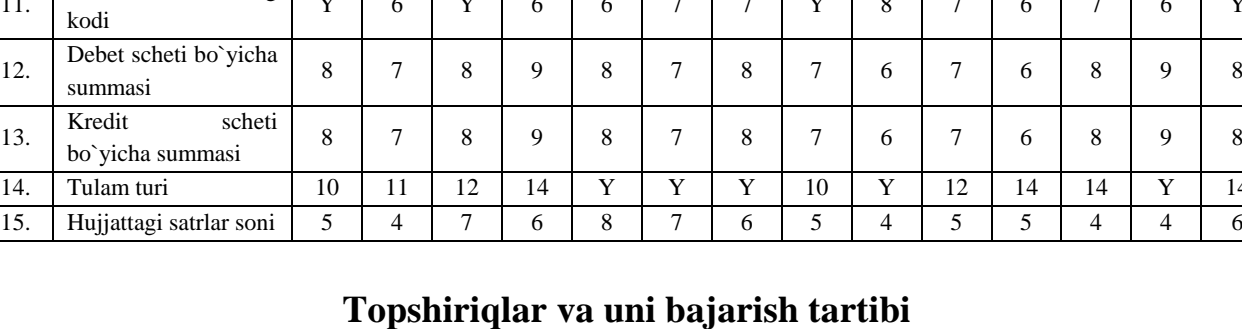

1. Berilgan rekvizitlar bo`yicha axborotlarni registratsiyalashda qo`llaniladigan axborot tashuvchilarning shaklini ishlab chiqing.

2. Ishlab chiqilgan hujjatning tuzilishiga tushunchalar bering.

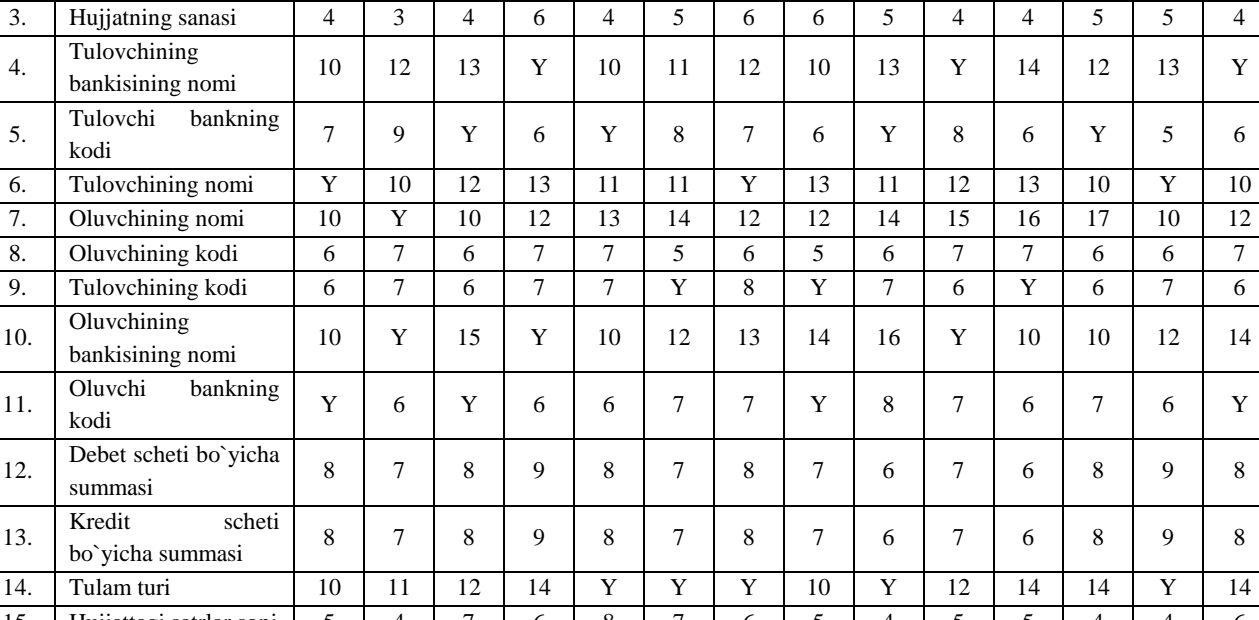

**Jadval 2.**

3. Hujjatning har bir zonasida berilgan ko`rsatkichlar va rekvizitlarga xarakteristika bering.

## **Laboratoriya topshiriqlarini bajarish b**ў**yicha uslubiy k**ў**rsatma**

Laboratoriya topshirig`i jadvalli protsessorlarda jadvalli hujjatlarni ishlab chiqishga asoslangan. Uning uchun daslap **Excel** tizimini ishga tushiriladi. Jadvalli hujjatlarni ishlab chiqish uchun ustun va satrlar berilgan masshtabda shakllantiriladi. Nazariy ma`lumotlar bo`yicha birinchi hujjatning asosiy qismlari shakllantirilib olinadi va berilgan rekvizit nomlari terib kiritiladi. Katakchalarning kengligini berilgan sonlar xarakterlaydi. Uning uchun topshiriqni bajarishning bir variantini ko`rsatib o`tamiz.

Birinchi variantda berilgan sonlar bo`yicha katakchalarning kengligi formatlanadi, ya`ni shakllantiriladi. Uning uchun bosh menyudan qo`yidagi komandalar ketma-ketliklari tanlangan holda bajariladi (1-rasm).

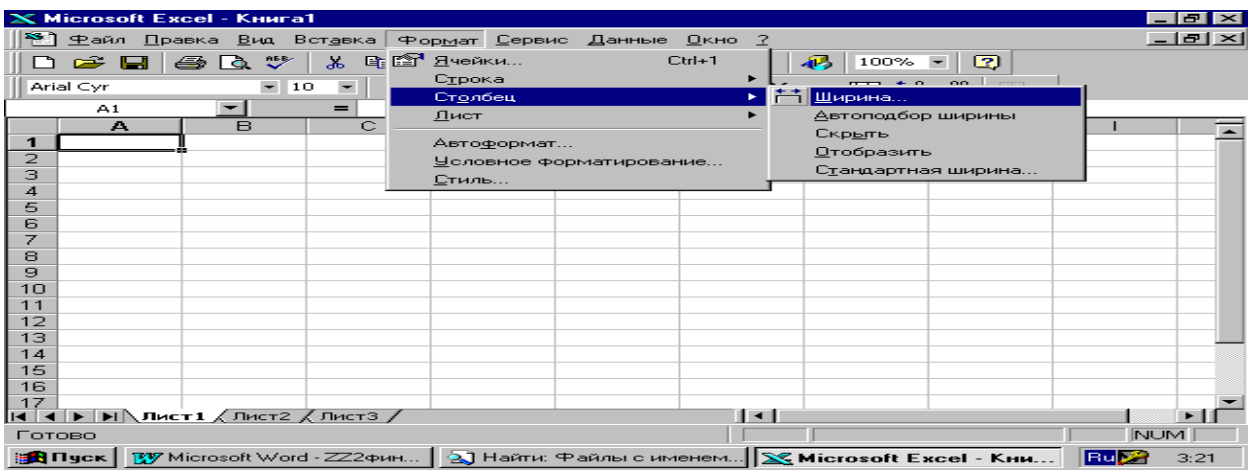

**1-rasm. Tizimda ustunlarni shakllantirish (formatlash)**

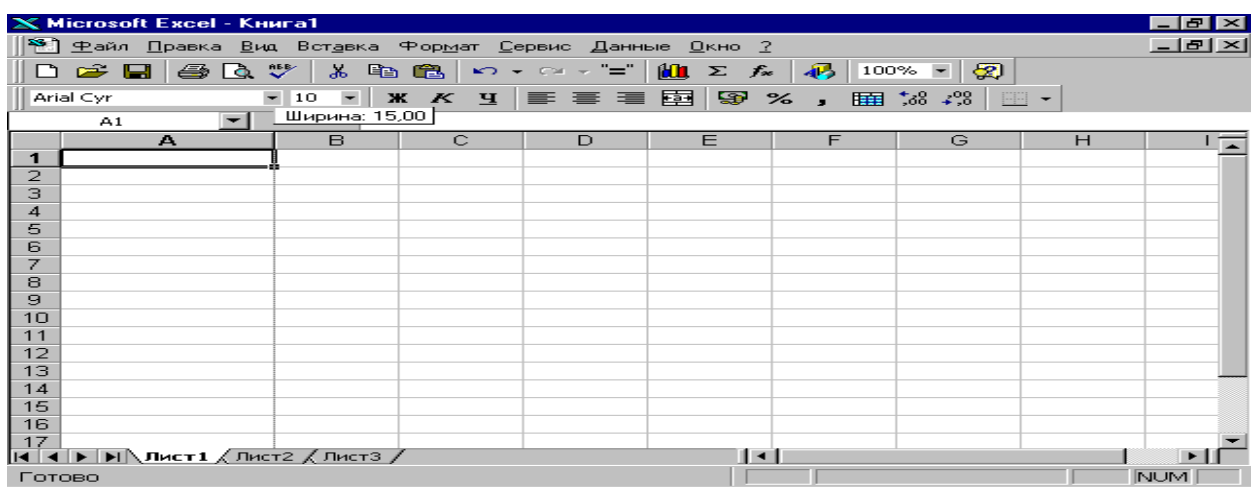

Berilgan oynachaga A-ustining kengligini xarakterluvchi son kiritiladi (2 rasm).

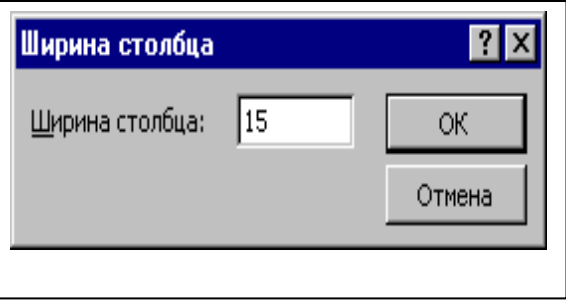

#### **2-rasm. Ustunlarning kengligi bo`yicha shakllantirish (formatlash).**

Shu tartibda har bir ustun berilgan sonlar bo`yicha shakllantirilib chiqiladi, ya`ni formatlanadi. Berilgan har bir ustunga, ya`ni birinchi satrga rekvizit nomlari terib kiritiladi. Berilgan masshtabdagi katakchalarga so`zlar to`la berilishi uchun qo`yidagicha ketma-ketlikdagi izbe-izliktegi komandalar bajariladi (3-rasm).

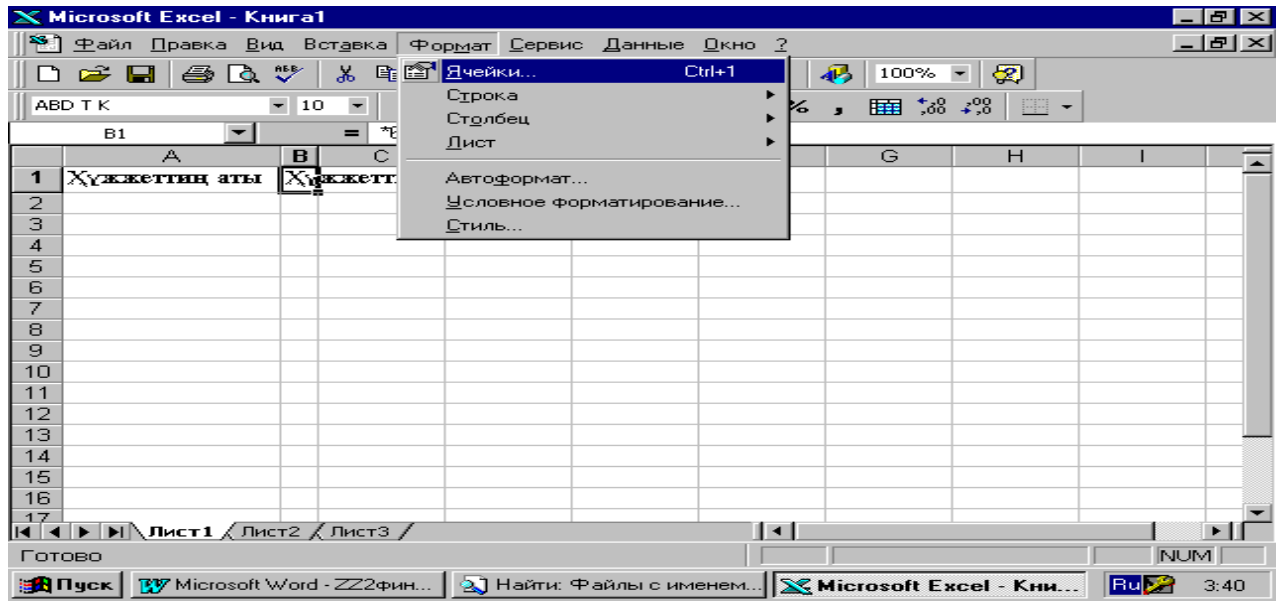

**3-rasm. Ustunlarni shakllantirish (formatlash)**

Berilgan so`zlarni to`la berish uchun berilgan oynadagi qo`yidagi qismlar

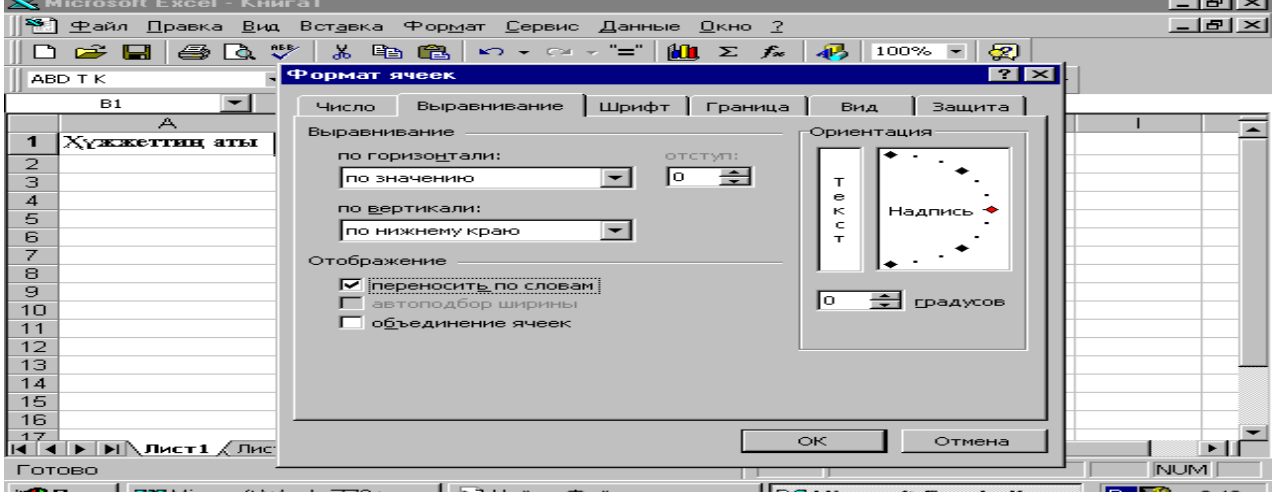

В Пуск | В Місгозоft Word - ZZ2фин... | 2) Найти: Файлы с именем... | <mark>X Microsoft Excel - Кни... | Ви</mark> 2 | 3:46 | | tanglanadi, ya`ni **Otobrajenie** qismidagi **Perenosit` po slovam** komandasi tanglanib maxsus belgi qo`yiladi (4-rasm). Orentatsiya qismidan 90 gradus tanglanadi.

## **4-rasm. Ustunlarga so`zlarni to`la berio` uchun katakchalarni shakllantirish (formatlash)**

Berilgan rekvizitlar bo`yicha hujjatlarni to`ldirish jarayonida bir nechta turdagi ko`rsatkichlarlar beriladi. Masalan, «Sana», «Summa», «Tulovchining nomi» kabi berilgan rekvizitlarga javob tariqasida 12 mart, 1230, Baltasheva Zuxra degan axborotlar ustunlarga terib kiritiladi. Shu kabi ma`lumotlarni berish uchun ustunlar yana bir bor shakllantirish, formatlash zarur bo`ladi. Uning uchun qo`yidagi komandalar ketma-ketligi bajariladi.

Masalan: «Sana» lar beriladigan ustunni shakllantirish (5-rasm).

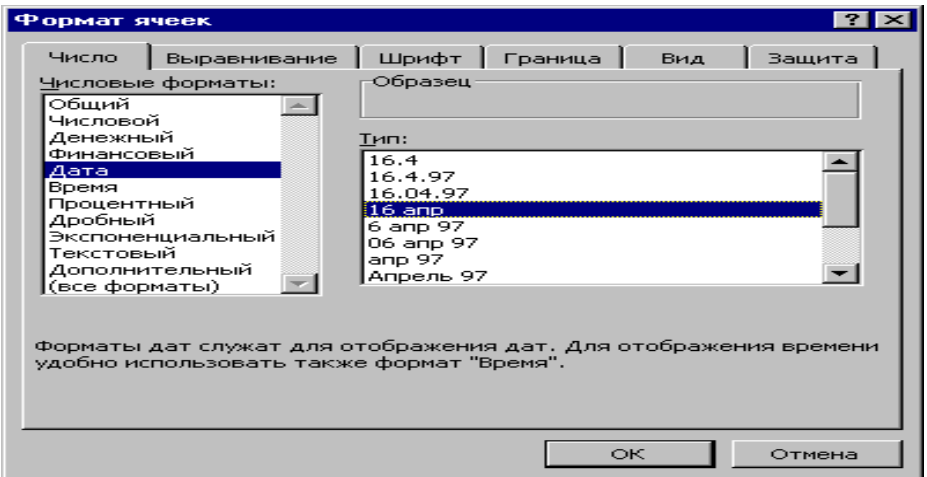

**5-rasm. Canalarni berish uchun ustunlarni formatlash (shakllantirish)** 

Matn va sonli ma`lumotlarni berish uchun esa, qo`yidagi qismlar tanglanadi (6-rasm).

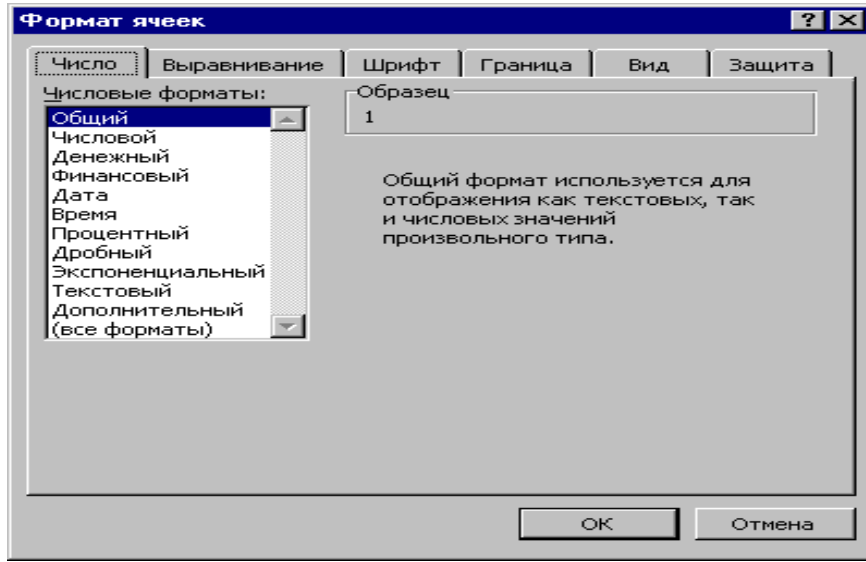

**6-rasm. Matn va sonli ma`lumotlarni berishga ustunlarni formatlash** Agarda «Oluvchining kodin» kiritishda «063» soni kiritilishi kerak bo`lsalar, u holda 0 sonining oldiga **'** belgisi terilib, so`ngra 063 soni teriladi (7-rasm).

|                | X Microsoft Excel - Книга1<br>Ð<br>l X<br>Правка Вид Вставка Формат Сервис Данные Окно ?                                                                                                    |                  |                                                   |                                |                              |                                 |                             |                      |                 |  |  |  |  |  |
|----------------|----------------------------------------------------------------------------------------------------|------------------|---------------------------------------------------|--------------------------------|------------------------------|---------------------------------|-----------------------------|----------------------|-----------------|--|--|--|--|--|
| ן א            | Файл                                                                                                    |                  |                                                   |                                |                              |                                 |                             |                      | <u> - [리 × </u> |  |  |  |  |  |
|                |                                                                                                    |                  |                                                   | KO.<br><b>CM</b>               | "≡"                          |                                 | 100%<br>$\bullet$           |                      |                 |  |  |  |  |  |
|                | €<br>à<br>u                                                                                                    | ᢟ                | y,<br>þ<br>亀                                      |                                | Σ                            | 羁<br>$f_{\infty}$               |                             | ⊗                    |                 |  |  |  |  |  |
|                | Arial Cyr<br>$\overline{\phantom{a}}$                                                                                                    | 10               | $\overline{\phantom{a}}$<br>Ж<br>$\boldsymbol{K}$ | $\overline{A}$<br>自君君          | 皨<br>團                       | $\%$<br>膕                       | $^{+50}_{00}$ $^{+00}_{00}$ | $\mathbb{H}$ .       |                 |  |  |  |  |  |
|                | G <sub>2</sub>                                                                                                    | ×                | 063<br>=                                          |                                |                              |                                 |                             |                      |                 |  |  |  |  |  |
|                | А                                                                                                    | B                | C                                                 | D                              | E                            | F                               | G                           | H                    |                 |  |  |  |  |  |
|                | Хүжжеттиң аты                                                                                                    | Хүжжеттин номери | <b>COHEE</b><br>Хүжжет бойынша                    | aты<br>Гөлеўшиння<br>банклиниц | Гөлеўшинин, аты<br>Балташева | <b>ATTM</b><br><b>Алыўшынын</b> | Алыўшының коды              | KOTEL<br>Тәлеўшининд | Сумма           |  |  |  |  |  |
| $\overline{2}$ | Ведомость                                                                                                    | 1                |                                                   | 12 мар ACAKA Зухра             |                              | <b>KMV</b>                      | 063                         |                      |                 |  |  |  |  |  |
| 3              |                                                                                                    |                  |                                                   |                                |                              |                                 |                             |                      |                 |  |  |  |  |  |
| 4<br>5         |                                                                                                    |                  |                                                   |                                |                              |                                 |                             |                      |                 |  |  |  |  |  |
| 6              |                                                                                                    |                  |                                                   |                                |                              |                                 |                             |                      |                 |  |  |  |  |  |
| 7              |                                                                                                    |                  |                                                   |                                |                              |                                 |                             |                      |                 |  |  |  |  |  |
| ਸ਼ਿੰ           | $\overline{4}$ $\rightarrow$ $\overline{)$ $\overline{)}$ $\overline{)}$ |                  |                                                   |                                |                              | $\vert \cdot \vert$             |                             |                      |                 |  |  |  |  |  |
|                | <b>NUM</b><br>Правка                                                                                                    |                  |                                                   |                                |                              |                                 |                             |                      |                 |  |  |  |  |  |

**7-rasm. Sonli ma`lumotni matn turida berish**

Yuqorida keltirib o`tilgan amallarni bajarish natijasida jadvalli protsessorda hujjatlar ishlab chiqiladi va ularga ma`lumotlar terib kiritiladi. Ishlab chiqilgan hujjatlar printerdan (bosmadan) qog`ozga bosib chiqariladi.

#### **N a z a r a t s a v o l l a r i.**

1. Ma`lumotlarni yig`ish, registratsiyalash texnologiya jarayonlar bo`yicha tushinchalar bering.

2. Axborot tashuvchilar, axborot tashuvchilarning turlari va ularga xarakteristika bering.

3. Axborot tashuvchilarni loyihalashtirish. Axborot tashuvchilarni ishga tayyorlashni tashkillashtirish.

4. Magnitli axborot tashuvchilar va uning turlari. Magnitli disklar haqida ma`lumot bering.

## **Mavzu 3. Ichki axborot ta`minoti Laboratoriya3**

<span id="page-14-0"></span>**Laboratoriya ishning maqsadi:** Matn redaktorida ishlash texnologiyasi va unda matnlar (ma`lumotlar) ustida amallar bajarish.

**Eslatma**: Berilgan topshiriqlarni bajarish va ularning natijalarini (hisob-kitobini) topshirish soatlining taqsimlarishi qo`yidagidan iborat:

3-Laboratoriya uchun 6 soat-240 minut.

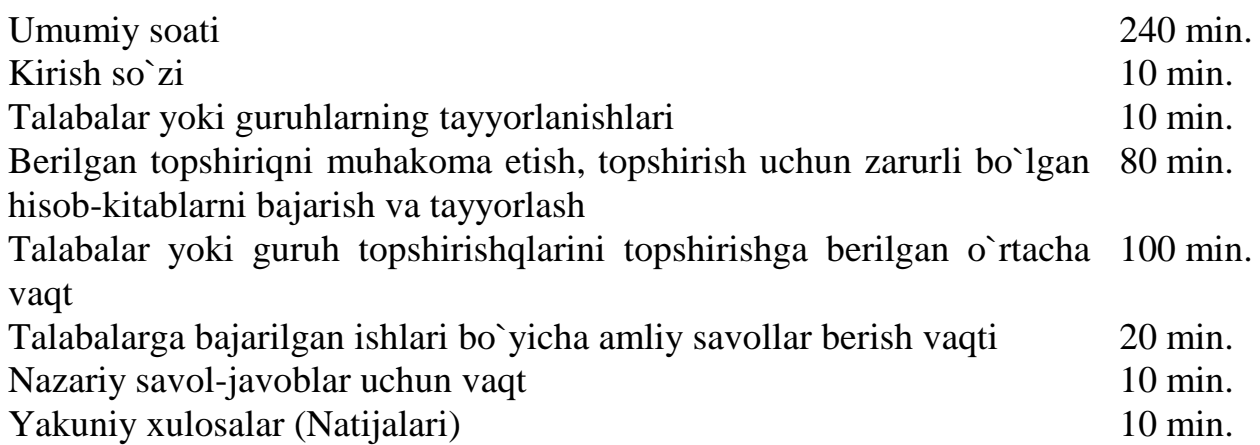

#### **Daslabki berilganlar**

 Variantlar bo`yicha matnli redaktorda yozish (terib kiritish) lari kerakli bo`lgan mavzular 3- jadvalda berilgan.

#### **Jadval 3.**

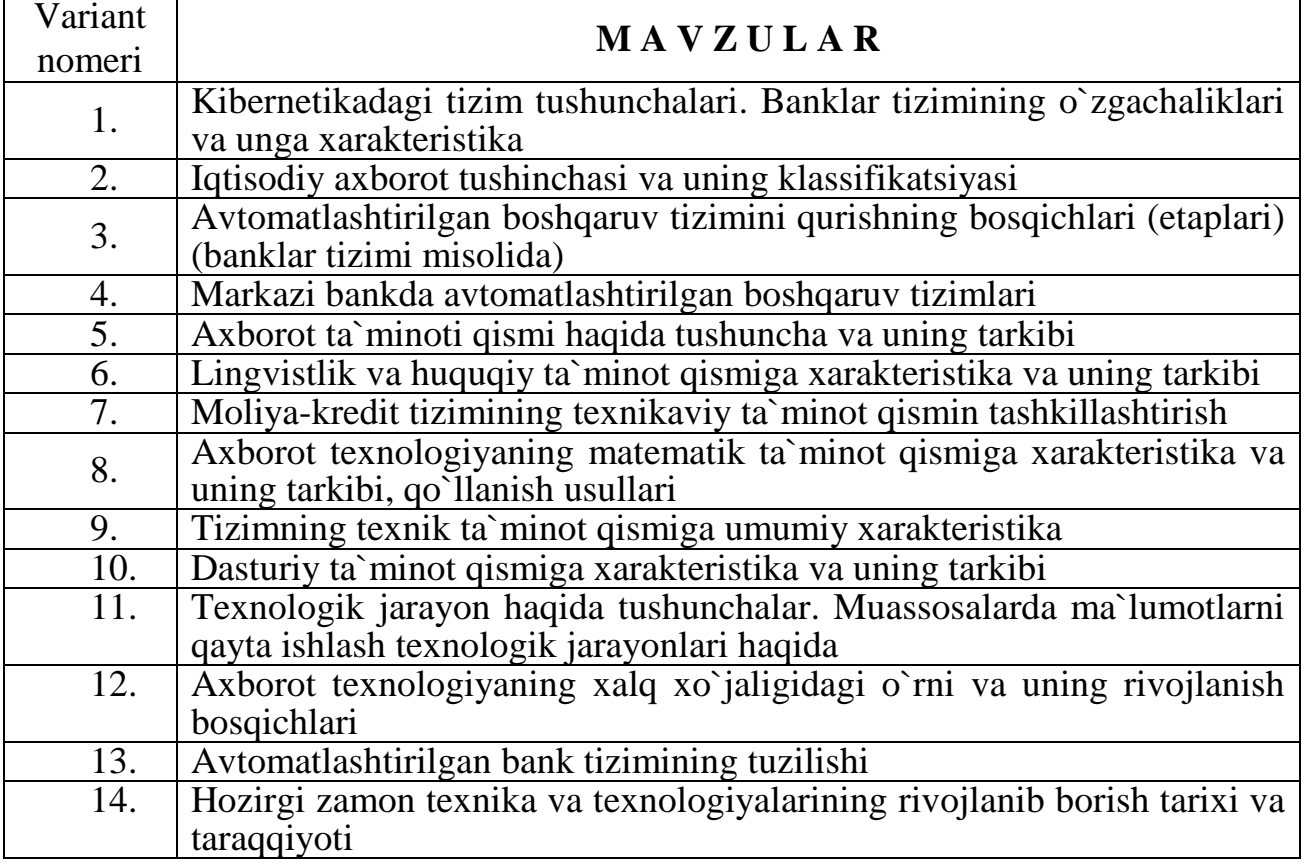

#### **Topshiriqlar va uni bajarish tartibi**

1. Berilgan mavzular bo`yicha matn qismini yozing (Jadval 3). Matn qismi kamida 12 betdan iborat bo`lishi shart. Berilgan topshirishq bo`yicha matn ustida bajariladigan guruh talablari yig`indigi 4 qismga bo`lib beriladi. Har bir qismda berilgan talablarni 4-5 talabalar yig`indisida bitta guruh bo`lib bajaradi. Talablarning bajarilishi jarayonida tartib bo`yicha qo`yidagi berilgan jadvallar to`ldiriladi (Har bir matn ustida olib borilgan amallar matn redaktorda bajariladi).

Faylda berilgan material bo`yicha bilimlar bazasining mantiqiy sxemasin tuzing. Talablar bo`yicha talabalar yig`indisi ya`ni guruhlar berilgan 4-jadvalni to`ldirishlari shart.

## **Jadval 4.**

## **I-bo`lim talablari.**

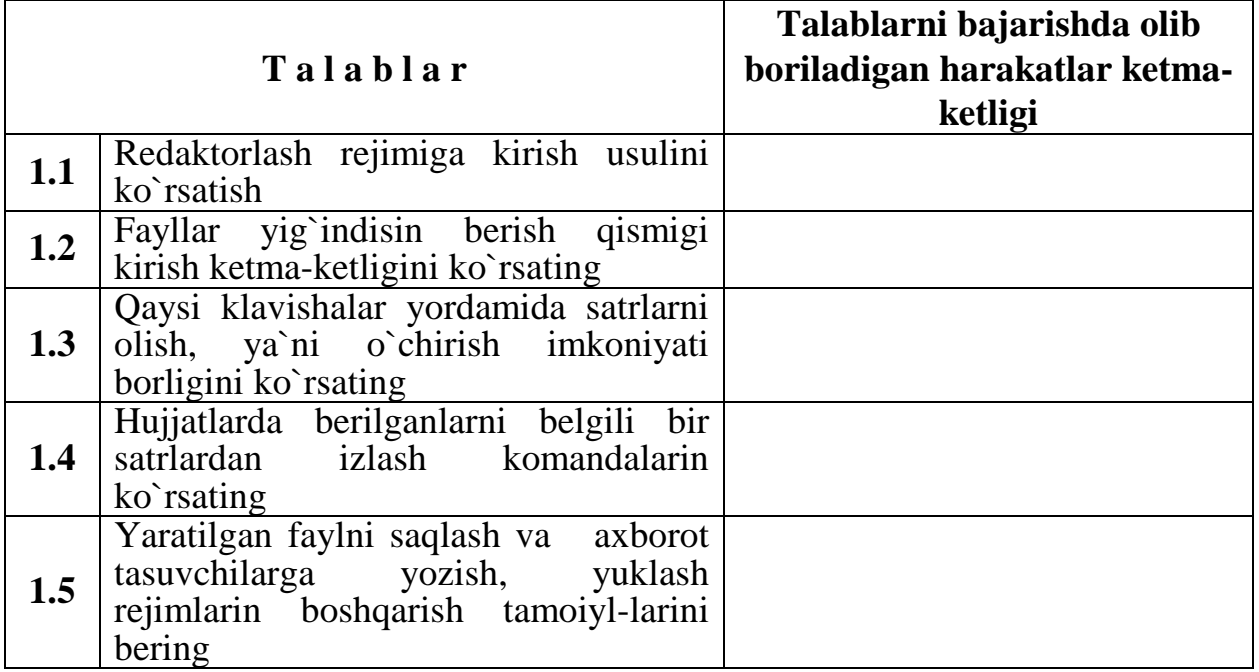

## **II- bo`lim talablari.**

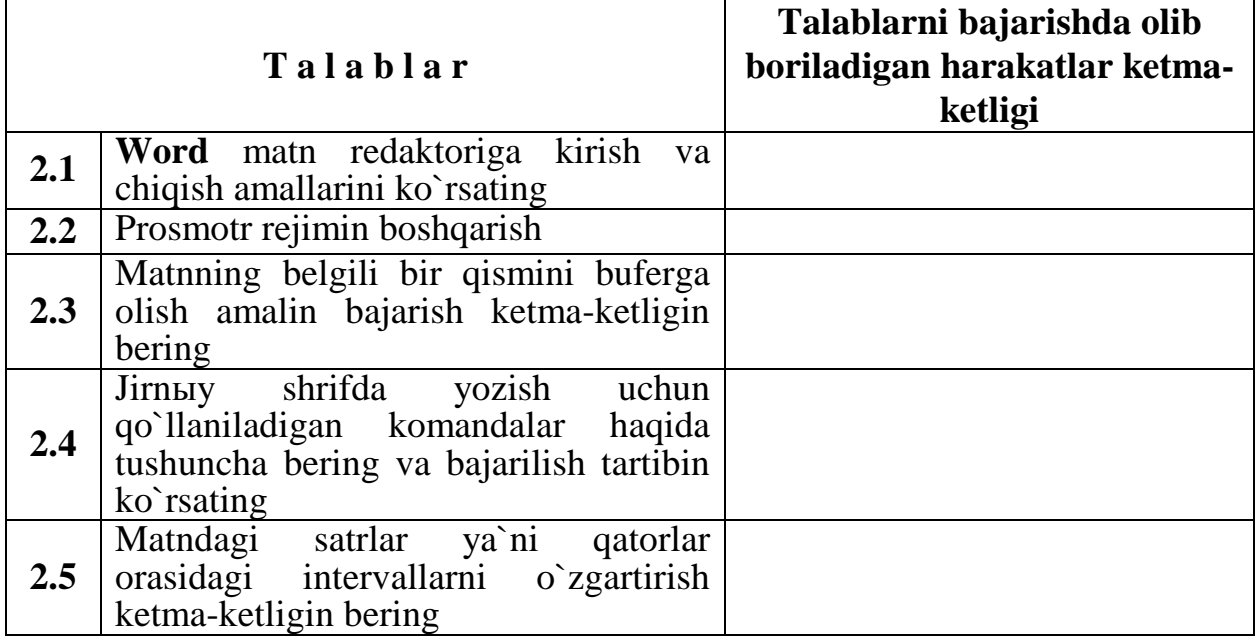

# **III- bo`lim talablari.**

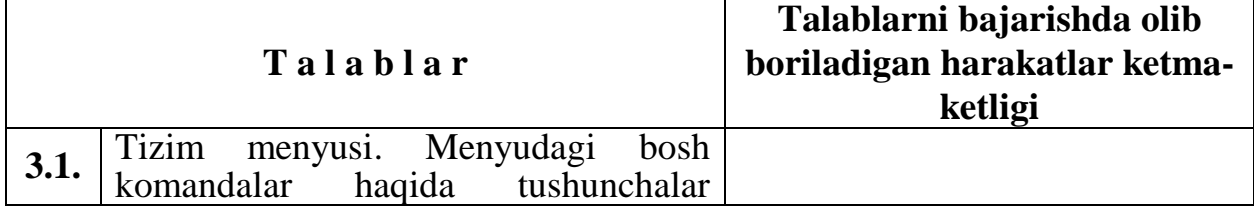

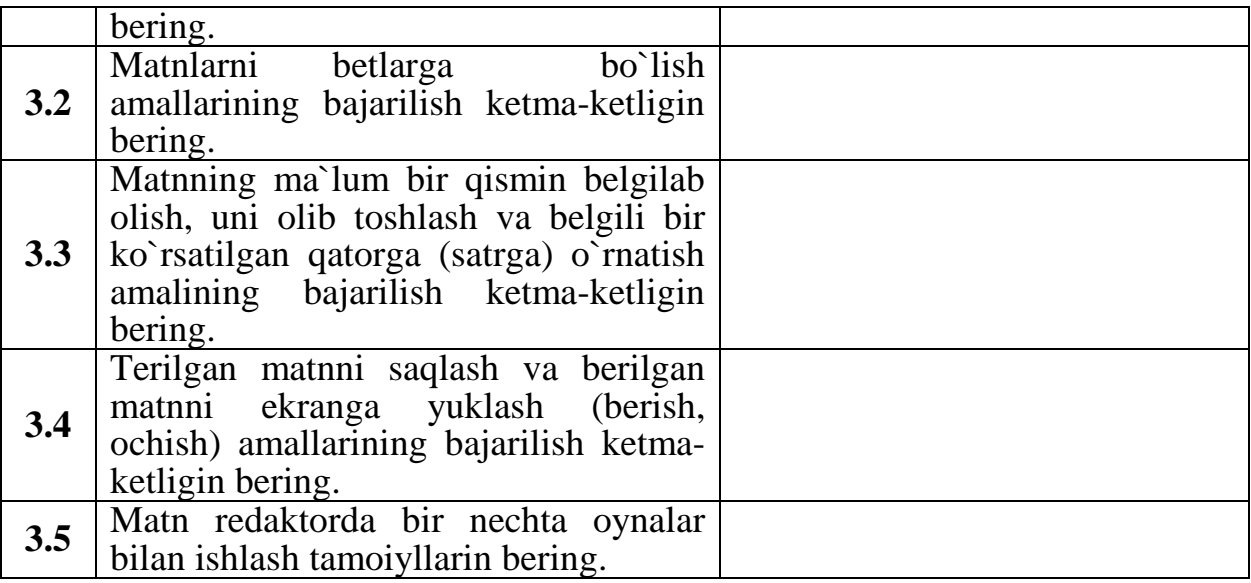

#### **IV- bo`lim talablari.**

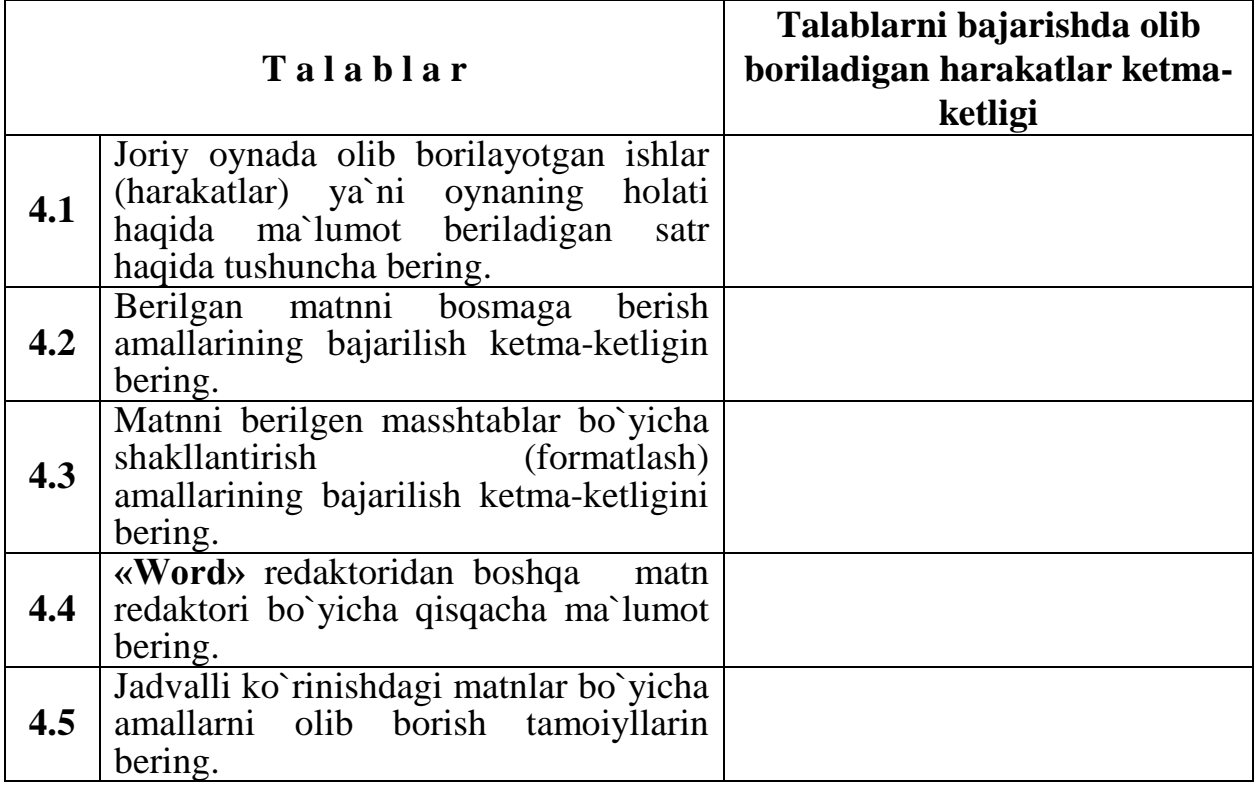

Berilgan laboratoriya ishi matn redaktorlarida matn terish, ularni shakllantirish, bosmaga berish va h.k. usullarni o`rganishga asoslangan.

Topshiriqlarni talabalar mustaqil tarizda referat yoki kurs ishlar bilan bog`liqli holda bajaradi. Topshiriqning mustaqil ravishda bajarishga berilishining sababi matnlar ustida ishlash, ya`ni matn redaktorlari tizimi haqida mekteb dasturlaridagi «Informatika asoslari», Oliy va o`rta maxsus ta`lim yurtlarida esa 1 kursdagi o`quv rejalaridagi «Informatika va axbort texnologiyalar» fanlarida bir qancha ma`lumotlar beriladi. Berilgan bilimlarni yanada mustakkamlash maqsadida topshiriqni mustaqil ish sifatida bajarishga asoslangan hisoblanadi.

#### **N a z o r a t s a v o l l a r i.**

1. Matn redaktorlar va «Leksikon» matn redaktori haqida tushunchalar.

2. «**Word**» matn redaktorida qo`llaniladigan funktsional klavishalar haqida qisqacha ma`lumotlar bering.

3. Matn redaktoridagi satrli fragmentten tug`riburchakli fragmentting o`zgachaligini tushuntiring.

4. Izlash (Poisk) operatsiyasi haqida tushuncha bering.

5. «Leksikon» redaktorining «**Word**» redaktoridan o`zgachaligi va abzalliklari haqida aytib o`ting.

## **Mavzu 4. Zamonaviy axborot ta`minoti Laboratoriya4**

<span id="page-18-0"></span>**Laboratoriya ishining maqsadi:** Elektron jadvalli protsessor yordamida ma`lumotlarni qayta ishlash texnologiyasin o`rganish.

**Eslatma**: Berilgan topshiriqlarni bajarish va ularning natijalarini (hisob-kitobini) topshirish soatlining taqsimlarishi qo`yidagidan iborat:

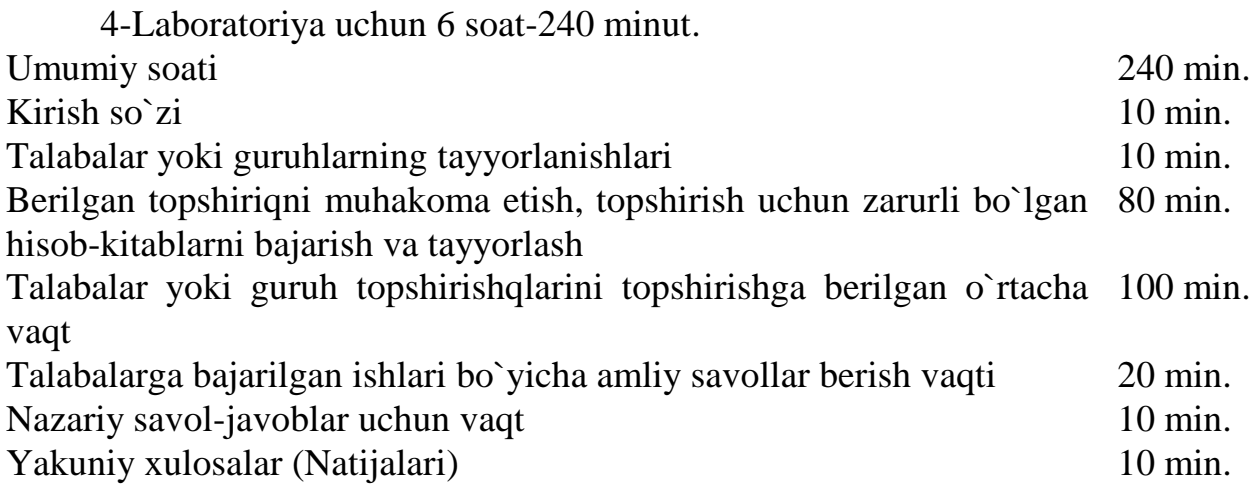

#### **Daslabki berilganlar**

Hisob-kitoblarni olib borishda qo`llaniladigan ko`rsatkichlar va ularning qiymatlari (Jadval 5).

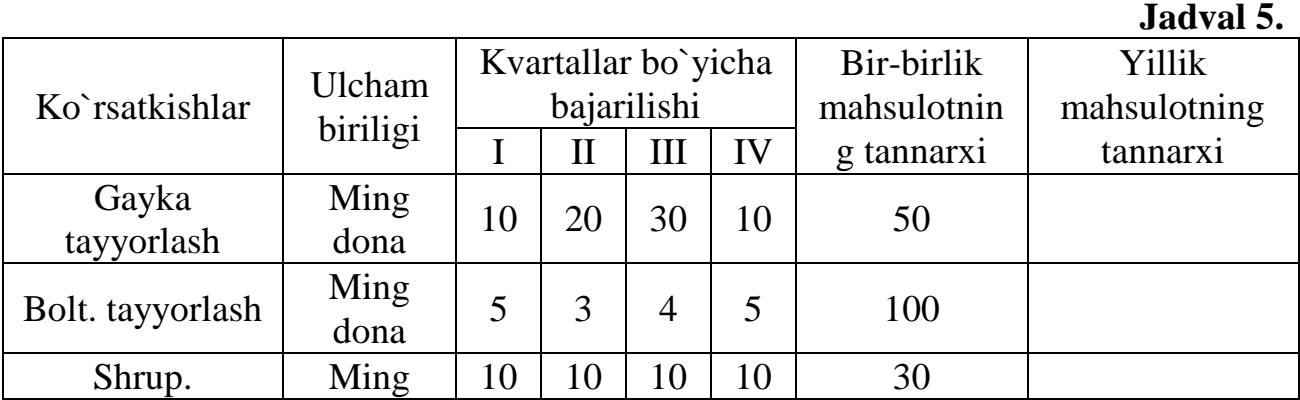

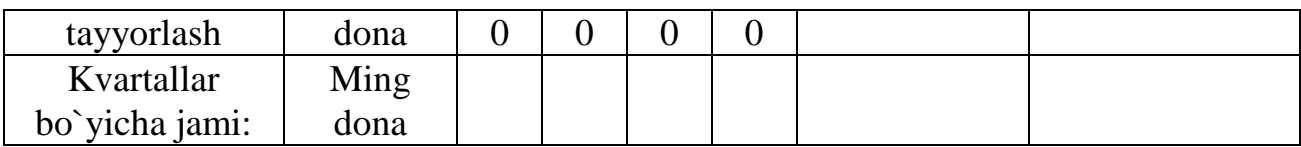

## **Topshiriqlar va uni bajarish tartibi**

Jadvalli protsessorda bajarilish kerakli bo`lgan ma`lumotlar va topshiriqlar bir nechta qismlardan iborat. Har bir qismda berilgan topshiriqni bajaruvchilar guruhi 4-5 talabadan iborat bo`ladi. Guruhlarni N ga bo`lib qaraymiz. Har bir berilgan topshiriqlar asosida jadvallar to`ldirilishi kerak. Har bir bajarilishi kerakli bo`lgan amallar jadvalli protsessorda bajarilishi shart.

## **I-bo`lim topshiriqlari.**

1. Yuqorida keltirilgan jadvalni oxirigacha to`liq tqldiring. Iqtisodiy masalalarni echishning hisob-kitob ishlarini olib boring (Jadval 5).

2. Keltirilgan jadvaldagi «Umumiy yillik mahsulot tannarxi» bo`yicha ma`lumot berilishi kerakli bo`lgan ustunlarga hisoblash formulasin bering va hisoblang.

3. Keltirilgan jadvalga qo`shimcha ma`lumatlar kiritish uchun bo`sh satr va ustunlar kiritish amallarin bajarishning ketma-ketligin bering. 5-jadval asosida qo`yidagi berilgan ma`lumotlar qatorin qo`shing va uning natijasi bo`yicha 5.1 jadvalni keltirib chiqaring va unda hisob-kitob amallarini qayta bajaring.

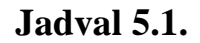

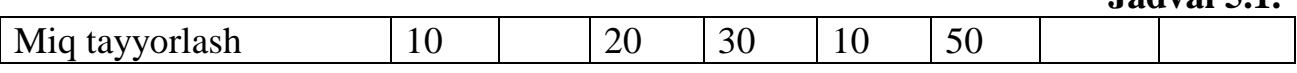

## **II-bөlim tapsыrmasы.**

Keltirilgan jadvalni jadvalli protsessorda bajarish va fayllarni tashkillashtirishda olib boriladigan amallarining bajarilish ketma-ketligi:

- Nomlari va berilganlarni kiriting;
- Berilganlarni redaktorlash;
- satr va ustun parametrlarin kiriting, berilgan parametrlarni o`zgartirish operatsiyalari;
- jadvallarga bo`sh satrni qo`shish operatsiyasi haqida tushuncha va amallarning bajarilish ketma-ketligin bering;
- berilganlarni bir ustundan ikkinchi ustunga ko`chirish amallarining ketma-ketigin keltiring.

## **III-bөlim tapsыrmasы.**

Keltirilgan jadvalni to`ldiring va har bir amallarning bajarilishin keltiring (jadval-5.2). Berilgan jadval firmaning marketing bo`limi hәm undagi ishchilar haqidagi ma`lumotlar bo`yicha mыsal keltirilgan.

**Marketing 1. 1999** 

## **Jadval 5.2.**

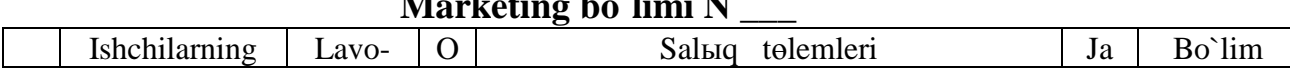

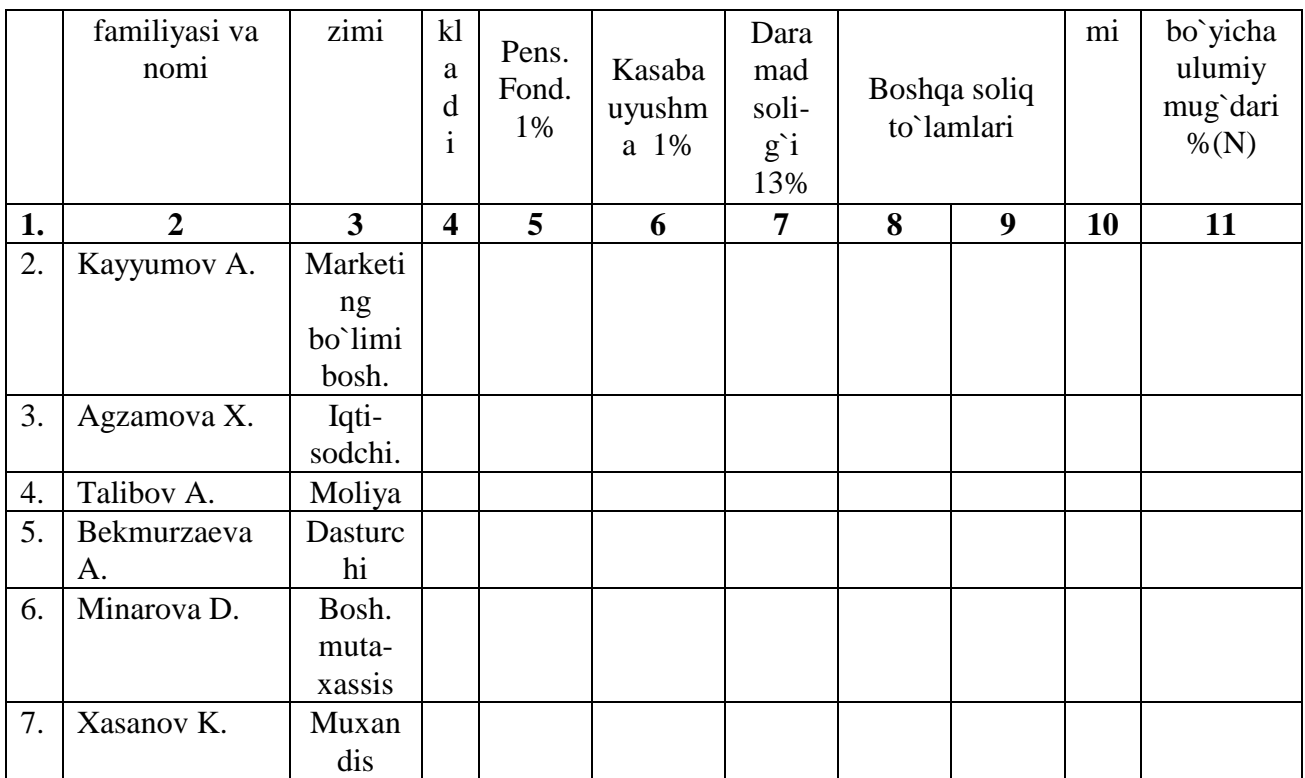

Berilgan formulalar asosida hisob-kitob ishlarini olib boring va tigishli bo`lgan ustunlarni (grafalar) to`ldiring.

 $SUM(N) = 4$ *граф.* –  $(5$ *граф.* +  $6$ *граф.* +  $7$ *граф.* +  $8$ *граф.* +  $9$ *граф.* **(1)** 

$$
\%N) = \frac{SUM(N)*100}{4zpa\phi} \quad (2)
$$

bu erde: SUM(N) - grafalarda berilganlarning umumiy jami.

%(N) - bo`limlar bo`yicha umumiy mug`dari.

2. Berilgan misolda, Siz marketing bo`limlining rahbari sifatida o`zingiz bo`limi shtatlarga ishchilarni taqsimlang va jadvalni tizimda ishlab chiqing. Shunga asoslangan holda ishchilarning mehnat haqisini hisoblab chiqing.

#### **Laboratoriya topshiriqlarin bajarish b**ў**yicha uslubiy k**ў**rsatma**

Berilgan laboratoriya topshiriqlari jadvalli protsessorda bajarishga muljallangan. Laboratoriyani bajarishdan maqsad tizimda ishlash texnologiyain o`rganishdan ibarat. Iqtisodiy axborotlarni qayta ishlashda yuqorida ko`rsatilgan oddiy amallar bilan birga murakkab amallarni ham bajarishga tug`ri keladi. Amallarning bajarilish texnologiyasiga yana bir bor e`tibor bering. Yuqorida berilgan 1 chi guruh masalalarida arifmetik amallarni bajarish kerak bo`ladi. Bu amallar qo`yidagicha bajariladi.

Daslab **Excel** tizimi ishga tushiriladi. Berilgan oynachaga jadvaldani ma`lumotlar terib kiritiladi. Yuqorida berib o`tilgan amallarga tayangan holda hor bir katakcha shakllantiriladi. Agarda bir nechta satr yoki ustunlar birlashtirilish kerak bo`lsalar, u holda qo`yidagi komandalar ketma-ketligi bajariladi.

**Format-Yacheyki-Otobrajenie-Ob`edinenie yacheek** bo`limlari tangla-nib, **OK** tugmachasi bosiladi (8-rasm).

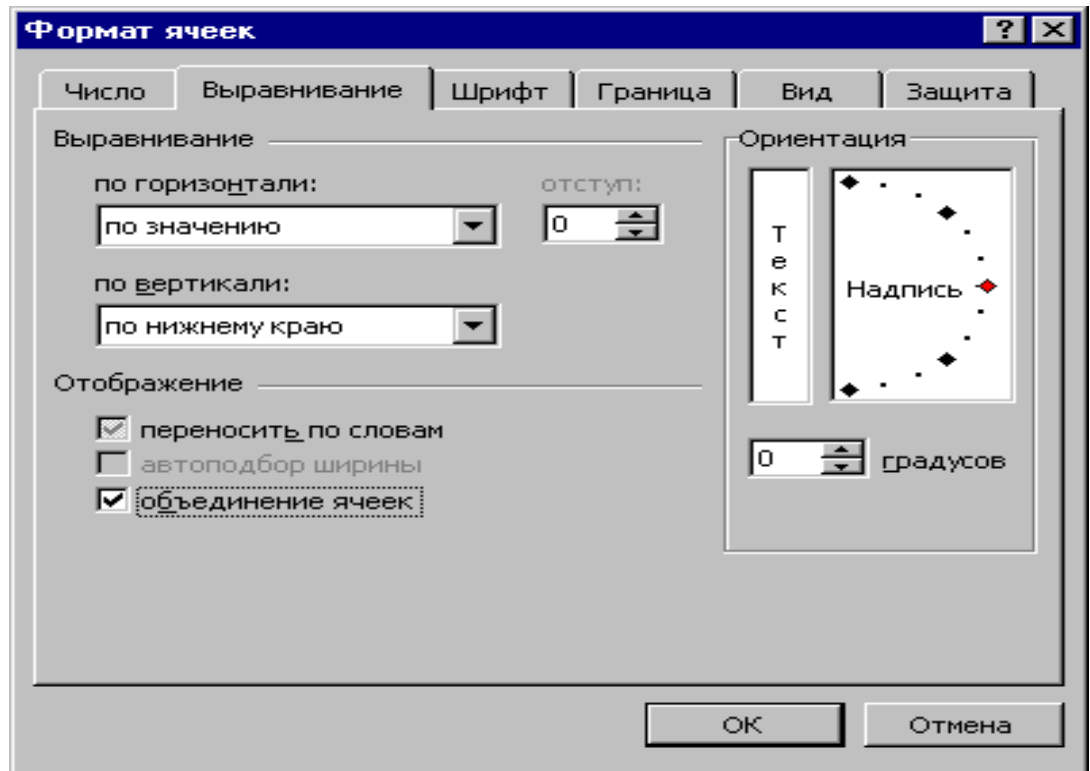

## **8-rasm. Bir nechta satr va ustunlarni birlashtirish amalining bajarilishi**

Bir nechta satr yoki ustunlarni birlashtirishda instrumentlar panelida berilgan maxsus belgini «sichqoncha» yordamida tanlash asosida bajariladi (9-rasm).

|                                                                                                    |                                                     | X Microsoft Excel - Книга1                                                                                                    |                          |              |                                                                                                    |              |                                 |                       |            | 臣              |  |
|----------------------------------------------------------------------------------------------------|-----------------------------------------------------|----------------------------------------------------------------------------------------------------|--------------------------|--------------|----------------------------------------------------------------------------------------------------|--------------|---------------------------------|-----------------------|------------|----------------|--|
|                                                                                                    |                                                     |                                                                                                    |                          |              |                                                                                                    |              |                                 |                       |            | <u> - [러 지</u> |  |
|                                                                                                    | e e                                                 | ジ<br>63 Q                                                                                                    | ക്<br>48 峰               |              | $\mathcal{L}$ $\mathcal{L}$ $\mathcal{L}$ $\mathcal{L}$ $\mathcal{L}$ $\mathcal{L}$ $\mathcal{L}$ $\mathcal{L}$ $\mathcal{L}$ $\mathcal{L}$ | $f_{\infty}$ | $\sqrt{2}$                      | $100\% - \frac{1}{2}$ |            |                |  |
|                                                                                                    | ABD TK                                              | $-10$                                                                                                    | $\overline{\phantom{a}}$ | X K Y        | 三三三田  99 % , 囲 28 4%                                                                                                    |              |                                 | $\mathbb{R}^n$ .      |            |                |  |
|                                                                                                    | $\subset$ 1                                         | ┳                                                                                                    | $=$                      |              | Кварталлар бойынша орынланы7ы                                                                                                    |              |                                 |                       |            |                |  |
|                                                                                                    | А                                                   | $\mathbf{B}$                                                                                                    | C.                       | $\mathbf{D}$ | F                                                                                                    |              | Объединить и поместить в центре |                       |            |                |  |
|                                                                                                    |                                                     |                                                                                                    |                          |              |                                                                                                    |              | Бир-                            |                       |            |                |  |
|                                                                                                    |                                                     |                                                                                                    | Кварталл                 |              |                                                                                                    |              | бирлик                          | Жыллык                |            |                |  |
|                                                                                                    | ap<br><b>ЭНИМНИН</b><br><b>ЭНИМНИН</b><br>lбойыннша |                                                                                                    |                          |              |                                                                                                    |              |                                 |                       |            |                |  |
|                                                                                                    |                                                     | өзине                                                                                                    |                          |              |                                                                                                    |              |                                 |                       |            |                |  |
|                                                                                                    | Көрсетки Өлшем                                      |                                                                                                    | орынлан                  |              |                                                                                                    |              | ltycep.                         | <b>Tycep</b>          |            |                |  |
|                                                                                                    | пилер                                               | бирилген і ыўы                                                                                                    |                          |              |                                                                                                    |              | бахасы                          | бахасы                |            |                |  |
| $\overline{2}$                                                                                       |                                                     |                                                                                                    |                          | н            | $\overline{111}$                                                                                                    | M            |                                 |                       |            |                |  |
| з                                                                                                    |                                                     | Гайка тая Мың дана                                                                                                    | 10                       | 20           | 30                                                                                                    | $1 \cap$     | 50                              |                       |            |                |  |
| 4                                                                                                    |                                                     | Болт. Тая Мың дана                                                                                                    | 5                        | з            | 4                                                                                                    | 5            | 100                             |                       |            |                |  |
| 5                                                                                                    |                                                     | Шруп. Та Мың дана                                                                                                    | 100                      | 100          | 100                                                                                                    | 100          | 30                              |                       |            |                |  |
| 6                                                                                                    |                                                     | Кварталля Мың дана                                                                                                    |                          |              |                                                                                                    |              |                                 |                       |            |                |  |
|                                                                                                    |                                                     |                                                                                                    |                          |              |                                                                                                    |              |                                 |                       |            |                |  |
| 8                                                                                                    |                                                     |                                                                                                    |                          |              |                                                                                                    |              |                                 |                       |            |                |  |
| 9                                                                                                    |                                                     |                                                                                                    |                          |              |                                                                                                    |              |                                 |                       |            |                |  |
| 40 <sub>1</sub>                                                                                      |                                                     | $\overline{ \mathbf{A} \mathbf{A} }$ $\blacktriangleright$ $\overline{ \mathbf{A} \mathbf{A} }$ $\overline{\mathbf{A}}$ $\overline{\mathbf{A}}$ $\overline{\mathbf{A}}$ $\overline{\mathbf{A}}$ $\overline{\mathbf{A}}$ $\overline{\mathbf{A}}$ $\overline{\mathbf{A}}$ $\overline{\mathbf{A}}$ $\overline{\mathbf{A}}$ $\overline{\mathbf{A}}$ $\overline{\mathbf{A}}$ $\overline{\mathbf{A}}$ $\overline{\mathbf{A}}$ $\overline{\mathbf{A}}$ $\overline{\$ |                          |              |                                                                                                    | 131          |                                 |                       |            |                |  |
|                                                                                                    |                                                     |                                                                                                    |                          |              |                                                                                                    |              |                                 |                       | <b>NUM</b> |                |  |
| Готово<br>ТУ Microsoft Word - ZZ2фина   X Microsoft Excel - Кни<br><mark>∺</mark> ∏уск   ∣<br>lEn Iz |                                                     |                                                                                                    |                          |              |                                                                                                    |              |                                 |                       |            |                |  |

**9- rasm. Bir nechta sart va ustunlarni birlashtirish usuli**

Tizimda arifmetik va mantiqiy amallarni bajarish imkoniyatlari ham mavjud. Yillik mahsulot tannarxni hisoblash tizimda qo`yidagicha bajariladi.

Hisoblash natijasi beriladigan katakchaga daslab kursor olib boriladi va formulalar beriladi. Berilgan sonlarni ustun va satrlar bo`yicha qo`shish, ya`ni yig`indisini hisoblash uchun kursor berilgan katakchaga **=SUMM(S3:G3)** formulasi terib kiritiladi. Yillik mahsulot tannarxini hisoblash uchun **=SUMM(C3:F3)\*G3** formulasi beriladi (10-rasm).

|                           |                          | X Microsoft Excel - Книга1                       |                          |                    |                                                                                                    |                      |                            |                      |            | 6<br>l x   |  |  |
|---------------------------|--------------------------|--------------------------------------------------|--------------------------|--------------------|----------------------------------------------------------------------------------------------------|----------------------|----------------------------|----------------------|------------|------------|--|--|
| ×٦                        |                          | <u>Ф</u> айл Правка <u>В</u> ид Вст <u>а</u> вка |                          |                    | Формат Сервис Данные Окно ?                                                                                                    |                      |                            |                      |            | <u>니하지</u> |  |  |
|                           | $\mathbb{R}^2$ ex        | ಀ<br>垂直                                          | 人龟尾                      |                    | $\mathbb{R}$ $\rightarrow$ $\mathbb{C}$ $\rightarrow$ $\mathbb{C}$ $\mathbb{C}$ $\rightarrow$ $\mathbb{C}$ $\mathbb{C}$ $\mathbb{C}$ $\mathbb{C}$ $\mathbb{C}$ $\mathbb{C}$ $\mathbb{C}$ $\mathbb{C}$ $\mathbb{C}$ $\mathbb{C}$ $\mathbb{C}$ $\mathbb{C}$ $\mathbb{C}$ $\mathbb{C}$ $\mathbb{C}$ $\mathbb{C}$ $\mathbb{C}$ $\mathbb{C}$ $\mathbb{C}$ | Σ<br>$f_{\infty}$    | $\frac{1}{2}$ 100% $\star$ | 图                    |            |            |  |  |
|                           | Arial Cyr                | $-10$                                            | $\overline{\phantom{a}}$ | $K$ $K$ $\Pi$      | 三三三 至                                                                                                    | 至<br>$\frac{9}{6}$ s |                            | FFI -                |            |            |  |  |
|                           | <b>BHAYEH</b>            | ▼I×マ                                             | $=$                      | $=$ CYMM(C3:F3)*G3 |                                                                                                    |                      |                            |                      |            |            |  |  |
|                           | А                        | <b>B</b>                                         | C.                       | D                  | Ε                                                                                                    | F                    | G                          | H                    |            |            |  |  |
|                           |                          |                                                  |                          |                    |                                                                                                    |                      | Бир-                       |                      |            |            |  |  |
| Жыллық<br>бирлик          |                          |                                                  |                          |                    |                                                                                                    |                      |                            |                      |            |            |  |  |
| енимнин<br><b>ЭНИМНИН</b> |                          |                                                  |                          |                    |                                                                                                    |                      |                            |                      |            |            |  |  |
| өзине<br><b>азине</b>     |                          |                                                  |                          |                    |                                                                                                    |                      |                            |                      |            |            |  |  |
|                           | Көрсетки Өлшем           |                                                  |                          |                    |                                                                                                    |                      | түсер                      | түсер                |            |            |  |  |
|                           | пплер                    | бирилгеи                                         |                          |                    | Кварталлар бойынша орынланыўы                                                                                                    |                      | бахасы                     | бахасы               |            |            |  |  |
| 2                         | Ш<br>$\mathbf{H}$<br>IV. |                                                  |                          |                    |                                                                                                    |                      |                            |                      |            |            |  |  |
|                           | Гайка                    |                                                  |                          |                    |                                                                                                    |                      |                            |                      |            |            |  |  |
| з                         | таярла⊽                  | Мың дана                                         | 10                       | 20                 | 30                                                                                                    | 10                   |                            | 50 = CYMM(C3: F3)*G3 |            |            |  |  |
|                           | Болт.                    |                                                  |                          |                    |                                                                                                    |                      |                            |                      |            |            |  |  |
| 4                         | Таярлаў                  | Мын дана                                         | 5                        | з                  | 4                                                                                                    | 5                    | 100                        |                      |            |            |  |  |
|                           | Шруп.                    |                                                  |                          |                    |                                                                                                    |                      |                            |                      |            |            |  |  |
| 5                         | Таярлаў                  | Мын дана                                         | 100                      | 100                | 100                                                                                                    | $100 -$              | 30                         |                      |            |            |  |  |
|                           | Квартал-                 |                                                  |                          |                    |                                                                                                    |                      |                            |                      |            |            |  |  |
|                           |                          |                                                  |                          |                    |                                                                                                    | $\blacksquare$       |                            |                      |            |            |  |  |
|                           | Правка                   |                                                  |                          |                    |                                                                                                    |                      |                            |                      | <b>NUM</b> |            |  |  |

**10-rasm. Yillik tannarxni hisoblash formulasi**

Yuqorida berib o`tilgan usullarga amal qilgan holda berilgan boshqada variant topshiriqlari ham bajariladi.

## **N a z o r a t s a v o l l a r i.**

1. Jadvalli protsessor haqida qisqacha tushuncha bering.

2. Harakatlanuvchi foal (aktiv) kursorni F15 katakchadan A1 katakchasiga tez olib kelish amalining bajarilishin tushintiring va ko`rsating.

3. Makrodasturlarshtirish deganimiz nima? Makros deganimiz nima?

4. Saralash komandasining bajarilishini tushintirib bering.

5. **Excel** dasturi haqida tushuncha bering va uning abzalligini atab o`ting.

## **Mavzu 5. Lokal komp`yuter tarmoqlarida ishlashning o`zgachaligi Laboratoriya5**

<span id="page-22-0"></span>**Laboratoriya ishining maqsadi:** Ma`lumotlar massivin belgili bir tizimda yarating, tizmi va tarmoqlarda ma`lumotlarni saqlash, ularni lokal tarmoqlar orqali olish, etkazib berish texnologiyalarin o`rganish.

**Eslatma**: Berilgan topshiriqlarni bajarish va ularning natijalarini (hisob-kitobini) topshirish soatlining taqsimlarishi qo`yidagidan iborat:

5-Laboratoriya ushыn 8 saat - 320 minut. Umumiy soati 320 min.

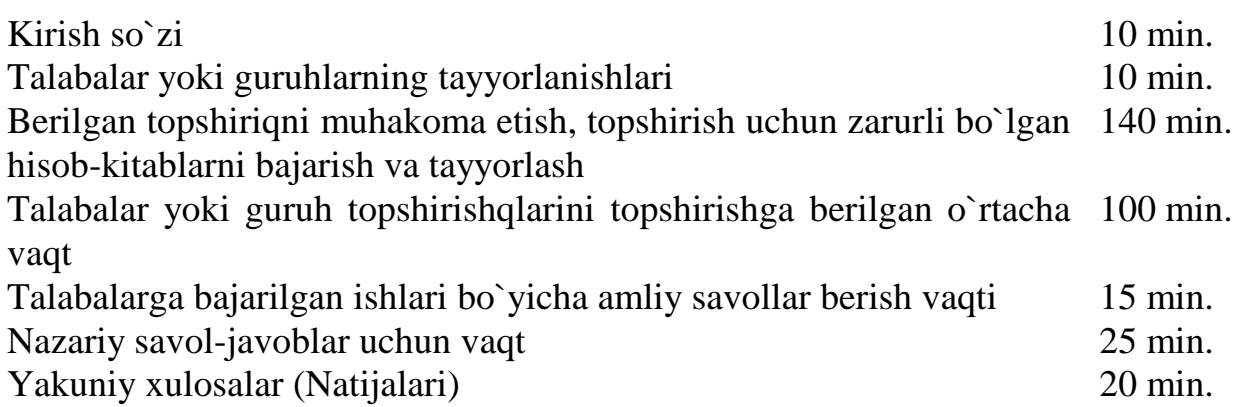

## **Topshiriqlar va uni bajarish tartibi**

1. **Microsoft Office** amaliy dasturing birida massivlarni yarating va unga ma`lumotlar terib kiriting.

2. Yaratilgan fayllarni saqlang va saqlash texnologiyasiga tushuncha berib o`ting.

3. Ish stolida massivlarning yarlыklarin va papkalarni yarating, ularning texnologiyasin berib o`ting.

4. Papkalarga massivlarni yig`ing va uning ham texnologiyasin berien.

5. Lokal` tarmoq orqali massivlarni etkazib berish, ya`ni jo`natish va olish texnologiyasin bering.

#### **N a z o r a t s a v o l l a r i**

1. Tarmoq deganimiz nima? Uning turlari va o`zgachaligi.

2. Lokal` tarmoq deganimiz nima? Uni boshqarish texnologiyasiga tushuncha bering.

3. Bitta EHM dan ikkinchi EHM ga massivlarni jo`natish va olish texnologiyasiga tushunchalar bering.

4. Papkaning va yarlыkga berilgan nomlarni o`zgartiring va ularni o`zgartirish texnologiyasini ko`rsatib bering

5. Yarlыkning belgisin (znachok) o`zgartirish texnologiyasin ko`rsatib bering

## **Mavzu 6. Global` komp`yuter tarmog`i va uning xususiyati Laboratoriya6**

<span id="page-23-0"></span>**Laboratoriya ishining maqsadi:** Tarmoqlarda ma`lumotlarni himoya etish texnologiyasin o`rganish.

## **Topshiriqlar va uni bajarish tartibi**

1. Operatsion tizimlarni himoya qilish texnologiyasin o`rganish.

2. Amaliy paket dasturlarida massivlarni himoya etish texnologiyasin o`rganish.

3. Ma`lumotlar bazasin viruslardan himoya qilish uchun qo`llaniladigan dasturlarni boshqarish texnologiyasi bilan tanishish.

4. DrWeb tizimining ishlash texnologiyasi bilan tanishish va uni boshqarish texnologiyasin bering.

5. Kasper ya`ni Windows operatsion tizimi tarkibidagi virusga qarshi dasturlarni boshqarish texnologiyasin o`rganish.

#### **N a z o r a t s a v o l l a r i**

1. MSDOS operatsion tizimini himoya qilish texnologiyasin tushuntiring. Ularning o`zgachaligiga tushunchalar bering.

2. WORD matn redaktorda massivlarni himoya qilish texnologiyasin ko`rsatib bering.

3. EXCEL tizimida massivlarni himoya qilish texnologiyasin bering.

4. Antivirus dasturi deganimiz nima? Uning qanday turlarin bilasiz?

5. SKDISK, NDD dasturlarining ishlash texnologiyasi ko`rsatib bering. Ma`lumot tasuvchilardagi ma`lumotlarni himoya etish bo`yicha tushunchalar bering.

## **Mavzu 7. Internet tarmog`ining xizmatlaridan foydalanish texnologiyasi Laboratoriya7**

<span id="page-24-0"></span>**Laboratoriya ishining maqsadi:** Axborot-izlash tizimini boshqarish va elektron pochta xizmatidan foydalanish texnologiyasin o`rganing. Har bir talaba o`zining elektron pochta manziliga ega bo`lish, qutichplarni ochishni o`rganish.

## **Topshiriqlar va uni bajarish tartibi**

1. Internet tizimini ishga tushiring, ma`lum bir sayt manzilin bering (katakchaga kiriting).

2. Internetda axborotlarni qidirish texnologiyasin amalga oshiring.

3. Axborotlarni belgilab olish, ularni ikkinchi bir joyga ko`chirish va faylga yozish, saqlash texnologiyasin bering.

4. Elektron pochta xizmatidan foydalanish uchun **o`**zilaringizning elektron pochta qutichalarin tashkillashtiring.

## **Laboratoriya topshiriqlarin bajarish bo`yicha uslubiy ko`rsatma**

Har bir talaba Internet tarmog`ida **o`**zining qutichasigi ega bo`lishi kerak. Har bir talabaning bajargan topshiriqlarin tarmoq orqali o`qituvchi nazaorat etish imkoniga ega. Shuningdek har bir talaba o`z manzili negizida tarmoqda ishlash imkoniyatiga ega bo`ladi.

WEB - pochtada har bir talaba pochta manziliga ega bo`lishi lozim. WEB pochta deganimiz nima? Bu biypul elektron pochtalar tizimi b**o`**lib, WAP ega bo`lgan barcha qariydar yoki WEB-pochtasidan foydalanish WEB-interfeys yordamida **Microsoft Internet Explorer** yoki **Netscape Navigator** kabi Internet va Internet-brauzerlaridan foydalanuvchilar imkoniga ega bo`ladi. WEB -pochtadan foydalanishdan olidan, tizimdagi registratsiya qismidan o`tish kerak, yani har bir foydalanuvchi shaxsiy identifikatsiyalangan kod olishi kerak. U LOGIN va PAROL` bo`lib, so`ngra pochta tizimiga kirish imkonini beradi.

Internetda WEB-pochta xizmatin ko`rsatuvchi har xil serverlar mavjud. Ular [www.yandex.ru,](file:///E:/Documents%20and%20Settings/hia/Application%20Data/Microsoft/Word/www.yandex.ru) [www.mail.ru,](http://www.mail.ru/) [www.freemail.ru](http://www.freemail.ru/) va x.k. Ulardan bir [www.yandex.ru](http://www.yandex.ru/) serveri misolida ko`rib o`tamiz.

**Yandex – pochtasiga asosiy xarakteristika (**Serverda ma`lumotlar rus tilida beriladi**):** 

- razmer pochtovogo yaщika (pochta qutichasining hajmi) 10 Mb
- maksimal`nыy razmer vxodyaщego/isxodyaщego pis`ma (kiriuvchi/chiquvchi xatning maksimal hajmi) - 1,5Mb
- vozmojnost` rabotы cherez veb-interfeys (veb-interfeysi orqali ishlash iskoniyatlari)
- vozmojnost` rabotы iz pochtovыx programm (pochta dasturlarida ishlash imkoniyatlari):
	- o pop-server: pop.yandex.ru (pop.narod.ru)
	- o smtp-server: smtp.yandex.ru (smtp.narod.ru)
- vozmojnost` otsыlat` i prinimat` prilojennыe k pis`mu faylы (attachment)- (xatga birlashtirilgan holda ilova (fayl) larni jo`natish va qabul qilish imkoniyatlari)
- proverka vsex pisem antivirusnoy programmoy DrWeb (DrWeb antivirus dasturi yordamida barcha xatlarni tekshirish)
- adresnaya kniga (manzillar berilgan kitob)
- sborщik pochtы s vashix pochtovыx yaщikov na drugix serverax (Sizning pochta qutichangizdan boshqa serverga xatlarni jo`natish)
- fil`trы dlya sortirovki prixodyaщey korrespondentsii (kirish korrespondentsiyalarni saralash uchun fil`trlar)
- avtootvetchik (pri pomoщi fil`trov) (fil`trlar yordamida avtomat tarizda javob berish)
- peresыlka pisem na drugie adresa (pri pomoщi fil`trov) (fil`terlar yordamida boshqa manzilga xat jo`natish)
- perekodirovщik pisem (xatlarni qayta kodlashtiruvchi)
- proverka russkoy i angliyskoy orfografii (spellcheker) rus va ingliz tilidagi orfografik xotalarni tekshirish)
- rejim rabotы s povыshennoy bezopasnost`yu (https://) yuqori havfsizlikni ta`minlash rejimida ishlash
- polnomatnovыy poisk po pochtovomu yaщiku pochta qutichasi bo`yicha to`la izlash
- fil`tratsiya massovыx rassыlok jo`natilganlarni fil`tirlash
- vozmojnost` otklyucheniya bannerov bannerlarni o`chirish imkoniyatlariga ega.

## **Yandeksda yanga foydalanuvchilarni tizimga olish**

## **(Registratsiya novogo pol`zovatelya na Yandekse)**

Yangi foydalanuvchining tizim registratsiyasidan o`tishi uchun [www.yandex.ru](http://www.yandex.ru/) serveriga kirib, «registratsiya» bo`limi tanglanadi. Tizimda registratsiyadan o`tish uchun berilgan shakldagi anketani to`ldirish lozim. Login va paroldan boshqasining barchasi rus tili alifbosida berilgan bo`ladi.

Agar Siz o`zingizning parolingizni unitgan bo`lsangiz va berilgan tizmdagi ma`lum bir berilgan ma`lumotlar qisina kiritilganlarni unitgan bo`lsangiz, unda pochta qutichasiga kirish qismni qayta tiklashingiz mumkin.

#### **Login i Parol`:**

\***Login:**

\***Parol`:**

\***Podtverdite parol`:**

Login mojet sostoyat` iz bukv **latinskogo alfavita, tsifr i tire, pri etom login doljen nachinat`sya tol`ko s bukvы** i **ne mojet** zakanchivat`sya na tire.

Parol` doljen soderjat` **ne menee 4 simvolov i ne mojet sovpadat` s loginom**.

#### **Identifikatsionnыe dannыe:**

\*Kontrol`nыy vopros:

\*Vash otvet:

Vash e-mail (esli est`):

Vash den` rojdeniya:

Dannыe nujnы na sluchay, esli vы zabыli login i/ili parol` – dlya nas eto edinstvennыy bezopasnыy sposob vosstanovit` vashi prava.

## **Personal`nыe dannыe:**

Obraщenie

. .

Psevdonim:

Pol: Muj. Jen.

Strana:

Okrug, gorod:

Sfera moix zanyatiy:

Kodirovka i format pisem, napravlyaemыx vam slujboy podderjki:

Format pisem: Matn HTML

Pojaluysta, predstav`tes`.

Yandeks nikomu, nikogda, ni za chto ne predostavlyaet nikakoy personal`noy informatsii o svoix pol`zovatelyax, krome sluchaev, pryamo predusmotrennыx v Soglashenii o [konfidentsial`nosti](http://www.yandex.ru/info/confidential.html) informatsii.

**Obratite vnimanie - vse polya, otmechennыe \* , obyazatel`nы dlya zapolneniya!**

**Najimaya knopku <ok>, vы prinimaete usloviya [Pol`zovatel`skogo](http://www.yandex.ru/info/agreement.html) [soglasheniya!](http://www.yandex.ru/info/agreement.html)**

Obyazatel`no oznakom`tes` s usloviyami pol`zovatel`skogo soglasheniya!!! **Obyazatel`no zapomnit` i zapisat` login i parol`!!!.**

Rekomenduetsya v kachestve logina vыbirat` pervuyu bukvu imeni latinskimi bukvami na verxnem registre, zatem pervuyu bukvu familii takje latinskimi bukvami na verxnem registre i dalee ostal`nыe bukvы familii propisnыmi bukvami

Naprimer Ivan Petrov - login IPetrov .

Pochta manziliga ega bo`lgandan so`ng Baltashevoy Zuxre Adenbaevnaga deb, **bmels@rambler.ru** manziliga xat jo`nating. Xatda o`zingizning login va parolingizni, shuningdek pochta manzilin, Familiya, ism va sharifingizni, guruh, mutaxassisligingiz haqidagi ma`lumotlarni yozib yuboring.

## **Xatta:**

**MAVZU** katakchasiga: «F.I.Sh, talabaning guruxi. XXXX, mutaxassisliga - XXX»

Xatning mazmuni: «Xatni jo`natuvchi talabaning F.I.Sh, guruxi XXXX, mutaxassisligi -XXX», login hәm parol`, shuningdek yangi satrda boshqada qo`shimcha ma`lumotlar berishingiz mumuin.

Berilgan tarizda boshqada serverlardan foydalanib pochta qutichalarini ochishingiz mumkin.

## **Mavzu 8. Internet tarmog`ining xizmatlaridan foydalanish texnologiyasi Laboratoriya8**

<span id="page-28-0"></span>**Laboratoriya ishining maqsadi:** Servis xizmatlaridan foydalanish texnologiyasin o`rganish. Xat yozish, uni jo`natish va qabul olish texnologiyalarin o`rganish.

## **ESLATMA**!

Barcha jo`natilgan xatlar «**Otpravlennыe**» papkasida saqlaniladi, uning uchun xatni jo`natishdan avval berilgan oynaning quyi qismiga shartli belgi **«galochka»** qo`ilishi kerak

**«Ot:»** qismida talabaning familiyasi, ismi va sharifi rus alifbosida berilishi kerak.

## **Pochta tizimiga kirganingizdan so`ngra qo`yidagi topshiriqlarni bajaring**:

- 1. Xat yozib o`zingizning guruxingizdagi uchta talabaga yozgan xatingizni jo`nating va ulardan javob oling.
- 2. O`qituvchiga o`zingizning mustaqil bajargan referatingizni birlashtirilgan fayl turinda xatingiz bilan jo`nating. Fayldagi axborotlarning hajmi 50 kb.
- 3. Xat yozish qismin shakllantirish uchun matn redaktordan foydalaning va xatning mazmunida talabning Familiyasi, ismi, otasining ismi va guruhi ko`rsatilib berilsin. Uni esa, qattiq diskga talabaning familiyasi bilan fayl shaklida saqlashga bering. Bu amalni WINDOWS OS tarkibidagi WORD redaktorida, yoki LINUKS OS tarkibida boshqariladigan KWORD redaktorlarida bajaring.
- 4. Har bir xatni antivirus dasturi asosida tekshiruvdan o`tkazing.
- 5. Manzillar kitobi papkasiga guruhingiz talabalarining pochta qutichalarining manzillarini kiriting
- 6. GRUPPA va PRePODAVATeL` papkalarin yarating.
- 7. Talabalar va o`qituvchilardan kelgan xatlarni GRUPPA va PRePODAVATeL` papkalariga saqlang.
- 8. Berilmagan manzillarning biriga xat jo`natib ko`ring va pochta tizimi tomonidan berilgan jabovlar bilan tanishing.
- 9. Kerakli bo`lmagan barcha xatlarni uchiring.

Natijada GRUPPA papkasida guruh talabalaridan kelgan xatlar va PRePODAVATeL` papkasida esa o`qituvchilardan kelgan xatlar, «ADReSNAYa KNIGA» papkasida guruh talabalarining manzili va familiyasi, «VXODYaЩIe» da berilmagan manzilga jo`natilgan xat bo`yicha bir pochta tizimining javob xati, «OTPRAVLeNNЫe» da barcha jo`natilgan xatlarning nusxasi, «UDALeNNЫe» papkasida esa uchirilgan barcha xatlar berilgan bo`lishi kerak

Bajarilgan ishlarning har biri o`qituvchiga ko`rsatilishi shart

## **Laboratoriya topshiriqlarin bajarish bo`yicha uslubiy ko`rsatma Xat yozish**

Yangi xat yozish qismiga kirish uchun «**Napisat** pis`mo» Vugmasin bosing. Berilgan oynaning kelgusi qismlari to`ldirilsin: «**Komu**» va «**Tema**».

«**Komu**» - Bu erga kimge xat jo`natilishi haqidagi ma`lumotlarni kiriting.

«**Tema**» - Bu erga ma`lumot kiritish shart emas, lekin o`zingizning korrespondentingiz uchun uni to`ldirish taklif etiladi.

Xatni jo`natish uchun «**Otpravit**`» <sup><sup>2</sup> tugmasini bosing. Xatni saqlash va</sup> uni qayta taqrir (redaktsiyalash) uchun, «**Soxranit`**» tugmasini basing. Shuningdek Siz bir vaqtning o`zida bir nechta manzilga xat jo`natishingiz mumkin. Uning uchun «**Komu**» katakchasiga bir nechta pochta manzillari beriladi. Manzillar orasiga vergulli-nuqta belgisi va probel bilan ajiratilgan holda beriladi, masalan:

**Komu: 1@yandex.ru; [2@yandex.ru;](mailto:2@yandex.ru) 3@yandex.ru** 

Agar xatning birsi asosiy boshli shaxsga jo`natilishi kerak bo`lsalar, u holda «**Komu**» katakchasiga asosiy shaxsning manzili beriladi, «**Kopiya**» katakchasiga esa boshqa manzillar ketma-ketligi beriladi.

Jo`natilgan xat «**Komu**» katakchasi ko`rsatilgan barcha manzillarga jo`natiladi. Agar ba`zilarini yashirin holda bermoqchi bo`lsangiz, u holda «**Skrыtaya kopiya**» katakchasiga a`na shu manzilni bering. Lekin bu qismdan yomon niyatda foydalanmang. Bu kabi holatlarning oldini olish maqsadida pochtaning fil`trlash dasturlari xizmat ko`rsatadi va ular bunday xatlarni o`chirib yuboradi.

## **Antivirus dasturlaridan qanday foydalanimiz?**

Agar pochta qutichasin Yandeks yoki Narod serverlarida ochmoqchi bo`lsangiz, u holda Siz antivirus dasturlaridan [DrWeb](http://www.drweb.ru/) foydalanasiz. Dastur barcha kiriuvchi xatlarni tekshiradi. Agar xat jo`natilganda virus bar bo`lsa, u holda \* maxsus belgi quyiladi.

Shuningdek menyuda «Proverit` na virusы» tugmasi ham beriladi. Bu yana bir bor virusdan himoya qilish imkoniyatini beradi. Yandeksda DrWeb dasturining yangi versiyasi qayta tiklanib boriladi. Yangi virus foyda bo`lishi bilan shu kunning o`zida DrWeb bazasi yangilanadi. Agar xat kelib tushgan vaqtda virus foyda bo`lgan deb hisoblasangiz, unda yana bir bor virusning borigini tekshirtirishingiz uchun dasturni ishga tushirishingiz mumkin.

Agar Siz virusi bor bo`lgan xatning pochta qutichasiga kelib tushmasin desangiz, u holda [fil`tr](http://mail.yandex.ru/text/help_filters.html) yordamida uni bajarishingiz mumkin. Bu **veb-interfeysidan** foydalanmaydiganlar uchun qul keladi.

#### **Xatga birlashtirilgan fayl va ilovalar bilan ishlash.**

Xatga faylni birlashtirib jo`natish uchun xatning asosiy mazmuni berilgandan so`ngra **«Browse» («Obzor»)** qismidagi **« Dobavit` fayl:»** tugmasi tanglanadi. Berilgan oynachadan birlashtirilishi kerakli bo`lgan fayl tanglanadi. Tanlangan faylni yana bir bor tastiqlash uchun **«Open» («Otkrыt`»)** tugmasi tanglanadi. Undan so`ng oynada faylning ketma-ket yo`nalishi beriladi. Bir xatga bir nechta faylni birlashtirib jo`natish mumkin.

Agar Siz jo`natilgan faylni ma`lumot tashuvchilarning biriga (diska) saqlamoqchi bo`lsangiz, u holda «sichqoncha»ning ung tomonidagi tugmasidan berilgan maxsus belgini tanlab bosing.

**!** *Eslatma*, Sizdiң kiriuvchi va chiquvchi, shuningdek birlashtirilib jo`natiladigan fayl yoki ilovangizning hajmi 2,5 megabaytdan katta bўlmasligi

kerak.

#### **Papkalar bilan ishlash**

Pochta tizimdan registratsiyadan o`tganingizdan so`ng, harakatdagi oynadan xatlar bilan ishlashish uchun 5 ta standart papka beriladi: **«Vxodyaщie»**, **«Chernoviki»**, **[«Rassыlki»](http://mail.yandex.ru/text/help.html#16a)**, **«Otpravlennыe»** i **«Udalennыe»**. Ularning nomlanishining o`zi Sizga nima maqsadda ishlatilishin bildiradi.

Shunindek Siz jo`natilgan va kelib tushgan xatlarni ajiratib olishingiz uchun boshqada nomlangan papkalarni yaratishingiz mumkin. U esa xatlar bilan qulay va intensiv ishlashingizga imkoniyat beradi. [Fil`tr](http://mail.yandex.ru/text/help_filters.html) yordamida avtomatik tarizda uni bajarishingiz mumkin.

Yangidan yaratilgan papkalarga xatlarni joylashtirish uchun, joylashtirish kerakli bo`lgan faylni tanlang va **«Peremestit`»** tugmasini bosing. Papkalar ustida bajariladigan barcha harakatlar «Upravlenie papkami» betida olib boriladi. Yangi

papka yaratish uchun, unga nom bering va **«Sozdat` papku»** tugmasin bosing. Shuningdek papkalarni qayta nomlash va o`chirish mumkin. Tizimda papkalarda berilgan barcha xat-xabarlarni o`zgartirishga imkoniyati berilgan.

## **Xatni o`chirish**

Xatni o`chirish ikki bosqichda bajariladi. Daslab kerakli bo`lmagan yoki o`chirish kerak bo`lgan xat belgilanadi va «**Udalit`**» tugmasi bosiladi. Natijada bu xat **«Udalennыe»** papkasiga joylashtiriladi. Xat **«Udalennыe»** papkasidan uchirilgandan so`ng to`la uchib ketadi, ya`ni uni qayta tiklash mumkin bo`lmaydi.

Ko`p hollarda foydalanuvchilar xatlarni o`chiradi, lekin **«Udalennыe»** papkasidan o`chirishni umitishadi. Shu sababli pochta qutichasi kerakli bo`lmagan xatlar bilan band bo`ladi va yangi kelgan yoki jo`natilgan xatlarni qabul qilmaydi. Bu hollarda **«Udalennыe»** papkasidagi xatlarni avtomatik ravishda tozalash imkoniyatlari ham mavjud. Barcha xabarlar 2 sutkadan so`ng o`chirish ya`ni avtomatik ravishda uchib ketadi. Agar bilmagan holda kerakli bo`lmagan xatni o`chirib olgan bo`lsangiz, unda uni tezda qayta tiklash kerak bo`ladi.

## **«Adresnaya kniga» bilan ishlash**

Pochtaning har bir **«Okno»** qismining yuqorgi navigatsiya panelida tugmasi mavjud bo`lib, uni bosish bilan Siz **«Adresnaya kniga»** ga o`tasiz. Unda berilgan manzillarni qayta tanlash, redaktorlash va unga qo`shimchalar kiritishingiz mumkin. Bu harakatlar  $\widehat{\mathbb{G}}$ ) tugmasini bosish yordamida kerakli bo`lmaganlarin o`chirishingiz mumkin.

**«Adresnaya kniga»** qismda avtomatik ravishda yozishni tashkillashtirish mumkin. Uning uchun xatga kirish va «**ot kogo**» katakchasining ung tomonidagi **«dobavit` v adresnuvu knigu»** *e* tugmasi tanlanishi kerak.

Xat qismlarini berish uchun « **Adresnaya kniga»** dan foydalanmoqchi bo`lsangiz, u holda «**Komu**» katakchasining ung tomonidagi «**vzyat` iz adresnoy knigi**» tugmasi bosilishi kerak. Natijada manzillar berilgan pop-up oynasi ochiladi. Unda bir nechta manzillarni tanlash mumkin.

## **«koi8 | win | dos | win<sup>2</sup> | koi8 2 » ne?**

Ba`zi vaqtlari kelib tushgan xatlarda xabarlar urnida katta va kichik rus alifbosi yordamida terib kiritilgan, ya`ni berilgan g`ayriy tabiyiy belgilar berilgan bo`ladi. Internetda, bir nechta standart rus kodirovkalari berilgan. Ba`zi hollarda serverlar va dasturlar yordamida xatlar kodlashtirilib berilgan bo`ladi (pis`ma prixodyat v nechitaemom vide).

Sizga matnni deshifrovkalashtirishning 5 ta standart varianti beriladi (vosstanovleniya pravil`noy kodirovki). Ulardan hech biri ham to`g`ri kelmasa, u holda korrespondentga to`g`ridan-to`g`ri murajat etib xat yozish kerak (po-russki, no angliyskimi bukvami). Xat mazmuni rus yoki ingliz tilida yozilishi kerak.

## **«Rassыlki» papkasi**

**«Rassыlki»** papkasiga xatlar joylashtiriladi. Ular bir vaqtning o`zida bir nechta foydalanuvchilarga jo`natilgan xatlardan iborat. Undagi xabarlar ikki kundan avtomatik ravishda uchib ketadi. Bunda kerakli bo`lgan xatingiz o`chib ketamydi. shuningdek pochta qutichangiz ham to`lib ketmaydi.

Rassыlkalarni fil`trlash uchun yana bir fil`tr quticha egasi tomonidan sozlanadi. Agar «Rassыlki» papkasiga xat kelib tushsalar, uni fil`trlash bo`limidan olib tashlashingiz mumkin. Uning uchun **«ne rassыlka»** (zanesya takim obrazom adres v «belыy spisok»nы) bosilishi kerak.

Rassыlkalarni fil`trdan o`tkazish faqat veb-interfeysida beriladi. Agar Siz Yandeks pochtasidan foydansangiz, pop-protokol orqali xat **«Rassыlki»** papkasidan **«Vxodyaщie»** papkasiga o`tadi. Agar Siz xatni **«Rassыlki»** papkasidan olib toshlashni istamasangiz, veb-interfeys orqali uni o`chirishingiz mumkin.

**«Rassыlki»** papkasiga kelib tushgan xatni boshqa papkalarga ham saqlash mumkin. Agar Siz pochtangizga kelib tushgan xatlarni o`zingiz saralab olmoqchi bo`lsangiz, u holda **«Nastroyki»** qismidan **«Otklyuchit` fil`tr papki «Rassыlki**» katakchasiga belgi o`rnating.

#### **Reklamani o`chirish.**

Siz pochtada grafikaviy reklamlarning berilishin istamasangiz, ularni o`chirishingiz mumkin. Uning uchun **«Nastroyki»** qismini tanlang va undan **«Ne pokazыvat` bannerы»** katakchasini tanlang.

**Eslatme:** Pochta bilan ishlashning barcha talab va qoydalarin, protseduralarin ekranning chap tomonidagi menyusidagi **«Prosmotr pochtы»** komandasin tanlash bilan tizimdagi fayllarni ko`rish imkoniyatin beradigan komandalar ketma-ketligi «spravka» qismin tanlash asosida o`qish mumnin.

## **Q a d a g` a l a o` s o r a o` l a r ы**

1.Pochta kutыshasыn ashыo` texnologiyasыn kөrsetiң hәm өziңizdiң adresiңizdi beriң.

2.Xat jiberio` texnologiyasыn berip өtiң.

3.Xatlardы alыo`, oqыo` texnologiyasыn korsetip өtiң

4.Xatlarg`a qosыmsha fayllardы, yag`nыy mag`lыo`matlardы birlestirip berio` texnologiyasыn berip өtiң

5.Dara halda hәr bir bag`dar boyыnsha papka ashыo` texnologiyasыn beriң

# **Mavzu 9. Amaliy paket dasturlari va uning klassifikatsiyasi Elektron hujjatlarni jo`natish texnologiyasi**

**Laboratoriya9** 

<span id="page-32-0"></span>**Laboratoriya ishining maqsadi:** Elektron hujjatlarni tashkillashtirish. Elektron hujjatlarni yaratishning daslabki qademlarin yaratish (Gipermatn, giperssыlkalar).

**Eslatma**: Berilgan topshiriqlarni bajarish va ularning natijalarini (hisob-kitobini) topshirish soatlining taqsimlarishi qo`yidagidan iborat:

9-Laboratoriya ushыn 8 saat - 320 minut. Umumiy soati 320 min. Kirish so`zi 10 min.

34

Berilgan topshiriqni muhakoma etish, topshirish uchun zarurli bo`lgan 140 min. hisob-kitablarni bajarish va tayyorlash Talabalar yoki guruh topshirishqlarini topshirishga berilgan o`rtacha 100 min. vaqt Talabalarga bajarilgan ishlari bo`yicha amliy savollar berish vaqti 15 min.

Nazariy savol-javoblar uchun vaqt 25 min. Yakuniy xulosalar (Natijalari) 20 min.

## **Topshiriqlar va uni bajarish tartibi**

1. Bir-biriga bog`liqli bo`lgan fayllarni tashkil eting.

2. Berilgan hujjatlarning abzatslarin bilan bog`lanish o`rnating (Giressыlka, zakladka usuli).

3. Tashkil etilgan fayllarni bir-biri bilan bog`lash asosida biridan ikkinchisiga o`tish (gipermatnler, giperssыlkalar).

**Eslatme:** Laboratoriya ishin bajarish quyidagi tarizda olib boriladi. Talabalar bir nechta kichik guruhlarga bo`linadi. Har bir guruh 4-5 talabadan iborat bo`ladi. Ular guruh bo`lib topshiriqlarni bajarishadi.

## **1-guruh.**

1. Matn redaktor yoki jadvalli protsessorlarda fayllar yarating.

2. Yaratilgan fayllarga ma`lumotlar kiriting, ya`ni laboratoriya ishining berilishi va bajarish tartibi, nazorat savollari va javoblarini bering.

3. Tizim asosida elektron hujjatlarni tashkil eting. Unda fayllarni **«Giperssыlka»** komandasi yordamida birlashtiring va girepmatnlarni yaratish texnologiyasin bering.

## **2-guruh.**

1. Matn yoki grafika redaktor, paket dasturlarida fayl yarating.

2. Yaratilgan fayllarga ma`lumotlar kiriting, ya`ni laboratoriya ishining berilishi va bajarish tartibi, nazorat savollari va javoblarini bering.

3. Tizimda elektron hujjatlarlarni tashkil eting. Giperssыlka komandasi yordamida gipermatnlar yorating. Uni zakladka komandasi usulida birlashtiring. **3-guruh.** 

1. Jadvalli protsessor yoki grafika paket dasturlarida fayl yarating.

2. Yaratilgan fayllarga ma`lumotlar kiriting, ya`ni laboratoriya ishining berilishi va bajarish tartibi, nazorat savollari va javoblarini bering.

3. Tizimda elektron hujjatlarni tashkil eting. Giperssыlka komandasi yordamida gipermatnlar yorating. Uni zakladka komandasi usulida birlashtiring. **4-guruh.** 

1. Jadvalli protsessor yoki grafika paket dasturlarida fayl yarating.

2. Yaratilgan fayllarga ma`lumotlar kiriting, ya`ni laboratoriya ishining berilishi va bajarish tartibi, nazorat savollari va javoblarini bering.

3. Tizimda elektron hujjatlarni tashkil eting. Giperssыlka komandasi yordamida gipermatnlar yorating. Uni zakladka komandasi usulida birlashtiring.

Talabalar yoki guruhlarning tayyorlanishlari 10 min.

## **Laboratoriya topshiriqlarin bajarish b**ў**yicha uslubiy k**ў**rsatma**

Tizimlarda bir-biri bilan o`zora bog`liqli bo`lgan matnlarni yaratish imkoniyatlari mavjud. Bunday matnlar **«Gipermatn»** deb nomlanadi.

Ularning boshqa matnlardan farqi rangli turda beriladi. Matnga kursor olib borilganda kursor belgisi o`zgaradi, ya`ni qo`l belgisi foyda bo`ladi. Berilgan matnga kursor olib borilib bosilsa ikkinchi bir matn q ismiga o`tadi. Gipermatnni ikkita usulda har qanday amaliy dasturlarda yaratish mumkin.

**Birinchi usul** bir hujjatda (faylda) berilgan matn qismlarin abzats bo`yicha o`zora bog`lash usuli.

**Ikkinchi usul** bir hujjatni (fayl) ikkinchi hujjat (fayl) bilan bog`lash usuli.

Matn redaktor WORD tizimida gipermatnni yaratish usulini berib o`tamiz.

**1-usul.** Bir hujjatdagi abzatsni o`zora bog`lash asosida yo`nalishga ega bo`lgan gipermatnni yaratish.

**1-qadam.** Daslab WORD tizimida yangi hujjat ochib olamiz va unga talabalar tizimini kiritamiz. Shu hujjatning ikkinchi betiga har bir talabaning tarjimoy holini kiritamiz, ya`ni ular haqidagi ma`lumotlarni kiritamiz. Berilgan ma`lumotlar **O.doc** nomli faylda saqlaymiz.

**2-qadam.** Har bir talaba haqidagi ma`lumotlar qismiga, ya`ni matn qismiga o`tish uchun qo`yidagi amallar bajariladi.

Daslab berilgan hujjatdan «**Men»** so`zi, ya`ni bog`lanish urnatilishi kerakli bo`lgan matndagi so`z tanlanadi. Tanlab olingan so`z qora ranga belgilab olinadi va buferga (vaqtincha xotirada) saqlanadi (1-rasm).

Buning uchun **Pravka** komandasining ichki komandasi **Kopirovat`** komandasi tanlanadi yoki oynachada berilgan klavishalar yordamida ko`chirish komandasi bajariladi.

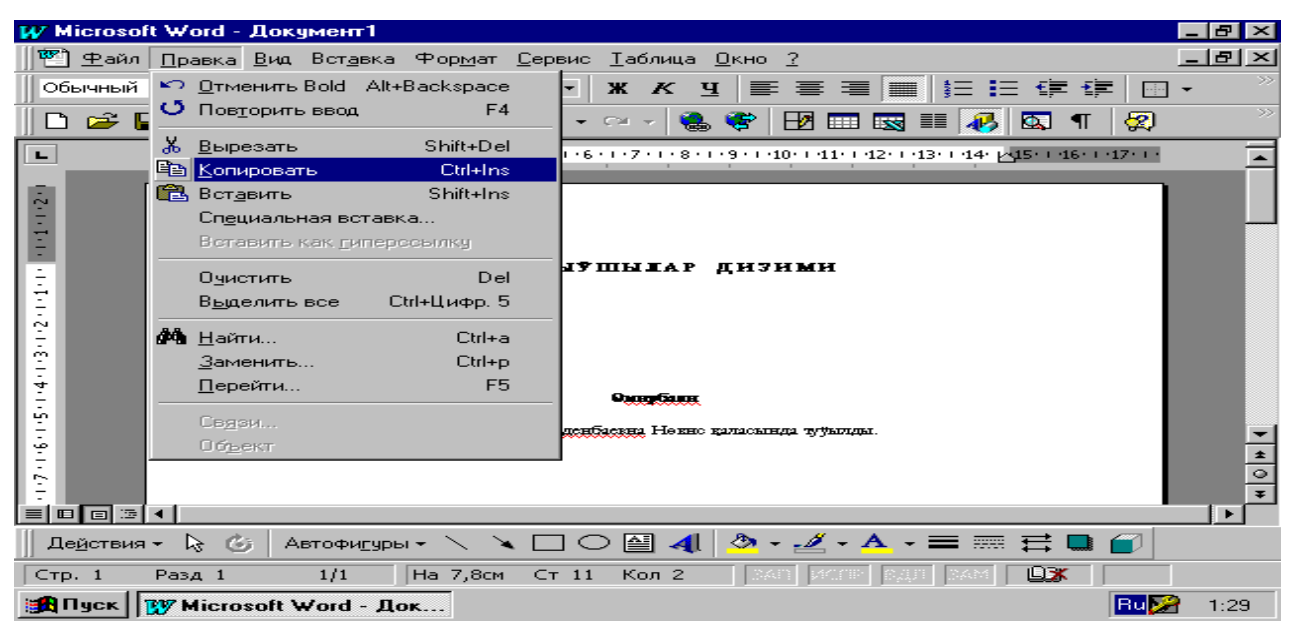

**1-rasm. O`tishi shart bo`lgan matn qismi belgilab olish amalining bajarilishi**

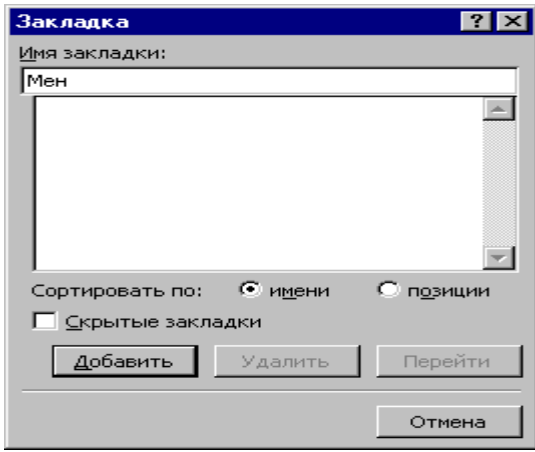

#### **2-rasm. Zakladka komandasining bajarilishi**

So`ngra **Vstavka** komandasining ichki komandasidan **Zakladka** komandasi tanlanadi. Berilgan oynachadagi birinchi qismga xotirada saqlangan «Men» so`zi beriladi. Uning uchun **Strl+V** klavishalar orqali amal bajariladi. Berilgan oynaning qo`yidagi qismidagi **Dobavit`** tugmasi tanlanadi (2-rasm).

**3-qadam.** Gipermatnni yaratish va matnlar orasidagi bog`lanish bajariladi. Rangli matn, ya`ni gipermatnni yaratish uchun talabalar tizimidan **«Baltasheva Zuxra Adenbaevna»** degan so`zlar ketma-ketligin belgilap olamiz, keyin «**Vstavka»** komandasining ishki komandasыnan «**Giperssыlka»** komandasin tanlaymiz. Berilgan oynachaning birinchi qismidan «**Obzor»** tugmasin bosish orqali bazada berilgan **O.doc** fayli tanlanadi. Ikkinchi qismiga vaqtincha xotirada saqlashga berilgan **«Men»** so`zi **Obzor** tugmasin bosish orqali beriladi (3-rasm).

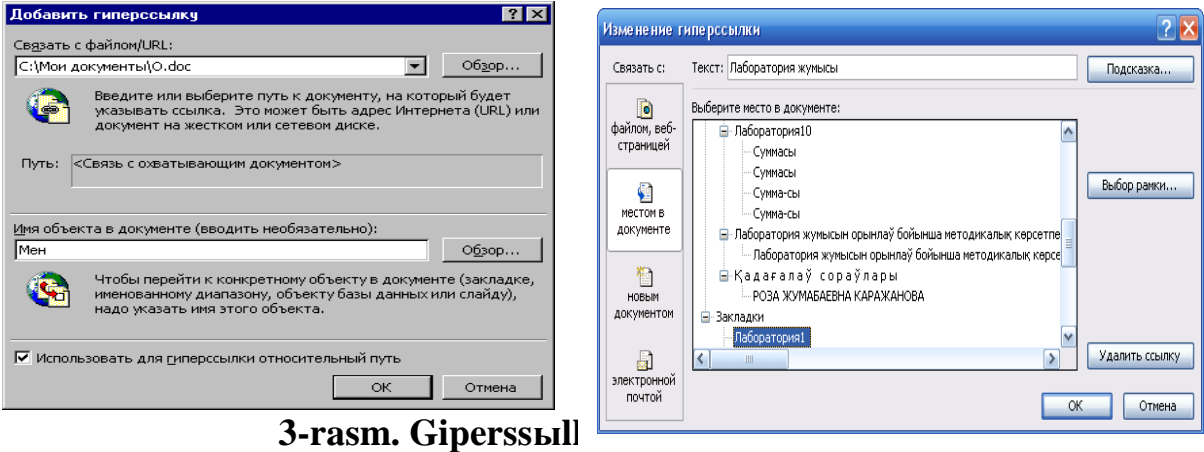

Yuqarida berilgan komandalarning bajarilishi natijasida Gipermatn yaratiladi (4-rasm).

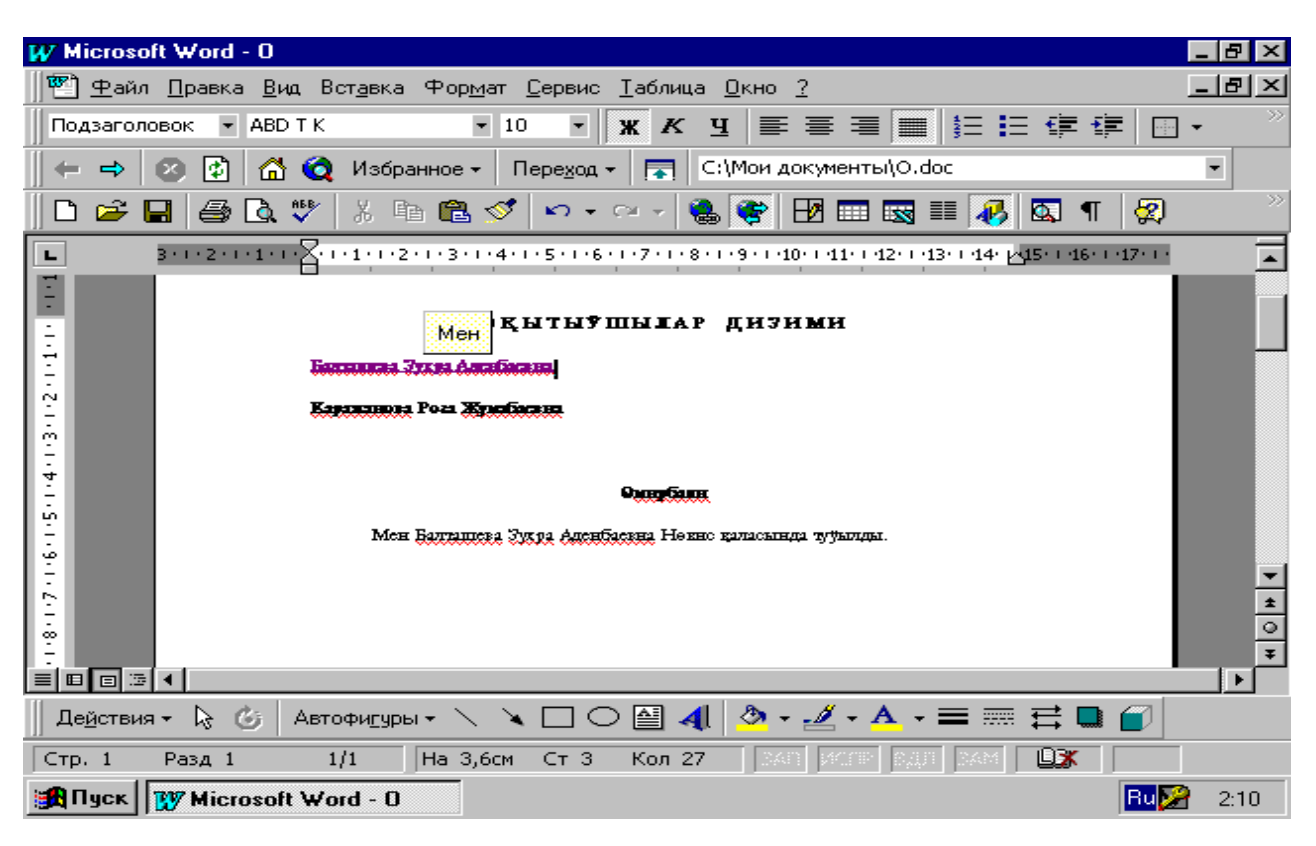

#### **4-rasm. Gipermatnning ko`rinishi va berilishi**

#### **N a z o r a t s a v o l l a r.**

1. Amaliy paketdasturlar va ularning asosiy turlari.

- 2. Matn redaktorlarining turlari va o`zgachaliklari.
- 3. Fayl va papka deganimiz nima?

4. Elektron hujjatlar deganimiz nima va uning o`zgachaligi.

5. Zakladka va giperssыlka komandalarining bajarilishi, komandalarning farqi nimalardan iborat?

#### **Mavzu 10. Jadvalli protsessorlardan foydalanish, iqtisodiy, moliyaviy, buxgalteriya hisoblari masalalarini echish texnologiyasi Laboratoriya10**

<span id="page-36-0"></span>**Laboratoriya ishining maqsadi:** Iqtisodiy, moliyaviy, buxgalteriya hisobi masalalarini echishda **MS Excel** elektron jadvaldan foydalanish texnologiyasin o`rganish.

**Eslatma**: Berilgan topshiriqlarni bajarish va ularning natijalarini (hisobkitobini) topshirish soatlining taqsimlarishi qo`yidagidan iborat:

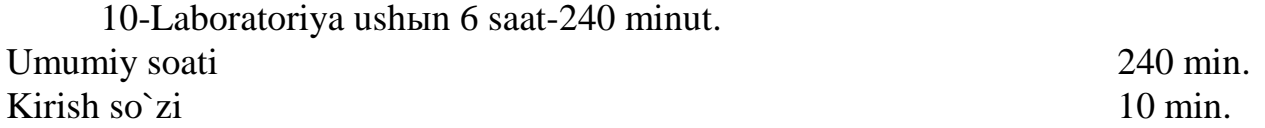

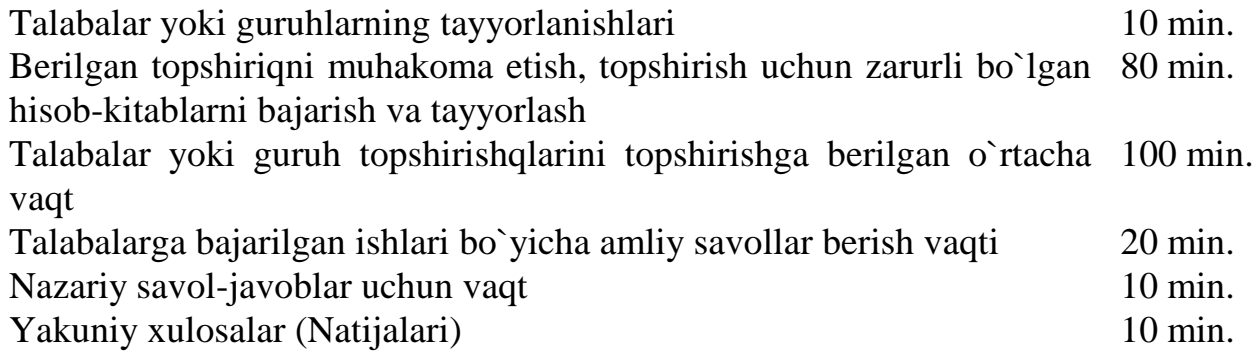

## **Daslabki berilganlar**

Hisob-kitob ishlarin olib borishda qo`llaniladigan ko`rsatkich va ularning qiymatlari (Jadval 6.1, 6.2).

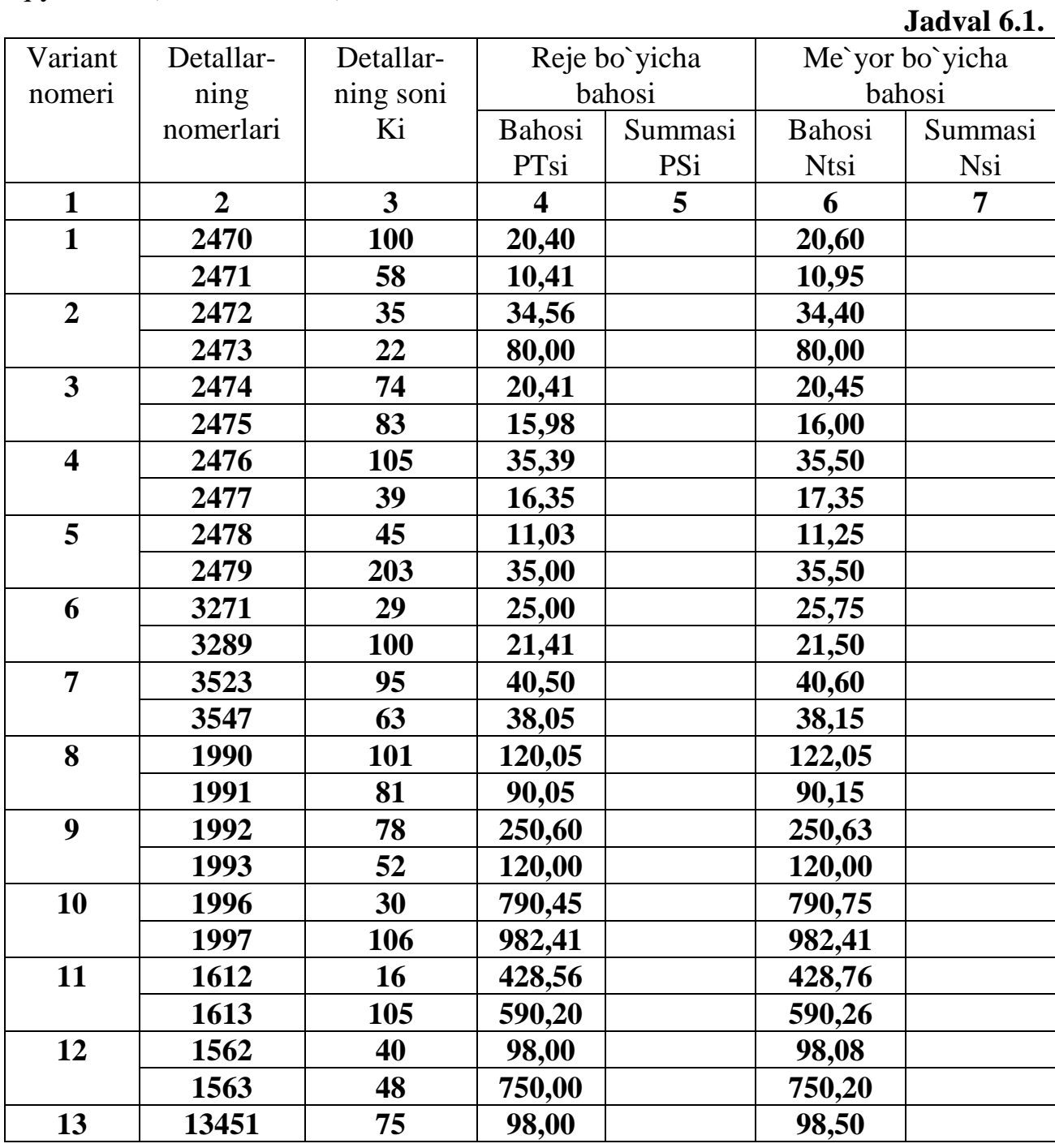

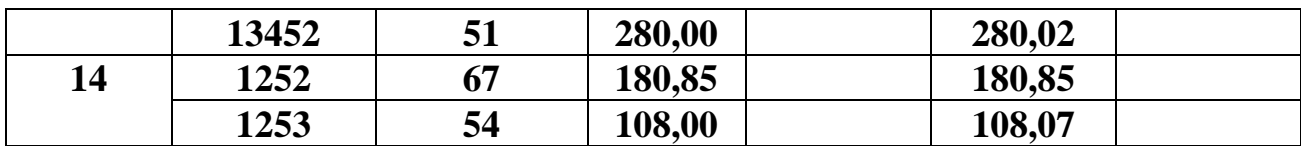

# **Jadval 6.2.**

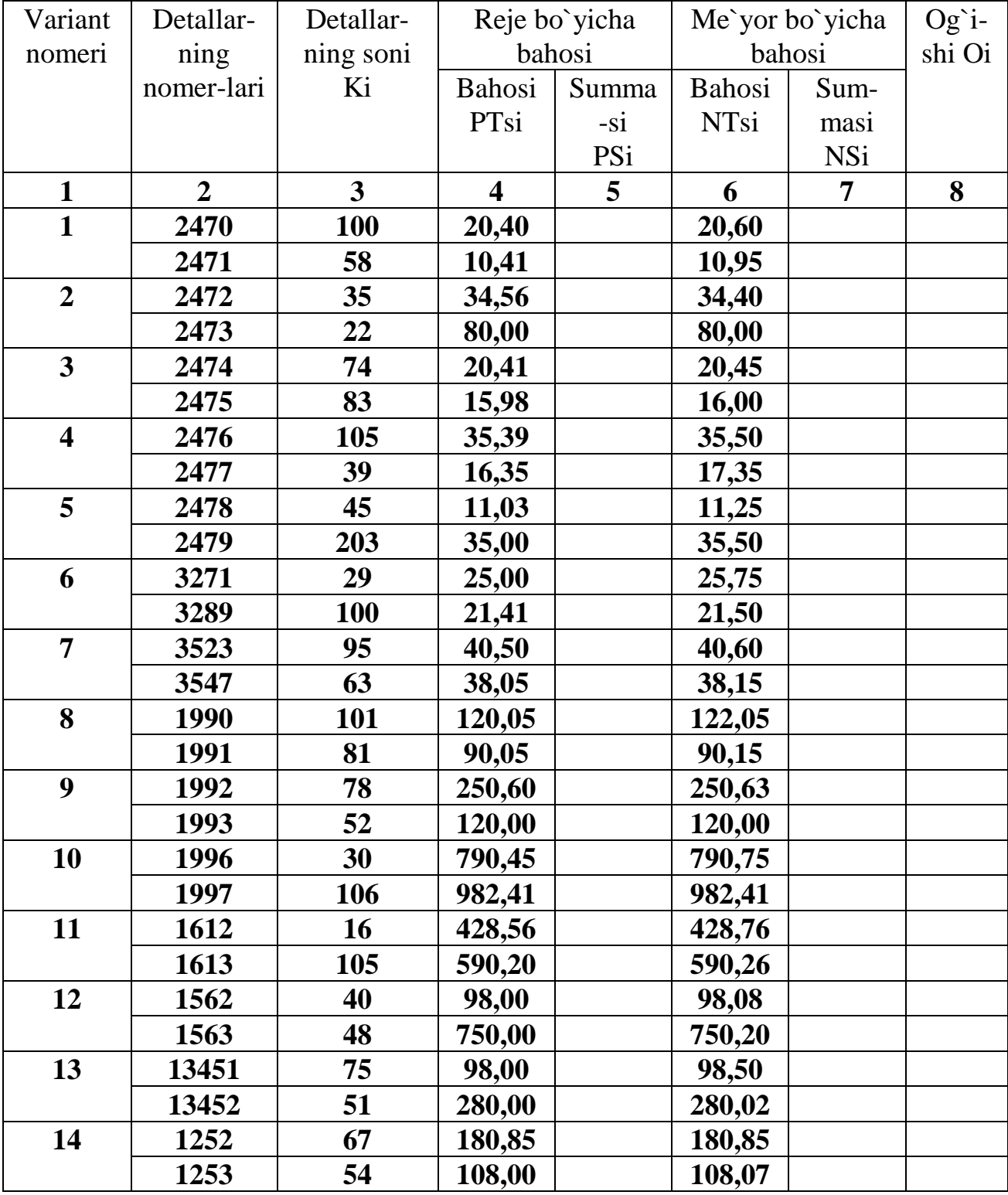

#### **Topshiriqlar va uni bajarish tartibi**

1. Ma`lumotlarni qayta ishlashda foydalaniladigan asosiy ko`rsatkichlar, rekvizitlar va ularning qiymatlarin jadvaldan oling.

2. Mahsulotning bahosin hisoblang. U qo`yidagi formulalar bilan hisoblanadi.

#### **PCi=Ki\* PTsi (1 formula) NSi=Ki\*NTsi (2 formula)**

#### **Oi=PCi- Nci (3 formula)**

3. EHM da ma`lumotlarni qaya ishlash texnologiyasin bering.

## **Laboratoriya topshiriqlarin bajarish bo`yicha uslubiy ko`rsatma**

Laboratoriya topshiriqlari jadvalli protsessorda murakkab turda bir vaqtning o`zida bir nechta betlar bilan parallel ravishda ishlash va hisoblashlarni olib borish texnologiyasin o`rganishga asoslangan.

Topshiriqlarni bajarish uchun daslab **Excel** tizimin ishga tushiramiz va yangi oynada berilgan **«Kniga»** ning **List1** betiga 6.1.-jadvalda berilgan ma`lumotlarni terib kiritamiz (1-rasm).

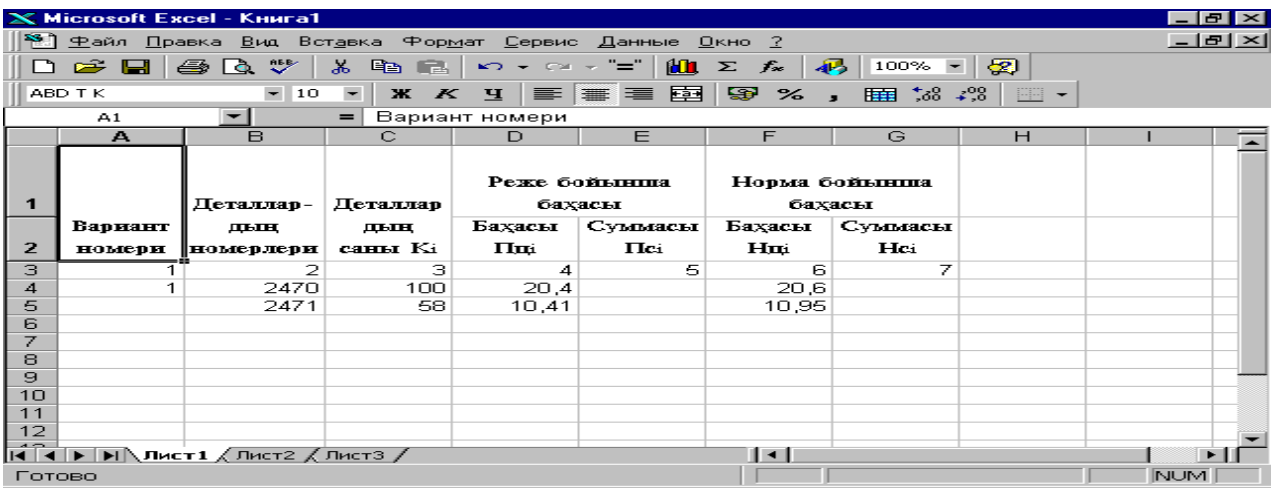

## **1-rasm. «Kniga» ning List1 beti**

«Kniga» ning List2 betiga 6.2.- jadvalda berilgan ma`lumotlar terib kiritiladi (2-rasm).

|                                                                                 |                                         | X Microsoft Excel - Книга1                                                                                                    |                               |                                 |                                                                                                    |                              |                                       |        | e             |  |  |  |  |
|---------------------------------------------------------------------------------|-----------------------------------------|----------------------------------------------------------------------------------------------------|-------------------------------|---------------------------------|----------------------------------------------------------------------------------------------------|------------------------------|---------------------------------------|--------|---------------|--|--|--|--|
|                                                                                 |                                         |                                                                                                    |                               |                                 | <sup>58</sup> а Файл <u>П</u> равка Вид Вст <u>а</u> вка Фор <u>м</u> ат Сервис Данные <u>О</u> кно ? |                              |                                       |        | $  E  \times$ |  |  |  |  |
|                                                                                 | $\geq$ Qi                               | ಿ<br>6 Q                                                                                                    | $\mathbf{a}$<br>e G           |                                 | ∽ - ∾ - "="                                                                                           | $\mathbf{m} \geq f_{\infty}$ | $\sqrt{12}$<br>$100\% -  \mathbf{Q} $ |        |               |  |  |  |  |
|                                                                                 | ABD TK                                  | $\overline{\phantom{a}}$<br>10                                                                                                    | $\overline{\phantom{a}}$<br>Ж | $\boldsymbol{\kappa}$<br>$\Psi$ | 手無障                                                                                                   |                              | <b>国图%,用38.28</b>                     | $\Box$ |               |  |  |  |  |
|                                                                                 | A1                                      | ∼∣                                                                                                    | $=$                           | Вариант номери                  |                                                                                                    |                              |                                       |        |               |  |  |  |  |
|                                                                                 | А                                       | B                                                                                                    | $\subset$                     | D                               | E                                                                                                    | F                            | G                                     | H      |               |  |  |  |  |
| Реже бойынша<br>Норма бойынша<br>$\mathbf{1}$<br>Деталлар-Деталлар              |                                         |                                                                                                    |                               |                                 |                                                                                                    |                              |                                       |        |               |  |  |  |  |
| Суммасы<br>Суммасы<br>Бариант<br>Бахасы<br>Бахасы<br>Аўысыў<br>ДЫН<br>ДЪЩ       |                                         |                                                                                                    |                               |                                 |                                                                                                    |                              |                                       |        |               |  |  |  |  |
| саны Кі<br>Пci<br>Hmi<br>Hei<br>Oi<br>$\mathbf{z}$<br>Пщі<br>номери<br>номерлер |                                         |                                                                                                    |                               |                                 |                                                                                                    |                              |                                       |        |               |  |  |  |  |
| з                                                                               | $\overline{2}$<br>з<br>5<br>z<br>6<br>4 |                                                                                                    |                               |                                 |                                                                                                    |                              |                                       |        |               |  |  |  |  |
| 4                                                                               |                                         | 2470                                                                                                    | 100                           | 20.4                            |                                                                                                    | 20.6                         |                                       |        |               |  |  |  |  |
| 5                                                                               |                                         | 2471                                                                                                    | 58                            | 10,41                           |                                                                                                    | 10,95                        |                                       |        |               |  |  |  |  |
| 6                                                                               |                                         |                                                                                                    |                               |                                 |                                                                                                    |                              |                                       |        |               |  |  |  |  |
| 7                                                                               |                                         |                                                                                                    |                               |                                 |                                                                                                    |                              |                                       |        |               |  |  |  |  |
| 8                                                                               |                                         |                                                                                                    |                               |                                 |                                                                                                    |                              |                                       |        |               |  |  |  |  |
| э                                                                               |                                         |                                                                                                    |                               |                                 |                                                                                                    |                              |                                       |        |               |  |  |  |  |
| 10                                                                              |                                         |                                                                                                    |                               |                                 |                                                                                                    |                              |                                       |        |               |  |  |  |  |
| 11                                                                              |                                         |                                                                                                    |                               |                                 |                                                                                                    |                              |                                       |        |               |  |  |  |  |
| 12<br>13                                                                        |                                         |                                                                                                    |                               |                                 |                                                                                                    |                              |                                       |        |               |  |  |  |  |
| 14                                                                              |                                         |                                                                                                    |                               |                                 |                                                                                                    |                              |                                       |        |               |  |  |  |  |
| 15                                                                              |                                         |                                                                                                    |                               |                                 |                                                                                                    |                              |                                       |        |               |  |  |  |  |
|                                                                                 |                                         | $\overline{ \mathbf{A} \mathbf{A} \mathbf{b} \mathbf{b} \mathbf{b} \mathbf{A}}$ Лист $\mathbf{1}\lambda$ Лист $\mathbf{2}\lambda$ Лист $\mathbf{3}$ / |                               |                                 |                                                                                                    | $\blacksquare$               |                                       |        |               |  |  |  |  |
| Готово                                                                          |                                         |                                                                                                    |                               |                                 |                                                                                                    |                              |                                       |        | <b>NUM</b>    |  |  |  |  |

**2-rasm. «Kniga» ning List2 beti**

Hisob-kitobni 2 betda bir vaqtning o`zida parallel ravishda bajarimiz. Uning uchun Birinchi betda oldingi laborator ishidagi hisoblashlarni olib borishda bajarilgan barcha amallar qayta bajariladi. Ular qo`yidagi hisoblash formulasi bilan amalga oshiriladi (3-rasm).

|                                           |                                                                                                    | X Microsoft Excel - Книга1                                                        |         |       |                                                                         |       |     |  | 18 I            |  |  |  |  |  |
|-------------------------------------------|----------------------------------------------------------------------------------------------------|-----------------------------------------------------------------------------------|---------|-------|-------------------------------------------------------------------------|-------|-----|--|-----------------|--|--|--|--|--|
|                                           |                                                                                                    | 登.] 中айл Правка Вид Вст <u>а</u> вка 中ор <u>м</u> ат <u>С</u> ервис Данные Окно ? |         |       |                                                                         |       |     |  | $  E $ $\times$ |  |  |  |  |  |
|                                           | $\mathbb{R}^2$ ended                                                                                                    | ④ B: ツ   ゟ B: B:   ∽ 〜 〜 〜   -'             ∑ ゟ   43    100% -   62               |         |       |                                                                         |       |     |  |                 |  |  |  |  |  |
|                                           | Arial Cyr.                                                                                                    | $-10$                                                                             |         |       | ▔▎ <sub>▓</sub> ▗ <sub>▘</sub> प│▆▗▆▗▅▐▅▌▎\$? <sub>░</sub> ▗▕▆▆▕▓▗▓│░▁▘ |       |     |  |                 |  |  |  |  |  |
|                                           | $\blacktriangleright$ $\blacktriangleright$ $\blacktriangler$<br><b>BHAYEH</b> |                                                                                   |         |       |                                                                         |       |     |  |                 |  |  |  |  |  |
|                                           | с<br>E<br>F<br>H<br>$\mathbb{A}$<br>B.<br>D<br>G                                                                                                    |                                                                                   |         |       |                                                                         |       |     |  |                 |  |  |  |  |  |
|                                           |                                                                                                    |                                                                                   |         |       |                                                                         |       |     |  |                 |  |  |  |  |  |
|                                           | Реже бойынша<br>Норма бойынша                                                                                                    |                                                                                   |         |       |                                                                         |       |     |  |                 |  |  |  |  |  |
| Деталлар-<br>Деталлар<br>бахасы<br>бахасы |                                                                                                    |                                                                                   |         |       |                                                                         |       |     |  |                 |  |  |  |  |  |
|                                           | Суммасы  <br>Суммасы<br>Бахасы<br>Бахасы<br>Вариант<br>ДЫН<br>ДЫН                                                                                                    |                                                                                   |         |       |                                                                         |       |     |  |                 |  |  |  |  |  |
| 2                                         | номери                                                                                                    | номерлери                                                                         | саны Кі | Пді   | Пci                                                                     | Hmi   | Hci |  |                 |  |  |  |  |  |
| з                                         | 7<br>з<br>5<br>6<br>2<br>4                                                                                                    |                                                                                   |         |       |                                                                         |       |     |  |                 |  |  |  |  |  |
| $\overline{\bf{4}}$                       | $20.4 = C4*D4$<br>2470<br>100 F<br>20,6                                                                                                    |                                                                                   |         |       |                                                                         |       |     |  |                 |  |  |  |  |  |
| 5                                         |                                                                                                    | 2471                                                                              | 58      | 10,41 |                                                                         | 10,95 |     |  |                 |  |  |  |  |  |
| 6                                         |                                                                                                    |                                                                                   |         |       |                                                                         |       |     |  |                 |  |  |  |  |  |
| 7                                         |                                                                                                    |                                                                                   |         |       |                                                                         |       |     |  |                 |  |  |  |  |  |
| 8                                         |                                                                                                    |                                                                                   |         |       |                                                                         |       |     |  |                 |  |  |  |  |  |
| 9                                         |                                                                                                    |                                                                                   |         |       |                                                                         |       |     |  |                 |  |  |  |  |  |
| 10                                        |                                                                                                    |                                                                                   |         |       |                                                                         |       |     |  |                 |  |  |  |  |  |
| 11                                        |                                                                                                    |                                                                                   |         |       |                                                                         |       |     |  |                 |  |  |  |  |  |
|                                           | 12                                                                                                    |                                                                                   |         |       |                                                                         |       |     |  |                 |  |  |  |  |  |
|                                           |                                                                                                    |                                                                                   |         |       |                                                                         | 131   |     |  |                 |  |  |  |  |  |
|                                           | Укажите                                                                                                    |                                                                                   |         |       |                                                                         |       |     |  | NUM             |  |  |  |  |  |

**3-rasm. Kniga ning List1 betida hisoblashlarni bajarish**

Qo`yidagi satrlarda hisoblashlarni bajarish uchun berilgan formula belgileb olinadi va **Pravka** komandasining ichki komandasidan **Kopirovat`** komandasi tanlanib ko`chirma olinadi. Kelesi satrdagi hisoblashlarni bajarish uchun natija berilishi kerakli bo`lgan joyga kursor olib boriladi va **Pravka** komandasining ichki komandasidan Vstavit` komandasi tanlanadi. Shu tarizda avtomatik ravishda bir nechta qatorda hisoblashlar bajariladi (4-rasm).

|        | Microsoft Excel - Книга1                                                                                                    |     |                   |           |                           |                                                       |               |             |              |            |                     |        |                       |   |      | F.            |  |
|--------|----------------------------------------------------------------------------------------------------|-----|-------------------|-----------|---------------------------|-------------------------------------------------------|---------------|-------------|--------------|------------|---------------------|--------|-----------------------|---|------|---------------|--|
|        | Файл.                                                                                                    |     |                   |           |                           | Правка Вид Вставка Формат Сервис Данные Окно ?        |               |             |              |            |                     |        |                       |   |      | $  E  \times$ |  |
|        | $\approx$ F                                                                                                    |     |                   |           |                           | ► Отменить ввод "=C4*D4" в Е4                         | $CtrI+Z$      | ÷           | ßО.          | Σ          | $f_{\infty}$        | 4B.    | $100\% - \frac{1}{2}$ |   |      |               |  |
|        | Arial Cyr                                                                                                    |     |                   |           | <b>U</b> Hensen повторить |                                                       | Ctrl+Y        | 罩           | 圉            | <b>SEP</b> | %                   |        | ■ ☆8 →%   ■ -         |   |      |               |  |
|        | E4                                                                                                    | aв. | Вырезать          |           |                           |                                                       | $Ctrl+\times$ |             |              |            |                     |        |                       |   |      |               |  |
|        | $\mathbf{A}$                                                                                                    |     | Lin Konировать    |           |                           |                                                       | $Ctrl + C$    | E           |              |            | F                   |        | G                     | H |      |               |  |
|        |                                                                                                    |     | <b>B</b> Вставить |           |                           |                                                       | $Ctrl+V$      |             |              |            |                     |        |                       |   |      |               |  |
|        |                                                                                                    |     |                   |           | Специальная вставка       |                                                       |               | пнин        |              |            | Норма бойынша       |        |                       |   |      |               |  |
| 1      |                                                                                                    |     |                   |           |                           | Вставить как гиперссылкч                              |               |             |              |            |                     | бахасы |                       |   |      |               |  |
|        | Вария                                                                                                    |     |                   | Заполнить |                           |                                                       |               |             | Ьомасы       |            | Бахасы              |        | Суммасы               |   |      |               |  |
| 2      | номе                                                                                                    |     | Очистить          |           |                           |                                                       |               | <b>H</b> ci |              |            | Нщі                 |        | Hei                   |   |      |               |  |
| з      |                                                                                                    |     | Удалить           |           |                           |                                                       |               |             | 5.           |            | в                   |        | z                     |   |      |               |  |
| 4      |                                                                                                    |     | Удалить лист      |           |                           |                                                       |               |             | <b>2040l</b> |            | 20,6                |        |                       |   |      |               |  |
| 5      |                                                                                                    |     |                   |           |                           | Переместить/скопировать лист                          |               |             |              |            | 10,95               |        |                       |   |      |               |  |
| 6<br>7 |                                                                                                    |     | ДФ Найти          |           |                           |                                                       | $CtrI + F$    |             |              |            |                     |        |                       |   |      |               |  |
| 8      |                                                                                                    |     | Заменить          |           |                           |                                                       | $CtrI+H$      |             |              |            |                     |        |                       |   |      |               |  |
| 9      |                                                                                                    |     | Перейти           |           |                           |                                                       | $Ctrl + G$    |             |              |            |                     |        |                       |   |      |               |  |
| 10     |                                                                                                    |     | Связи             |           |                           |                                                       |               |             |              |            |                     |        |                       |   |      |               |  |
| 11     |                                                                                                    |     | Объект            |           |                           |                                                       |               |             |              |            |                     |        |                       |   |      |               |  |
| 12     |                                                                                                    |     |                   |           |                           |                                                       |               |             |              |            |                     |        |                       |   |      |               |  |
|        | $ $ 4 $ $ $\blacktriangleright$ $ $ $\blacktriangleright$ |     |                   |           |                           |                                                       |               |             |              |            | $\vert \cdot \vert$ |        |                       |   |      |               |  |
|        | Готово                                                                                                    |     |                   |           |                           |                                                       |               |             |              |            |                     |        |                       |   |      | <b>NUM</b>    |  |
|        | a <mark>d</mark> ∏yck ∣                                                                                                    |     |                   |           |                           | RУ Microsoft Word - ZZ2фина   S Microsoft Excel - Кни |               |             |              |            |                     |        |                       |   | lEnl | 3:24          |  |

**4-rasm. Bir marta formulani berilishi bilan bir nechta qatorda hisoblashni bajarish**

Hisoblash ikki betda parallel bajarilishi uchun berilgan amal bajariladi (5 rasm).

|                                                                             |                                                   | <b>X Microsoft Excel - Книга1</b>                   |                                                                        |       |                                                                                                    |                     |  |  | Ð.          |  |  |  |  |  |
|-----------------------------------------------------------------------------|---------------------------------------------------|-----------------------------------------------------|------------------------------------------------------------------------|-------|----------------------------------------------------------------------------------------------------|---------------------|--|--|-------------|--|--|--|--|--|
|                                                                             |                                                   |                                                     |                                                                        |       | 警 中айл Правка Вид Вставка Формат Сервис Данные Окно ?                                                                                                    |                     |  |  | <u>니리 지</u> |  |  |  |  |  |
|                                                                             |                                                   | $\leq$ $\blacksquare$ $\lhd$ $\alpha$ $\vee$ $\lhd$ | 3. 电电                                                                  |       | $\mathcal{L} \mathcal{L} \mathcal{L} \mathcal{L} \mathcal{L} \mathcal{L} \mathcal{L} = \frac{1}{2} \left\  \mathbf{M} \mathbf{I} \mathbf{I} \mathbf{I} \mathbf{I} \mathbf{I} \mathbf{I} \mathbf{I} \mathbf{I} \mathbf{I} \mathbf{I} \mathbf{I} \mathbf{I} \mathbf{I} \mathbf{I} \mathbf{I} \mathbf{I} \mathbf{I} \mathbf{I} \mathbf{I} \mathbf{I} \mathbf{I} \mathbf{I} \mathbf{I} \mathbf{I} \mathbf{I} \mathbf{I} \mathbf{$ |                     |  |  |             |  |  |  |  |  |
|                                                                             | Arial Cyr.                                        | $-10$                                               |                                                                        |       | $\overline{\mathcal{A}}$ x $\mathcal{B}$ $\overline{\mathcal{B}}$ $\overline{\mathcal{B}}$ $\overline{\mathcal{B}}$ x , man $\mathcal{B}$ $\mathcal{B}$ $\overline{\mathcal{B}}$ $\overline{\mathcal{B}}$                                                                                                    |                     |  |  |             |  |  |  |  |  |
|                                                                             | <b>BHAYEH</b>                                     |                                                     | $\mathbf{r}$ $\mathbf{X}$ $\mathbf{V}$ = = $\mathbf{F}$ = $\mathbf{F}$ |       |                                                                                                    |                     |  |  |             |  |  |  |  |  |
|                                                                             | F<br>C.<br>D<br>G<br>H<br>$\mathbb{A}$<br>B.<br>F |                                                     |                                                                        |       |                                                                                                    |                     |  |  |             |  |  |  |  |  |
| Реже бойынша<br>1<br>Норма бойынша<br>Деталлар-Деталлар                     |                                                   |                                                     |                                                                        |       |                                                                                                    |                     |  |  |             |  |  |  |  |  |
| Бахасы<br>Суммасы<br>Бахасы<br>Суммасы  <br>Вариант<br>Аўысыў<br>ДЪЩ<br>ДЫН |                                                   |                                                     |                                                                        |       |                                                                                                    |                     |  |  |             |  |  |  |  |  |
| Псі<br>Hщi<br>Hci<br>Oi<br>2<br>саны Кі<br>Пді<br>номери<br>номерлер        |                                                   |                                                     |                                                                        |       |                                                                                                    |                     |  |  |             |  |  |  |  |  |
| з<br>2<br>З<br>6<br>7<br>5.<br>4                                            |                                                   |                                                     |                                                                        |       |                                                                                                    |                     |  |  |             |  |  |  |  |  |
| $\overline{\bf{4}}$                                                         |                                                   | 2470                                                | 100                                                                    |       | 20,4 = Лист1!Е4                                                                                                    |                     |  |  |             |  |  |  |  |  |
| 5                                                                           |                                                   | 2471                                                | 58                                                                     | 10,41 |                                                                                                    | 10,95               |  |  |             |  |  |  |  |  |
| 6                                                                           |                                                   |                                                     |                                                                        |       |                                                                                                    |                     |  |  |             |  |  |  |  |  |
|                                                                             | 7                                                 |                                                     |                                                                        |       |                                                                                                    |                     |  |  |             |  |  |  |  |  |
| 8                                                                           |                                                   |                                                     |                                                                        |       |                                                                                                    |                     |  |  |             |  |  |  |  |  |
| 9                                                                           |                                                   |                                                     |                                                                        |       |                                                                                                    |                     |  |  |             |  |  |  |  |  |
| 10                                                                          |                                                   |                                                     |                                                                        |       |                                                                                                    |                     |  |  |             |  |  |  |  |  |
| 11                                                                          |                                                   |                                                     |                                                                        |       |                                                                                                    |                     |  |  |             |  |  |  |  |  |
| 12                                                                          |                                                   |                                                     |                                                                        |       |                                                                                                    |                     |  |  |             |  |  |  |  |  |
| 13                                                                          |                                                   |                                                     |                                                                        |       |                                                                                                    |                     |  |  |             |  |  |  |  |  |
|                                                                             | 14                                                |                                                     |                                                                        |       |                                                                                                    |                     |  |  |             |  |  |  |  |  |
| 15                                                                          |                                                   |                                                     |                                                                        |       |                                                                                                    |                     |  |  |             |  |  |  |  |  |
|                                                                             |                                                   |                                                     |                                                                        |       |                                                                                                    | $\vert \cdot \vert$ |  |  |             |  |  |  |  |  |
| Ввод                                                                        |                                                   |                                                     |                                                                        |       |                                                                                                    |                     |  |  | <b>NUM</b>  |  |  |  |  |  |

**5-rasm. Ikki betda parallel ravishda hisoblashlarni bajarish**

Agarda birinchi betdagi formula o`zgartirilsa ikkinchi betdagi hisoblash natijalari ham o`zgaradi. Shu tarizda bir nechta betda parallel ravishda amallarni bajarish mumkin. Bizga ma`lumki iqtisodiy sohada olib boriladigan ish qog`ozlari bir-biriga yaqin. Masalan: Mehnat haqni hisoblashda foydalaniladigan vedomostlar, tovar aylanmasi bo`yicha vedomostlar va h.k. A`na shunday masalalarni bajarishda berilgan usullardan faydalanish bir qancha qol keladi va vaqtni tejash imkoniyatini ham beradi.

#### **N a z o r a t s a v o l l a r.**

1. Iqtisodiy axborot tushunchasi. Uning turlari.

2. Buxgalteriya uchetlari haqida tushunchalar va uning funktsiyasi

3. Mehnat haq ucheti bo`yicha ma`lumotlarni qayta ishlash texnologiyasi

4. Ma`lumotlarni qayta ishlashda foydalaniladigan hujjatlar.

5. Rekvizit deganimiz nima? Mehnat haqi bo`yicha ma`lumotlarni ishlashda beriladigan rekvizitlarni berib o`ting.

6. Jadvalli protsessorlarda masalalarni echish texnologiyasin bering.

7. Jadvalli protsessorlarning turlari va o`zgachaliklari.

## **Mavzu 11. Grafikaviy dasturlar va uning turlari Laboratoriya11**

<span id="page-41-0"></span>**Laboratoriya ishining maqsadi: POWER POINT** grafikaviy paketda ko`rgizmali namoyishlarni (prezentatsiyalarni) yaratish va tashkillashtirishni o`rganish.

**Eslatma**: Berilgan topshiriqlarni bajarish va ularning natijalarini (hisob-kitobini) topshirish soatlining taqsimlarishi qo`yidagidan iborat:

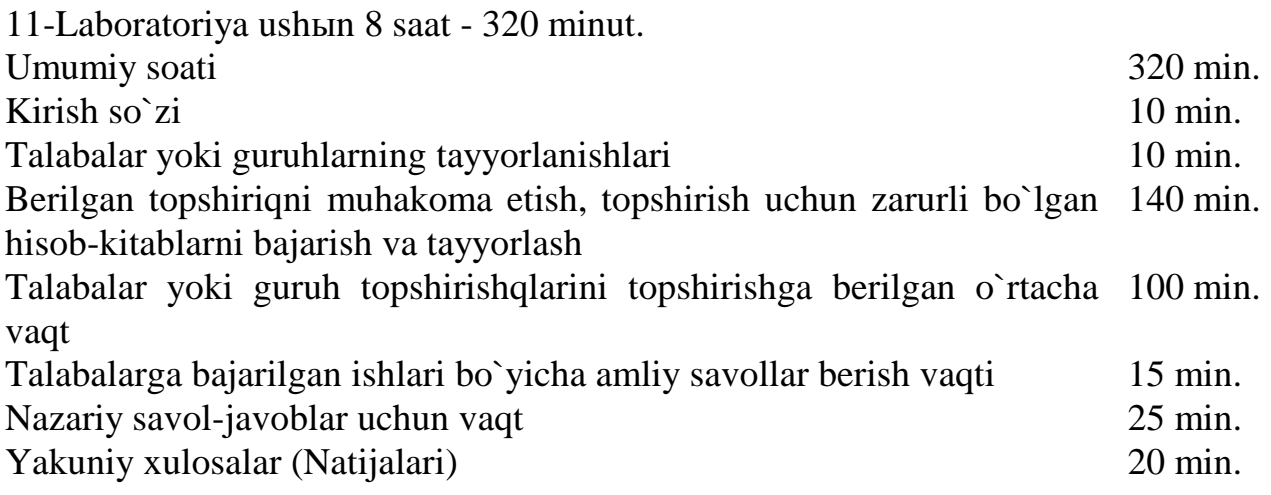

#### **Topshiriqlar va uni bajarish tartibi**

1. Grafik paket **POWER POINT** dasturin ishga tushiring va slaydlar yarating.

2. Berilgan prezentatsiyalarning birin tanlang va shuning negizida o`zingizning prezentatsiyangizni tashkil eting.

3. Prezentatsiyaga mavzu bering: - masalan «Samaya luchshaya prezentatsiya laboratornыx rabot». Prezentatsiya kamida 12-15 slaydlardan iborat bo`lishi kerak.

- Birinchi slaydning zagolovkasida o`zingizning familiyaning va ismingizdi terib kiriting
- Kolontitulda guruh nomeri, mutaxassisligi berilishi zarur.
- Shuningdek fanning nomi va o`qituvchining familiyasi berilishi kerak.

4. Barcha slaydlarning dizaynlarin o`zgartirishga harakat eting. Daslab birinchi slaydning dizaynin o`zgartiring.

5. Prezentatsiyani disk S: dagi ma`lum bir katalogga oddiy formatta -\*.**ppt** va format - \*.**pps** da saqlang. Fayllarning razmerlarindagi farqga e`tibor bering.

6. Slaydlardan birin \***.GIF** formatda, so`ngra \*.JPEG va \*.BMP kengaytmalarida saqlang. Fayllarning razmerlaridagi farqni ko`ratib tushunchalar bering.

7. Prezentatsiyani WEB-betleri formatinda saqlang. Natijada qanday fayl foyda bo`lishini ko`rsatib bering.

8. Tuzilgan va tashkil etilgan prezentatsiya slaydlariga animatsiya bering.

## **Laboratoriya ishin bajarish bo`yicha uslubiy ko`rsatma**

1. POWER POINT grafik paket dasturin ishga tushiring.

2. Berilgan dastur oynasidagi bosh menyudan «Sozdanie» komandasin tanlang (1-rasm) va undan «Iz Mastera avtosoderjaniya» qismini tanlang.

**Eslatma:** menyu komandalari va uning ichki komandalari tizimning versiyalariga bog`liqli turda o`zgachalikga ega bo`ladi. Masalan: Fayl-Sozdat` komandasi va uning ichki qismi qo`yidagi ko`rinishda berilgan bo`ladi (2-rasm).

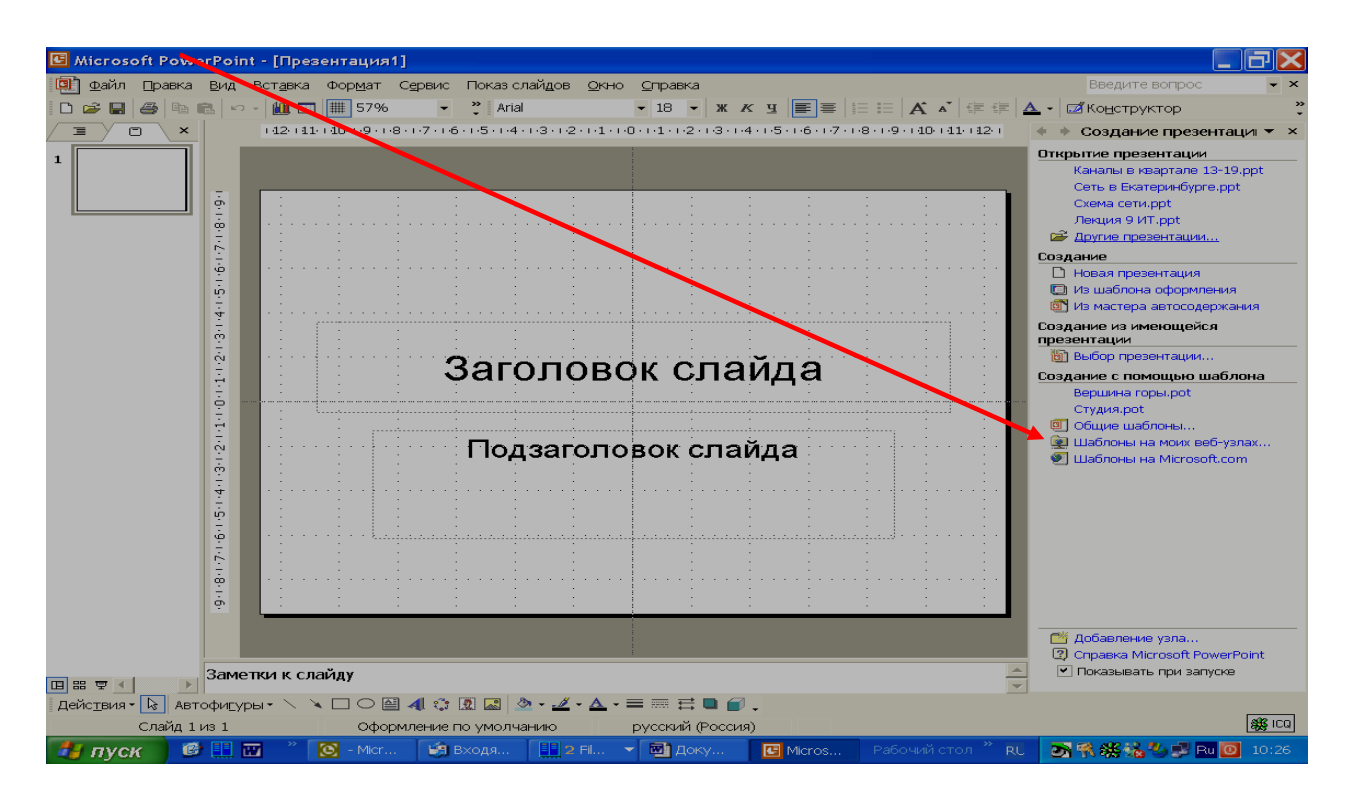

**1-rasm. POWER POINT tizimining oynasi**

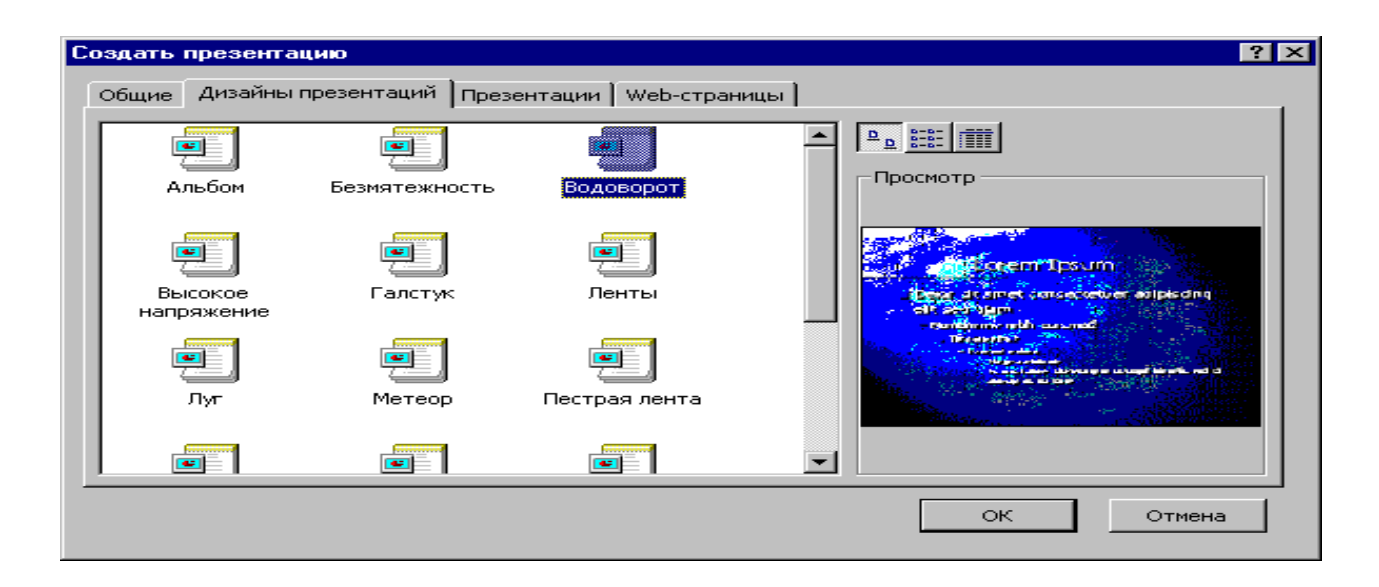

#### **2-rasm. Prezentatsiya yaratish.**

2. Ekranda berilgan ko`rsatmalar bo`yicha harakat eting. Prezentatsiyaning bierilganlaridan birin tanlang va uning asosida o`zlaringizning prezentatsiyalaringizni tashkil eting. Prezentatsiya kamida 12-15 slaydlardan iborat bo`lsin. Prezentatsiyaga mavzu bering: - masalan «Samaya luchshaya prezentatsiya laboratornыx rabot». Birinchi slaydning zagolovkasida Sizning familiyangiz, izmingiz, kolontitulda esa guruh nomeri, mutaxassisligingiz berilishi kerak. Shuningdek fanning nom iva fan o`qituvchisining familiyasi ham kiritilgan bo`lishi kerak.

3. Barcha slaydlarning dizaynlariga o`zgartirish kiriting. Daslab birinchi slaydning dizaynin o`zgartiring. Prezentatsiyani disk S: dagi ma`lum bir katalogga Soxranit` kak … komandasi yordamida oddiy formatda – \*.**ppt** va format - \*.**pps** da saqlang. Fayllarning razmerlaridagi farqga e`tibor bering.

4. Slaydlarni \***.GIF** formatda, \*.JPEG va \*.BMP kengaytmalarida saqlang. Fayllarning razmerlardagi farqni ko`rsatib o`ting.

5. Prezentatsiyani WEB-betlari formatida saqlang. Natijada qanday fayl foyda bo`lganligin qo`rsating.

Demak, yuqorida berilgan qadamlarni bajarish uchun quyidagi komandalar va amallar olib borilishi kerak.

Bosh menyudan **Fayl** komandasi tanlanadi. Ichki komandalaridan **Soxranit` kak** komandasi tanlanadi. Berilgan oynachagi «Tip fayla» qismiga fayl kengaytmalarining biri tanlab beriladi. Natijada yaratilgan faylning farqin kўrib ўting (3-rasm).

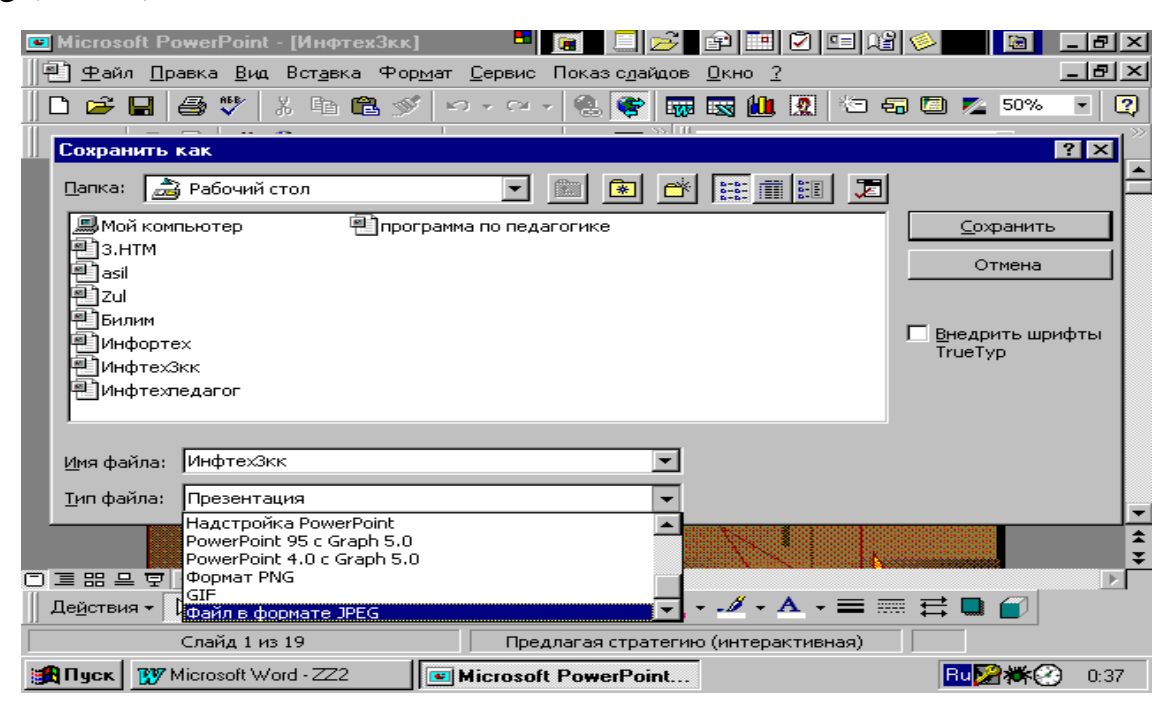

**3-rasm. Prezentatsiyani har xil formatda saqlash usuli**

6. Yaratilgan va tashkil etilgan prezentatsiya slaydlariga animatsiya berish.

Uning uchun «sichqonchaning» o`ng tomonidagi tugmasin bosing. Berilgan menyu komandalaridan birin tanlash asosida «Format avtofigura» yoki slaydlarga animatsiya va boshqada harakatlarni o`rnatish amallarini boshqarish mumkin (4 rasm).

7. Prezentatsiya slaydlarin vaqt bo`yicha sozlash.

Bu qadam berilgan tarizda amalga oshiriladi (5-rasm).

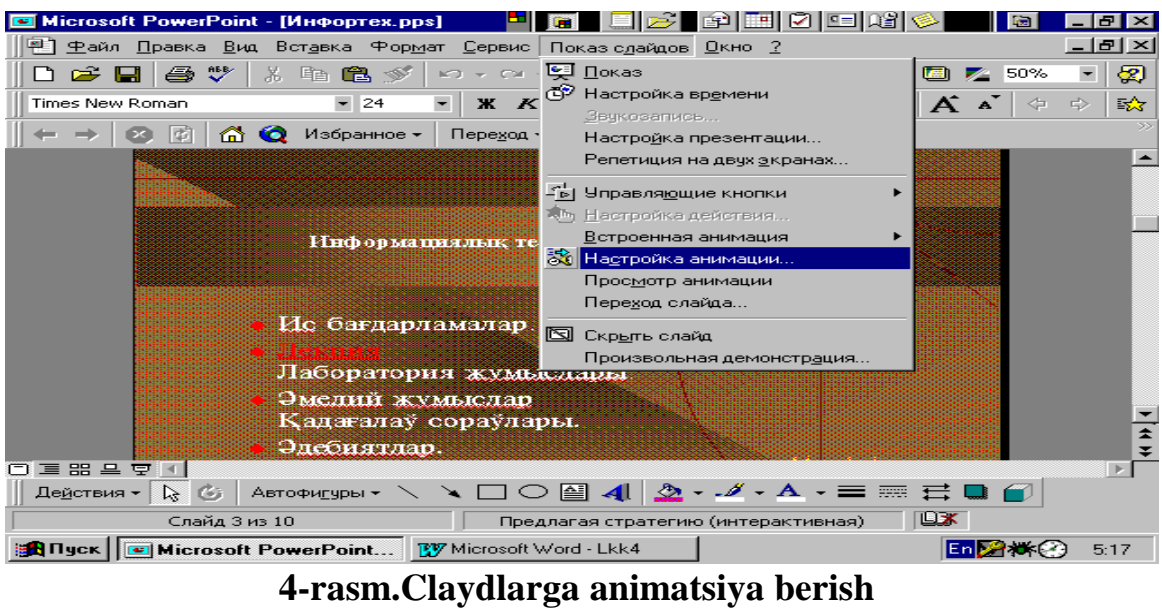

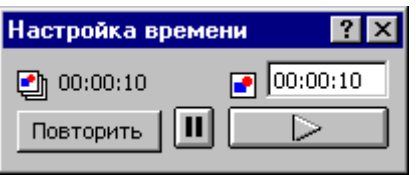

**5-rasm.Claydlarni vaqt bo`yicha sozlash.**

8. Prezentatsiyani avtomatik tarizda ko`rsatishga ham sozlash mumkin.

9. Guruhda ishlab chiqilgan laboratoriya ishlari bo`yicha prezentatsiyani nomayish eting va bajarilgan amallarni o`qituvchiga ko`rsatib, tushunchalar bering.

## **N a z o r a t s av o l l a r.**

1. Grafik dastur va uning turlari haqida qisqacha va aniq ma`lumotlar bering.

2. **POWER POINT** grafik dasturi va uning oynachasiga xarakteristika bering.

3. Slayd va prezentatsiyalarga tushuncha bering.

4. Bazada berilgan prezentatsiyalardan Otchet tүrin ko`rib bering. Shu asosida slaydlarni sozlash amallarining tarkibin va ishlash texnologiyasiga tushunchalar bering.

5. Grafik redaktorlarning qanday imkoniyatlari mavjud? Ularda yaratilgan bir nechta kengaytmadagi fayllarning farqi nimalardan iborat?

#### **Mavzu 12. Muassosalardagi moliyaviy axborotlarni qayta ishlashdagi muammoli paket dasturlar Laboratoriya12**

<span id="page-45-0"></span>**Laboratoriya ishining maqsadi:** Ma`lumotlarni qayta ishlash tizimi va iqtisodiyot sohasidagi axborot texnologiyalarni o`rganish.

## **Daslabki berilganlar**

Ma`lumotlarni qayta ishlash uchun berilgan hujjatlar:

1. To`lam qog`ozi

2. Jurnallar

3. Kassa hisob-kitoblari (otchet kassira)

## **Topshiriqlar va uni bajarish tartibi**

1. Tizimni ishga tushiring.

2. Tizimda berilgan hujjatlarni to`ldiring.

3. Hujjatlarda berilgan rekvizitlarni atab o`ting va rekvizit elementiga tushunchalar bering.

4. Tizimni boshqarish texnologiyasin berib o`ting, ya`ni ketma-ket ko`rsatib bering.

## **Laboratoriya ishin bajarish b**ў**yicha uslubiy kursatma**

Iqtisodiyot sohasida olib boriladiga va bajariladigan topshiriqlar, masalaning quyilishi va echish texnologiyasiga qarab bir nechta turlarga turkimlanadi. Har qanday yo`nalishdagi iqtisodiy masalalarni echishda kiruvchi va chiquvchi ma`lumotlar qo`llaniladi. Ular kiruvchi va chiquvchi hujjatlarda registratsiyalanadi, ya`ni tizimga olinadi. Hujjatlar asosida ma`lumotlar qayta ishlanadi. Har bir sohada axborotlarni qayta ishlash uchun bir nechta turdagi muammoli dasturlar paketi foydalaniladi. Dasturlarda standartlar asosida bir qator hujjatlar berilgan bo`lib, a`na shu hujjatlarni to`ldirish, ularda ma`lumotlarni ishlash texnologiyasi turlicha bo`lib hisoblanadi. Shunday dasturlar barcha iqtisodiy tarmoq va sohalarda bugungi kunda ishga joriy etilib kengdan foydalanilmoqda. Masalan: «Superbuxgalteriya», «1C predpriyatiya», «1C Zarplata» va h.k.

Berilgan topshiriqlarni bajarish uchun quyida «**Kassa»** dasturida ma`lumotlarni ishlash va hujjatlar tizimin boshqarish texnologiyasin ko`rib o`tamiz.

**1-qadam**. **KASSA** dasturin ishga tushiring. Uning uchun ma`lumotlar bazasidan asosiy kataloglar va bajaruvchi fayllar yo`nalishlar bo`yicha tanlanadi (**S:\KASSA\\_kassa2.exe-1**-rasm).

Tizimda ikkita bajaruvchi fayl qo`llaniladi.

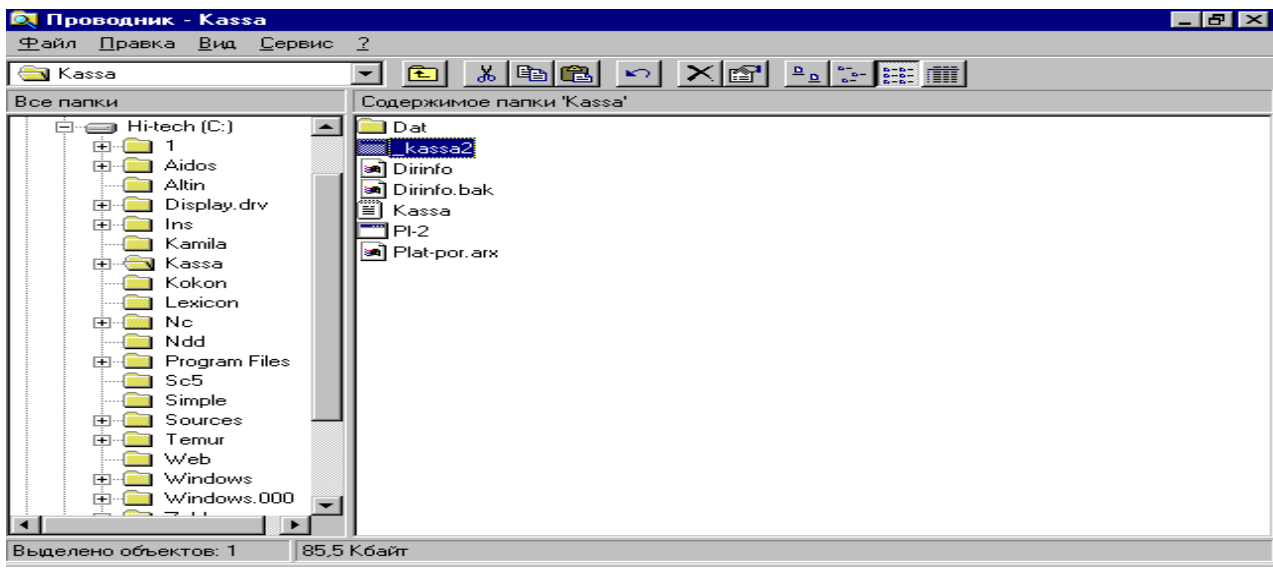

**1-rasm. KASSA dasturin ishga tushirish**

KASSA dasturining oynasi berilgan ko`rinishga ega va u bir nechta qismlardan iborat (2-rasm).

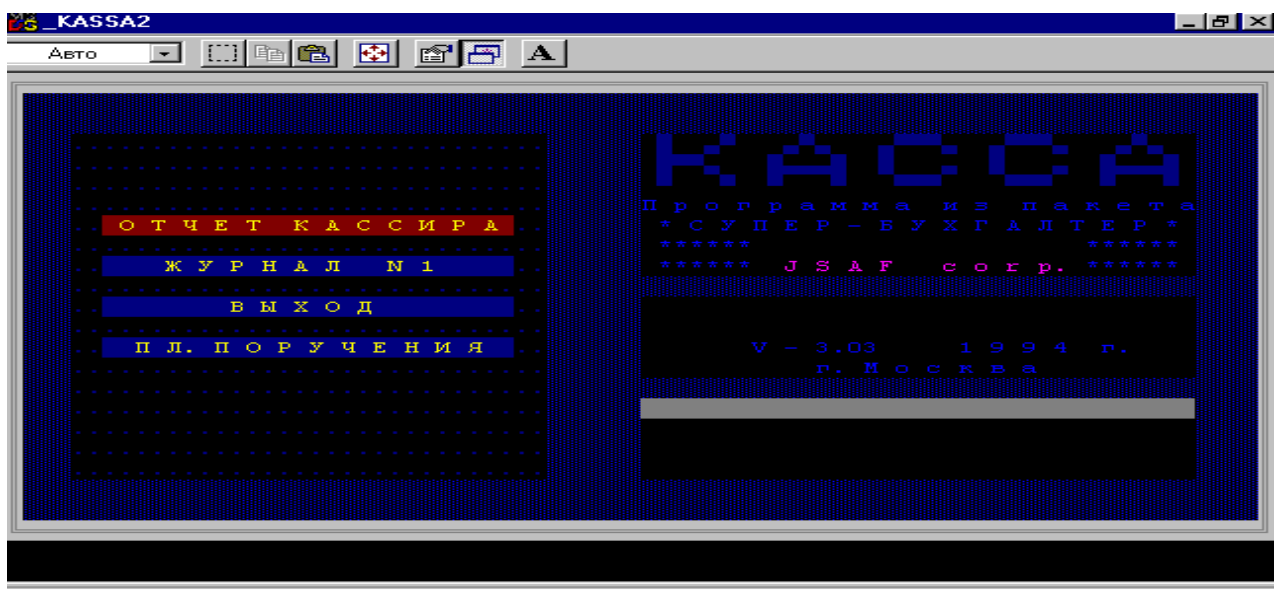

**2-rasm. KASSA dasturining oynasi**

Tizimda kiruvchi (daslabki) **«To`lam qog`ozi»**, oraliq **«Jurnal Orderi-1»** va **«VeDOMOST`»**, yakuniy **«Kassir hisobi»** hujjatlari bo`yicha ma`lumotlar qayta ishlanadi.

Birinchi hujjat bo`yicha ishlash va daslabgi hujjatni to`ldirish uchun **«PL. PORUCheNIYa»** qismi tanlanadi.

Hujjatda bir nechta rekvizitlar berilgan bo`lib, rekvizitlarga javob tarixasida hujjat to`ldiriladi va kiritilgan ma`lumotlar xotiraga berilib saqlanib boriladi (3 rasm).

| 26_KASSA2 - PL-2                                                                               |              | _ @ × |
|------------------------------------------------------------------------------------------------|--------------|-------|
| Авто                                                                                           |              |       |
| ПЛАТЕЖНОЕ ПОРУЧЕНИЕ<br>N.<br>3a                                                                |              |       |
| Плательщик:                                                                                    | <b>ДЕБЕТ</b> | CYMMA |
| KOH                                                                                            |              |       |
| Код<br>Банк плательщика:<br>the second contract of the second                                  | C4. N.       |       |
| Получатель:                                                                                    | КРЕДИТ       |       |
| KOH                                                                                            | $CH.M.$      |       |
| $K$ on<br>Банк получателя :<br>the second control of the second                                | eu.N         |       |
| Дата получения товара, оказанных услуг:<br>Назначение платежа, NN и суммы товарных документов: |              |       |
|                                                                                                |              |       |
|                                                                                                |              |       |
| > СОСТАВЛЕНИЕ <<br>ПЕЧАТЬ<br>l><br>-⊲‼                                                         | выход        | ≺     |

**3-rasm. To`lam qog`ozi qismi**

Ikkinchi qismda **Jurnal orderi** va **Vedomost`** hujjatlari bo`yicha ma`lumotlar qayta ishlanadi. Qismni ishga tushirish uchun **«Jurnal-1»** qismi tanlanadi (4-rasm).

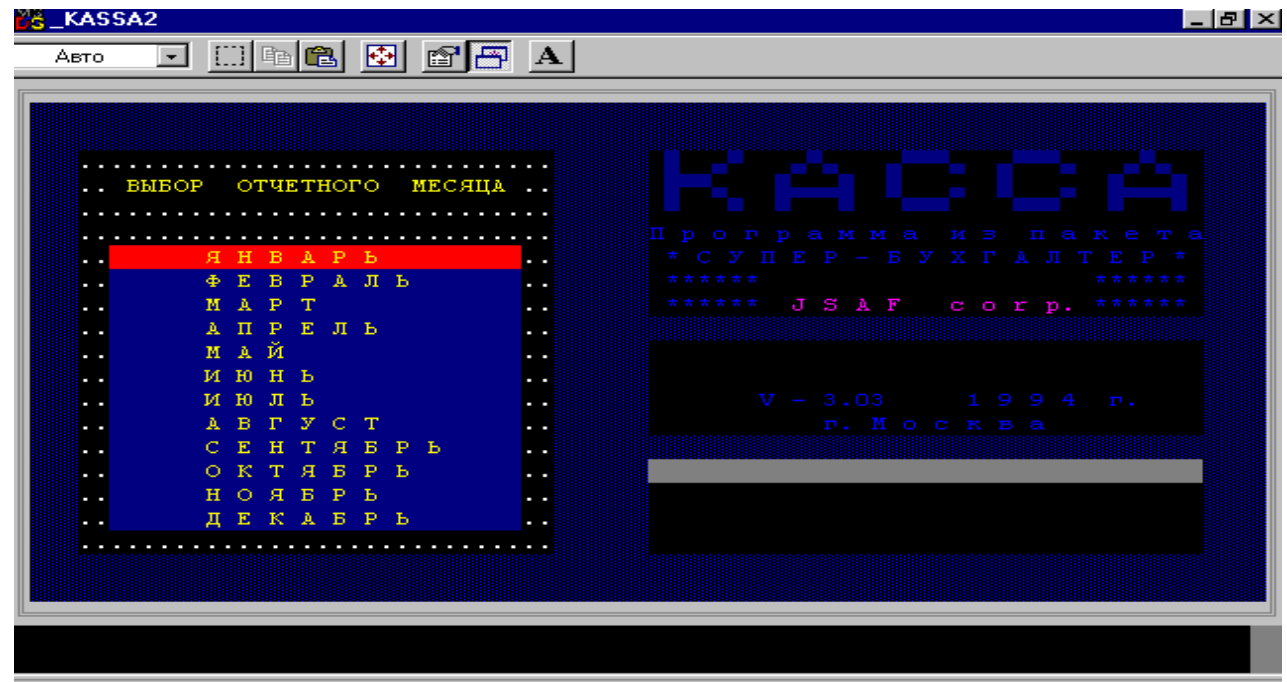

**4-rasm. Jurnal qismining ko`rinishi**

Qismda daslebki hujjat bo`yicha to`g`ridan-to`g`ri ma`lumotlar bazasiga avtomatik ravishda kiritilganlar berilib boriladi. Hujjatning sanasi, ya`ni oy, kun, yil kiritilishi bilan bevosita bosmaga beriladi.

Ikkinchi qismda ma`lumotlar xavfsizligi ta`minlangan. Bu erde ma`lumotlarni ўzgartish, qayta kiritish imkoniyatlari cheklangan.

Uchinchi qismla yakuniy **«Kassir hisobati»** hujjati bo`yicha ma`lumotlar qayta ishlanadi (5-rasm). Bu qismni ishga tushirish uchun **«OTCheT KASSIRA»**  qismi tanlanadi.

|                                                                                                    | <b>DS_KASSA2</b>                                                                                                    |                                        |                            |                            |              | l-I⊕l×                                                         |
|----------------------------------------------------------------------------------------------------|----------------------------------------------------------------------------------------------------|----------------------------------------|----------------------------|----------------------------|--------------|----------------------------------------------------------------|
|                                                                                                    | Авто                                                                                                    | d deel d<br>Введите                    | $ {\bf A} $<br>e'e<br>дату | 1.00.00 r.<br>>>>>>>>>>>>> |              |                                                                |
|                                                                                                    | Номер<br>N/N доку-<br>мента                                                                                                    | От кого получено<br>или<br>кому выдано | Назначение<br>платежа      | C Y M M A<br>Приход        | Расход       | $Kop-$<br>peer.<br>счет                                        |
|                                                                                                    |                                                                                                    | Остаток<br>H <sub>a</sub>              | $X - R$<br>начало          | .                          |              |                                                                |
| $\sim$ 10 $\pm$<br>$\sim$ 10 $\pm$<br>$\sim$ 10 $\pm$<br>$\sim 100$<br>$\sim$ 10 $\pm$<br>$\sim$ 10 $\pm$<br>$\sim 100$<br>$\sim 100$ | $\sim$ $\sim$ $\sim$<br>$\sim$ 100 $\sim$<br>$\sim$ $\sim$ $\sim$<br>$\sim$ 100 $\sim$ 100 $\sim$<br>$\sim$ 100 $\pm$ 100 $\pm$<br>$\sim$ 100 $\sim$<br>$\sim$ 100 $\sim$<br>. |                                        |                            |                            |              | .<br>.<br>.<br><b><i><u>ALCOHOL: 40</u></i></b><br>.<br>.<br>. |
|                                                                                                    |                                                                                                    | Итого                                  | 3a<br>день                 |                            |              |                                                                |
|                                                                                                    |                                                                                                    | Остаток наконец                        | лня                        | .                          |              |                                                                |
|                                                                                                    |                                                                                                    | Составление отчета                     | Печать тек. отчета         |                            | Выход в меню |                                                                |

**5-«Kassir hisobi» qismining ko`rinishi**

Har bir hujjatda berilgan rekvizitlar bo`yicha hujjat to`ldiriladi. Ma`lumotlar qayta ishlanadi va oxirgi yakuniy hujjatlar baspadan chiqvrilib talabalar laboratoriya ishlarining hisobatlarin topshirishga tayyorlashadi.

## **Mavzu 13. Xo`jalik xizmatlarin tahlil etishning axborot texnologiyasi Laboratoriya13**

<span id="page-49-0"></span>**Laboratoriya ishining maqsadi:** Ma`lumotlarni qayta ishlash tizimi va texnologiyalarin o`rganish.

## **Topshiriqlar va uni bajarish tartibi**

Bajarilishi kerakli bo`lgan ma`lumotlar va topshiriqlar bir nechta qismga bo`lib berilgan. Har bir qismda berilgan topshiriqlarni 4-5 talabalardan tarkib topgan guruhlarda bajaradi. Har bir berilgan topshiriqlar asosida jadvallar to`ldirilishi kerak. Amallar jadvalli protsessorda bajarilishi shәrt.

## **I bo`lim topshirig`i.**

1. Berilgen jadvaldagi ko`rsatkichlar asosida ma`lum bir sohaning xizmatlarini tahlil etish uchun berilganlarni jadvalli protsessorda kiriting. Tahlil etish uchun tizimdagi maxsus kichik dasturni sozlashni o`rganing.

2. Keltirilgan jadval bo`yicha iqtisodiy-matematik usullaridan biri bo`lgan korrelatsiya usulida tahlil eting va uning texnologiyasin bering. Berilganlar yordamida hisoblashlarni alamga oshiring.

3. Keltirilgan jadvaldagi ko`rsatkichlar asosida tahlil etishni o`rganing.

## **II bo`lim topshirig`i.**

1. Jadvalda berilganlar bo`yicha iqtisodiy-matematik usullardan biri regressiya usulida tahlil eting va uning texnologiyasin o`rganing. Berilganlarni tizimga kiriting. Tahlil etish uchun tizimdagi maxsus kichik dasturni sozlashni o`rganing.

2. Berilganlar asosida regressiya usulda tahlil etish texnologiyasin o`rganing.

3. Natijalarni tahlil eting va parametrlarga tushunchalar berib o`ting.

## **Laboratoriya ishin bajarish bo`yicha uslubiy ko`rsatma**

Yuqorida berilgan laboratoriyalarda jadvalli protsessorning bir qator imkoniyatlarin berib o`tgan edik. Bu laboratoriya ishida esa jadvalli protsessorning yana bir imkoniyatlari bo`yicha ma`lumotlar berib o`tamiz va uni o`rganimiz.

Iqtisodiyot sohasin boshqarish jarayonida xo`jalik xizmatlari tahlil etish bo`yicha qator masalalar echiladi. Xo`jalik xizmatlarin tahlil etishda bir qator ta`sir etuvchi faktorlar tanglab olinadi. Bu faktorlar va ularning qiymatlari ko`zatishlar asosida, ilmiy-tadqiqot va statistik ma`lumotlar bilan beriladi. Berilgan parametrlar, ya`ni faktorlardan foydalangan holda jadvalli protsessorda tahlil olib boriladi. Buning uchun qo`yidagi usullar tizimni boshqarish texnologiyasida berib o`tiladi.

**1-qadam.** Daslab **Excel** tizimi (programmasi) ishga tushiriladi.

**2-qadam.** Tahlil va prognozlar olib borishda iqtisodiy-matematik va statistik usullardan foydalaniladi. Uning uchun tizimdagi maxsus kichik **«Analiz»** dasturini sozlash talab etiladi.

Kichik dasturni sozlash uchun bosh menyudan **Servis** komandasi, uning ichki komandasidan **Nadstroyki** komandasi tanlanadi (1-rasm).

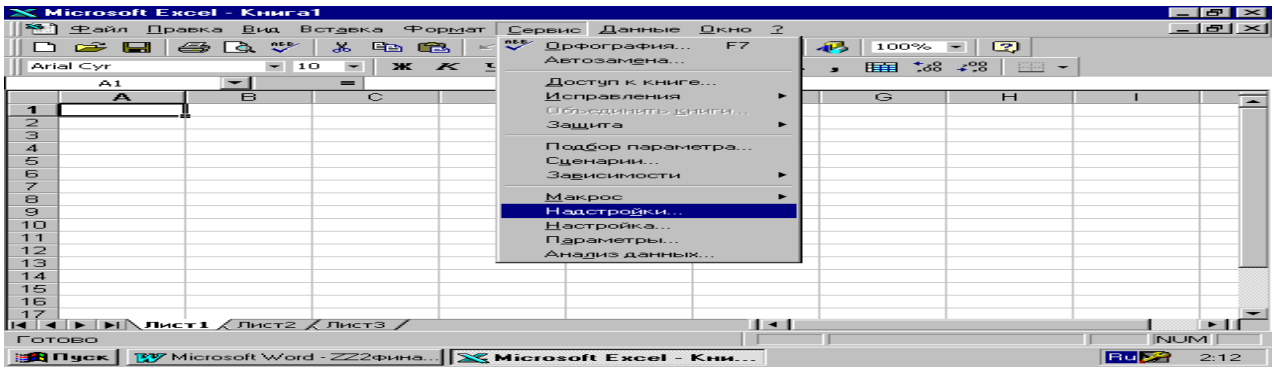

**1-rasm. «Analiz» kichik dasturni sozlash**

Oynada berilgan kichik dasturlar yig`indisidan «**Analiz»** dasturi tanlanib, maxsus belgi qoyiladi va OK tugmasi bosiladi. (2-rasm).

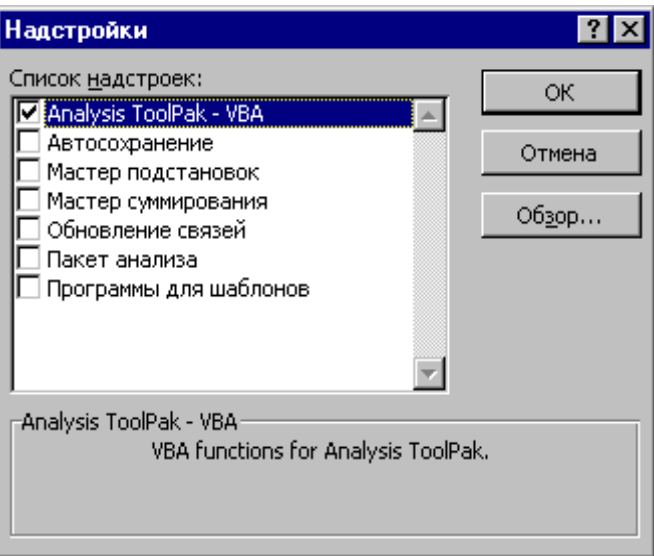

## **2-rasm. Analiz dasturin ishga tushirish va uniga maxsus belgi o`rnatish**

Kichik dastur ishga tushirilgandan so`ngra **Servis** komandasining ichki qismdan Analiz dannыx komandasi tanlanadi.

**3-qadam.** Berilgan parametrlar, ya`ni ta`sir etuvchi faktorlar jadvalli protsessorda yaratilgan faylning birinchi betiga kiritiladi (3-rasm). Bu erda parametrlarning qiymati misol tarixasida taqminan olingan.

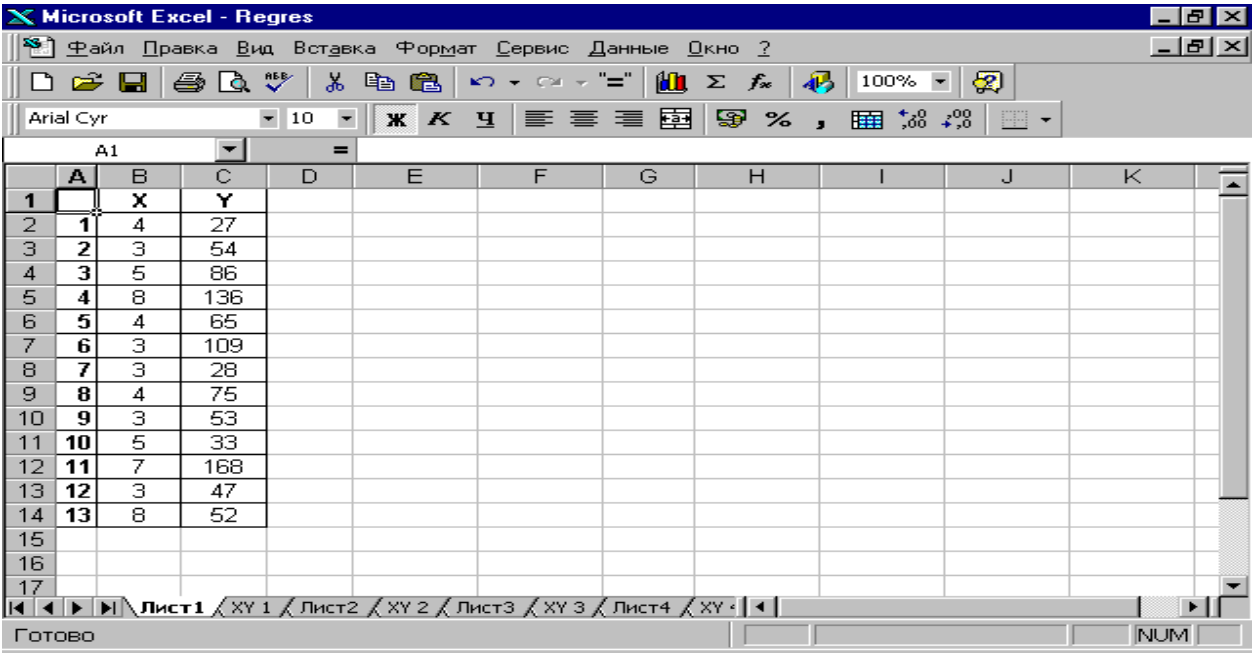

## **3-rasm. Parametrlarni tizimga kiritish**

**4-qadam.** Tahlil va prognoz qilish uchun iqtisodiy-matematik va statistik usullardan biri tanlanadi. Bu topshiriqlarda masalalarni echishda kendan ishlatiladigan, shuningdekoliy va o`rta maxsus ta`lim o`rinlaridagi o`quv rejaldariga kiritilgan «Oliy matematika», «Ekonometrikaga kirish» va «Iqtisodiy usullar va

modellar» fanlarida o`tiladigan usullardan foydadanish tavsiya etiladi. Ular korrelyatsiya va regressiya usullar bo`lib, shu usullar asosida topshiriqlarni bajarish texnologiyasin berib o`tamiz.

Usullarni tanlashda tizimdagi bosh menyudan **Servis** komandasi tanlanadi. Ichki komandasidan **Analiz dannыx** komandasi tanlanadi. Berilgan oynadan daslab korrelyatsiya usuli tanlanadi va **OK** tugmasi bosiladi (4-rasm).

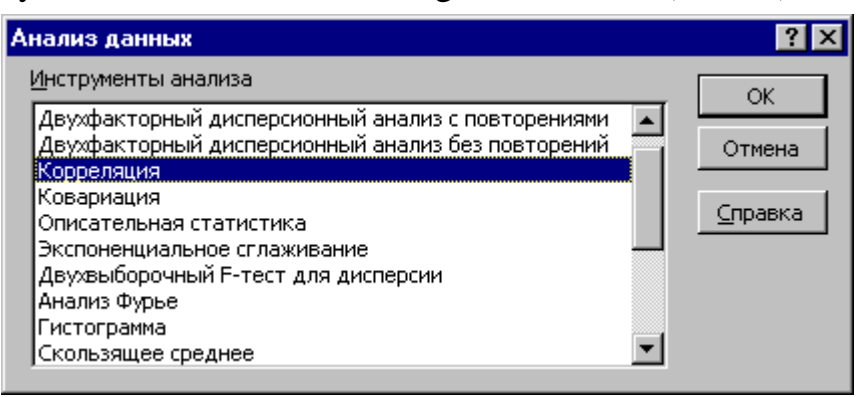

**4-rasm. Ta**h**lil etishdagi usullardan birin tanlash**

**5-qadam.** Berilgan oynaga daslepki parametrlar diapazoni kiritiladi. Uning uchun kiritilgan parametlardan B2:B14 gacha bo`lgan ustunlar sichqoncha yordamida belgilab olinadi. Oynaning ikkinchi qismida natijasin taza betga berish **Novыy rabochiy list** komandasi tanlanadi va **OK** tugmasi bosiladi (5-rasm).

**5-rasm. Daslabki parametrlarni kiritish**

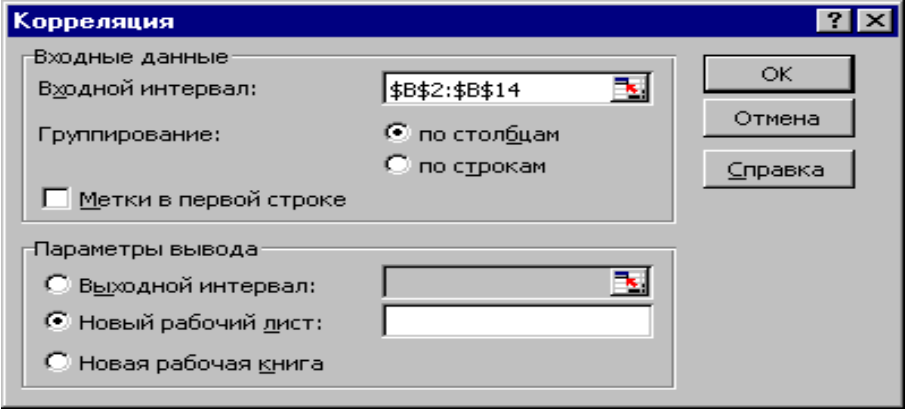

Jadvalli protsessorda berilgan ko`rsatmalar bo`yicha boshqa ham usullarni tanlash asosida tahlil va prognoz etish imkoniyatlari berilgan.

Talabalar bir nechta guruhga bo`linib regressiya usulida tahlil va prognoz qilishga asoslangan topshiriqlarni mustaqil ravishda bajaradi.

Regressiya usulida tahlil etish masalasining natijasi qo`yidagi tarizda beriladi  $(6$ -rasm $)$ .

| $\sqrt{2}$ replaced                                                                                                    |                                                   |                                                                           |                         |                     |                                      |                    |            |
|----------------------------------------------------------------------------------------------------|---------------------------------------------------|---------------------------------------------------------------------------|-------------------------|---------------------|--------------------------------------|--------------------|------------|
| $X$ Microsoft Excel - Bahrom~2                                                                                                    |                                                   |                                                                           |                         |                     |                                      |                    | 8 I X      |
| Файл Правка Вид Вставка                                                                                                    |                                                   | Формат Сервис Данные Окно ?                                               |                         |                     |                                      |                    | - [리치      |
| ಀ<br>63 Q<br>$\hat{\boldsymbol{\omega}}$ d                                                                                                    | y,<br>电追                                          | $\mathbb{E}[\mathbb{I}]\times\mathbb{C}^d\times\mathbb{I}^d=\mathbb{I}^d$ | 仙<br>Σ<br>$f_*$         | 羁<br>70%            | ⊗<br>$\overline{\phantom{a}}$        |                    |            |
| $-10$<br>Arial Cyr                                                                                                    | $\overline{\phantom{a}}$<br>Ж<br>$\boldsymbol{K}$ | 事事事團<br>$\overline{A}$                                                    | ₽<br>$\%$               | $\frac{4}{36}$<br>腰 | $4^{00}$<br>BB -                     |                    |            |
| A1                                                                                                    | $=$                                               | ВЫВОД ИТОГОВ                                                              |                         |                     |                                      |                    |            |
| A.                                                                                                    | B.                                                | C.                                                                        | D                       | E                   | F                                    | G                  | н          |
| <b>ВЫВОД ИТОГОВ</b>                                                                                                    |                                                   |                                                                           |                         |                     |                                      |                    |            |
| $\overline{2}$                                                                                                    |                                                   |                                                                           |                         |                     |                                      |                    |            |
| Регрессионная статистика                                                                                                    |                                                   |                                                                           |                         |                     |                                      |                    |            |
| Множественный <b>R</b>                                                                                                    | 0,513463857                                       |                                                                           |                         |                     |                                      |                    |            |
| <b>R-квадрат</b>                                                                                                    | 0,263645133                                       |                                                                           |                         |                     |                                      |                    |            |
| Нормированный R-квадрат                                                                                                    | $-0.157129077$                                    |                                                                           |                         |                     |                                      |                    |            |
| Стандартная ошибка                                                                                                    | 48346,85013                                       |                                                                           |                         |                     |                                      |                    |            |
| Наблюдения                                                                                                    | 12                                                |                                                                           |                         |                     |                                      |                    |            |
|                                                                                                    |                                                   |                                                                           |                         |                     |                                      |                    |            |
| Дисперсионный анализ                                                                                                    |                                                   |                                                                           |                         |                     |                                      |                    |            |
|                                                                                                    | aΥ                                                | $\overline{s}$                                                            | MS                      | F                   | Значимость Е.                        |                    |            |
| Регрессия                                                                                                    | 4                                                 | 5858237916                                                                | 1464559479              | 0.62657151          | 0.658763738                          |                    |            |
| Остаток                                                                                                    | 7                                                 | 16361925423                                                               | 2337417918              |                     |                                      |                    |            |
| <b>Итого</b>                                                                                                    | 11                                                | 22220163339                                                               |                         |                     |                                      |                    |            |
|                                                                                                    |                                                   |                                                                           |                         |                     |                                      |                    |            |
|                                                                                                    | Козффициенты                                      | Стандартная ошибка                                                        | t-cmamucmuka            | Р-Значение          | Нажние 95%                           | Блхние 951джние 95 |            |
| Ү-пересечение                                                                                                    | 801161,4899                                       | 539853,0698                                                               | 1,484036184 0,18137172  |                     | -475387,2582                         | 2077710            | $-47538$   |
| Переменная Х 1                                                                                                    | -314,737351                                       | 237,4686269                                                               | -1,325384979 0,22666262 |                     | $-876,2610236$                       | 246,7863           | $-876,26$  |
| Переменная Х 2                                                                                                    | 5824,584358                                       | 19766,43207                                                               | 0,294670497             | 0.77679275          | -40915,56684 52564,74                |                    | $-40915.$  |
| Переменная Х З                                                                                                    | 32569,76663                                       | 23874,53971                                                               | 1,364205008 0,21474052  |                     | -23884,50857                         | 89024,04           | $-23884.$  |
| Переменная Х 4                                                                                                    | 260,5000235                                       | 633,8971875                                                               | 0,410949959 0,69339811  |                     | -1238, 427567   1759, 428   -1238, 4 |                    |            |
|                                                                                                    |                                                   |                                                                           |                         |                     |                                      |                    |            |
| 23                                                                                                    |                                                   |                                                                           |                         |                     |                                      |                    |            |
| 24                                                                                                    |                                                   |                                                                           |                         |                     |                                      |                    |            |
| $\blacktriangleright$ $\blacktriangleright$ $\blacktriangleright$ $\blacktriangleright$ $\blacktriangleright$ $\blacktriangleright$ $\triangleleft$ $\triangleleft$ |                                                   |                                                                           | 131                     |                     |                                      |                    |            |
| Готово                                                                                                    |                                                   |                                                                           |                         |                     |                                      |                    | <b>NUM</b> |

**6-rasm. Regressiya usulida echilgan masalaning natijasi**

## **N a z o r a t s a v o l l a r i.**

1. Jadvalli protsessor haqida qisqacha tүsinik beriң.

2. Tahlil dasturin sozlash texnologiyasin ketma-ketlik bo`yicha ko`rsatib bering.

3. Xo`jalik xizmatlarin tahlil etishda qanday iqtisodiy-matematik usullardan foydalaniladi va ularga tushunchalar berib o`ting.

4. Regressiya usulida tahlil qilishning texnologiyasin berib o`ting.

5. Korrelatsiya usulida tahlil qilishning texnologiyasin dastur asosida ko`rsatib bering.

## **Mavzu 14. Axborot tizimi va texnologiyalarning samaradorligi (effektivnosit`) Laboratoriya14**

**Laboratoriya ishining maqsadi:** Ma`lumotlarni qayta ishlash tizimi va texnologiyalarining samarodarligini aniqlash.

## <span id="page-53-0"></span>**Daslabki berilganlar**

Berilgan parametrlar (Jadval 6).

- 1. Mehnat xarajatlari indeksi  $H_m = T_1/T_0$
- 2. Mehnat xarajatlarin tejash indeksi (ekonomii)  $H_{\mu} = 1 H_{\mu}$
- 3. Ishlab chiqishdagi mehnat indeksi Ipt=I/It yoki Ipt=To/T1

**Eslatma:** Hisob-kitoblar 2 variantda bajariladi va berilgan jadvallar to`ldiriladi.

**1-variant.** Qo`lda hisoblash usulida olib borish bo`yicha 7-jadval to`ldiriladi.

**Jadval 7.1.**

**Jadval 7.** 

55

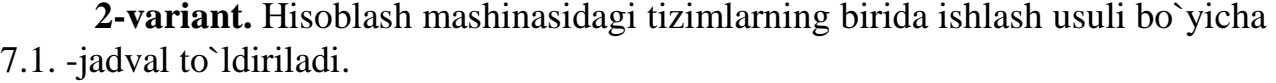

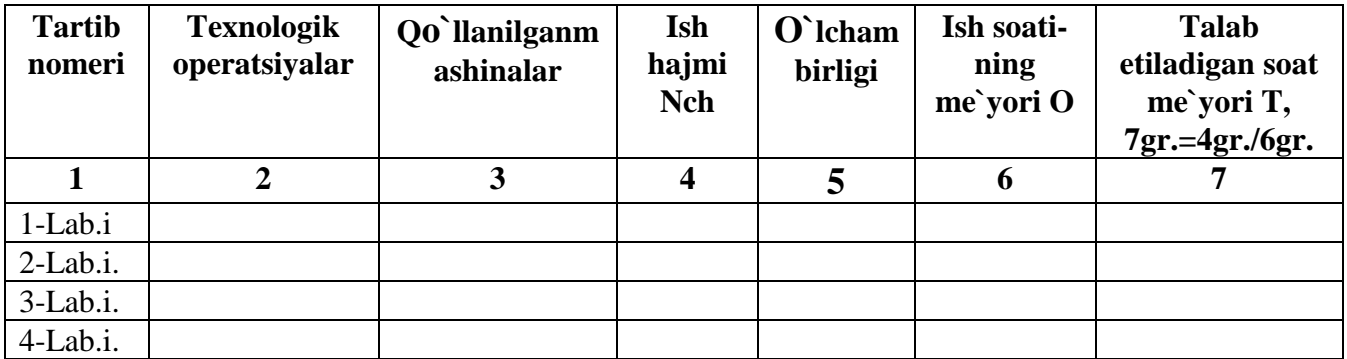

#### **Topshiriqlar va uni bajarish tartibi**

 Berilgan jadvaldagi ko`rsatkichlarni kiriting va har bir parametrlar bo`yicha hisob-kitoblarni olib boring.

Berilgan formulalar yordamida ko`rsatkichlarni aniqlang

## **Tek=To-T1 (1) It=T1/To (2)**

 Bu erda: Tek- Absolyut mehnat xarajatlarin tejash yoki ish vaqtin tejash ko`rsatkichi

To- Avtomatlashtirishgacha bo`lgan mehnat xarajatlari

Tq - Avtomatlashtirilgandan so`nggi mehnat xarajatlari

It - Miynet shыg`ыnы boyыnsha indeks

Qo`shimcha ko`rsatkichlarni aniqlash

Har qanday operatsiyalarni bajarishda mehnat sig`imi

 $T=O/Nch$ 

O - natural o`lcham birlik bo`yicha ish hajmi

Nch – operatsiyalarni bajarishdagi ma`yoriy vaqt

 Formulalar bo`yicha hisoblash natijalarin aniqlashdan kelib chiqgan ko`rsatkichlar bo`yicha jadvallarni to`ldiring (Jadval 7.1.)

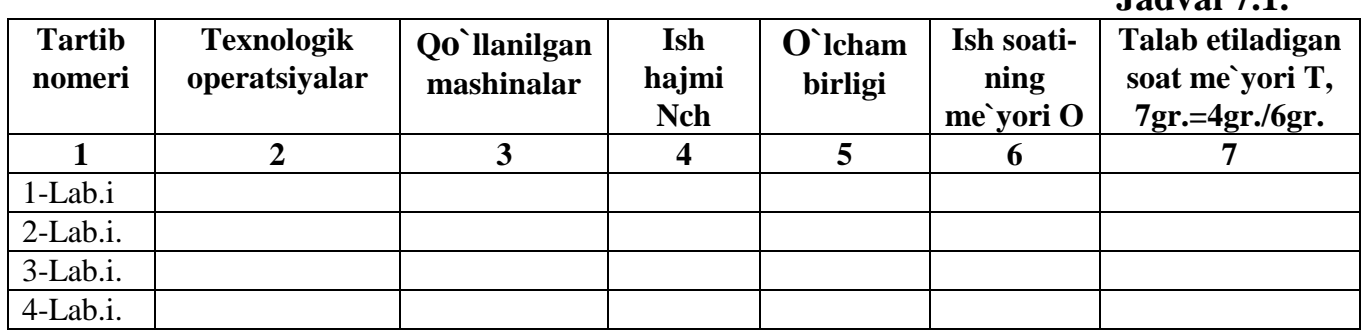

#### **Laboratoriya ishin bajarish bo`yicha uslubiy ko`rsatma**

Har qanday sohada yangi tizim va texnologiyalarni ishga joriy etishga tavsiya berishda uning iqtisodiy samaradorligiga e`tibor beriladi.

Shuning uchun ham har qanday yangi axborot tizim va texnologiyalarining iqtisodiy samaradorligini aniqlash talab etiladi.

Iqtisodiy samaradorlikni aniqlashning asosiy ikki usuli mavjud. Ular bevosita va bilvosita iqtisodiy samaradorlikni aniqlash usullari hisoblanadi. Bu laboratoriya ishida iqtisodiy samaradorlikni aniqlash va uni xarakteruvchi parametrlar berilgan. Topshiriqni **Excel** tizimida bajarish bir qancha qul keladi. Shuning uchun berilgan jadvallarni **Excel** tizimidagi «Kniga1» ning «List1» terib kiritamiz.

Hisoblash zarur bo`lgan parametrlarning qiymatlari berilgan formula bilan aniqlanadi. Tizimda formulalarni berish yuqorida ko`rib o`tilgan laboratoriya topshiriqlarin bajarishda uslubiy ko`rsatmalarda berib o`tilgan.

Laboratoriya ishida ikkta variant bo`yicha olib boriladi:

Birinch variantda qo`lda bajarilishi tizim va texnologiyalar.

Ikkinchi varianda yangi tizim va texnologiyalar, ya`ni komp`yuter texnologiyalar.

Hisoblashlar va uning natijalari quyidagi tarizda beriladi (1-rasm). Parametrlar bo`yicha berilgan parametr qiymatlari misallar asosida berilgan.

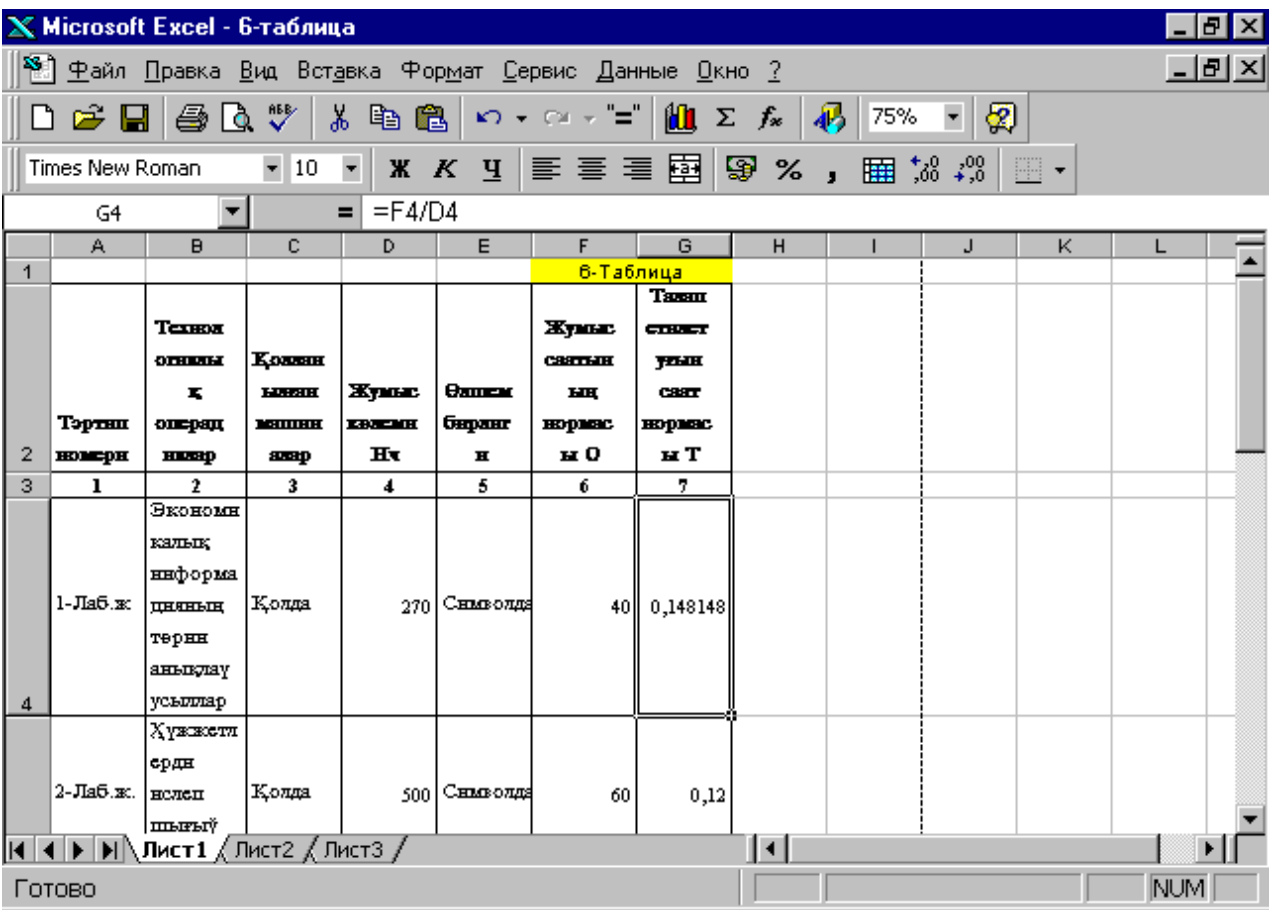

**1- variant**

**1-rasm. Q**o`**lda boshqarish tizimi va texnologiyasi**

## **2- variant**

|                    | X Microsoft Excel - 6-таблица<br>Ð<br>월 史айл Правка Вид Вставка Формат Сервис Данные Окно ? |                                                                                                    |                       |                          |              |                                                                                                    |          |   |                                 |   |           |             |               |  |
|--------------------|---------------------------------------------------------------------------------------------|----------------------------------------------------------------------------------------------------|-----------------------|--------------------------|--------------|----------------------------------------------------------------------------------------------------|----------|---|---------------------------------|---|-----------|-------------|---------------|--|
|                    |                                                                                             |                                                                                                    |                       |                          |              |                                                                                                    |          |   |                                 |   |           |             | <u> - 미 ×</u> |  |
|                    |                                                                                             |                                                                                                    |                       |                          |              | $\mathcal{L}$ $\mathcal{L}$ $\mathcal{$ |          |   |                                 |   |           |             |               |  |
|                    | D & HI                                                                                      | 60 U                                                                                                    |                       | 人名尼                      |              |                                                                                                    |          |   | $\frac{1}{2}$ 75% $\frac{1}{2}$ | 図 |           |             |               |  |
|                    | ABD T K                                                                                     |                                                                                                    | $-10$                 | $\overline{\phantom{a}}$ |              |                                                                                                    |          |   |                                 |   | <b>BE</b> |             |               |  |
|                    | A18                                                                                         |                                                                                                    |                       | Ξ                        |              | информацияларды Зайта исле7деги 7аЗытты теже7                                                                                                    |          |   |                                 |   |           |             |               |  |
|                    | A                                                                                           | в                                                                                                    | c.                    | D                        | E            | F                                                                                                    | G        | н |                                 | J | κ         |             |               |  |
|                    |                                                                                             | Текстлер                                                                                                    |                       |                          |              |                                                                                                    |          |   |                                 |   |           |             |               |  |
|                    |                                                                                             | дн кайта                                                                                                    |                       |                          |              |                                                                                                    |          |   |                                 |   |           |             |               |  |
|                    | 3-Лаб.ж. нелеў                                                                              |                                                                                                    | Колда                 | 2013                     | Сныхолда     | 80 I                                                                                                    | 0,039742 |   |                                 |   |           |             |               |  |
|                    |                                                                                             | TCXHONOF                                                                                                    |                       |                          |              |                                                                                                    |          |   |                                 |   |           |             |               |  |
| <b>HECHI</b><br>15 |                                                                                             |                                                                                                    |                       |                          |              |                                                                                                    |          |   |                                 |   |           |             |               |  |
|                    |                                                                                             | Таблицал                                                                                                    |                       |                          |              |                                                                                                    |          |   |                                 |   |           |             |               |  |
| ық                 |                                                                                             |                                                                                                    |                       |                          |              |                                                                                                    |          |   |                                 |   |           |             |               |  |
|                    |                                                                                             | ниформа                                                                                                    |                       |                          |              |                                                                                                    |          |   |                                 |   |           |             |               |  |
|                    |                                                                                             | 4-Лаб.ж.   пнеларды   Қолда                                                                                                    |                       |                          | 300 Сниволда | 30                                                                                                    | 0,1      |   |                                 |   |           |             |               |  |
|                    |                                                                                             | кайта                                                                                                    |                       |                          |              |                                                                                                    |          |   |                                 |   |           |             |               |  |
|                    |                                                                                             | нслеў                                                                                                    |                       |                          |              |                                                                                                    |          |   |                                 |   |           |             |               |  |
| 16                 |                                                                                             | усыллар                                                                                                    |                       |                          |              |                                                                                                    |          |   |                                 |   |           |             |               |  |
| 17                 |                                                                                             |                                                                                                    |                       |                          |              | Т1                                                                                                    | 0,244186 |   |                                 |   |           |             |               |  |
|                    |                                                                                             | ниформицикларды кийги ислеђаети                                                                                                    |                       |                          |              |                                                                                                    |          |   |                                 |   |           |             |               |  |
| 18                 |                                                                                             |                                                                                                    | <b>FARMITIM TEXET</b> |                          |              | Tox                                                                                                    | 25%      |   |                                 |   |           |             |               |  |
| 19                 |                                                                                             | Мийнет шығынының надекти                                                                                                    |                       |                          |              | ИT                                                                                                    | 0,493877 |   |                                 |   |           |             |               |  |
| 20                 |                                                                                             | Мийнет шығындарын тежеў нидеяли                                                                                                    |                       |                          |              | <b>Hax</b>                                                                                                    | 51%      |   |                                 |   |           |             |               |  |
| 21                 |                                                                                             | Информационарды кайта измл                                                                                                    |                       |                          |              | <b>Hurr</b>                                                                                                    | 2,024797 |   |                                 |   |           |             |               |  |
| 22                 |                                                                                             | $\overline{M}$ $\overline{M}$ $\overline{$ |                       |                          |              |                                                                                                    |          | Ħ |                                 |   |           |             |               |  |
|                    | Готово                                                                                      |                                                                                                    |                       |                          |              |                                                                                                    |          |   |                                 |   |           | <b>INUM</b> |               |  |

**2-rasm. Komp`yuter tizimi va texnologiyasi**

## **N a z o r a t s a v o l l a r i**

1. Operatsiya deganimiz nima? Uning turlari

2. Jarayon va texnologik jarayon deganimiz nima? U nechta bosqichga bo`linadi?

3. Yuqorida aniqlangan ko`rsatkichlarni atab o`ting va ularga qisqacha xarakteristika bering

## **ADABIYoTLAR**

1. Abdullaev A. R. va h. Iqtisodiy axborotlarni ishlashning avtomatlashtirilgan tizimlari. Toshkent, Uqituvchi - 1993 y.

2. Gulyamov S. S., Shermuxammedov A. T., Begalov B. Iqtisodiy informatika. Toshkent., Uqituvchi, 1999 y.

3.Gulyamov S.S. va boshqalar Axborotlar texnologiyasi va tizimlari. Toshkent 2000 y.

4.Gulyamov S.S. Milliy iqtisodietda axborot texnologiya va tizimlar Toshkent 2002 y.

5.Lesnichaya I.G. i dr. Informatika i informatsionnыe texnologii. Uchebnoe posobie / I.G.Lesnichaya, I.V. Missing, Yu.D. Romanova, V.I. Shestakov. 2-e izd. – M.: Izd-vo Eksmo, 2007. – 544 s. – (Vыsshee ekonomicheskoe obrazovanie).

6.Modulnaya programma Tom 17., Upravlenie informatsionnыx resursov. Mockva - 2000.

7.Ustinova G.M. Informatsionnыe sistemы menedjmenta (Osnovnыe analiticheskie texnologii v podderjke prinyatiya resheniya) ucheb. posob. SPb - 2000

8. Shifin Yu. Informatsionnaya texnologiya. Moskva - 1999 g.

9.Internet materiallari.

## **ZUXRA ADeNBAeVNA BALTASheVA ROZA JUMABAeVNA KARAJANOVA**

#### **«IQTISODIYoTDA AXBOROT TeXNOLOGIYaLAR» O`slubiy qo`llanma**

**Nukus «Qaraqalpaqstan» 2014**

**Redaktor J.Kalxorazov Tex.redaktor va Z.Baltasheva** 

Qorakalpoq davlat universiteti Qaraqalpaqstan Respublikasы, Nukus sh., 742000. Ch.Abdirov ko`chasi, 1-joy.